### UNIVERZITET U BEOGRADU

MASTER RAD

## Idejni projekat informacionog sistema za medunarodni kulturni centar

Autor: Ana Bajic´

Mentor: Prof. dr. Saša MALKOV

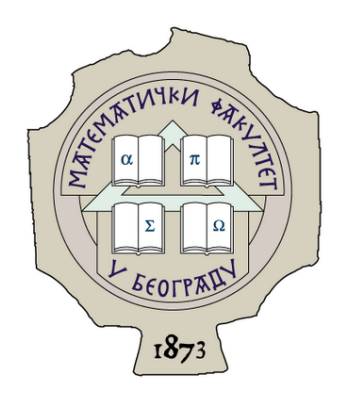

21. septembar 2020

#### <span id="page-1-0"></span>[UNIVERZITET U BEOGRADU](HTTPS://WWW.BG.AC.RS/EN/)

### Saˇzetak

#### Matematički fakultet

#### Idejni projekat informacionog sistema za medunarodni kulturni centar

Ana Bajic´

Međunarodni kulturni centar je kulturna institucija, slična bilo kom opštinskom ili gradskom kulturnom centru, koja ima akcenat na međusobnoj interakciji svojih članova i spajanju ostalih kulturnih centara na medunarodnom nivou. U ovom radu, u svrhu osposobljavanja rada medunarodnog kulturnog centra, pravi se informacioni sistem. Informacioni sistemi predstavljaju jednu od najčešćih i najvažnijih primena informacionih tehnologija. Nijedna poslovna organizacija ne može da funkcioniše u savremenom okruženju bez dobro organizovanih i lako dostupnih informacija. Dobar idejni projekat je jedna od najvažnijih pretpostavki uspešnog razvoja informacionog sistema. S tim na umu, pri izradi projekta prate se smernice analiziranja procesa korišćenja usluga međunarodnog kulturnog centra, prepoznavanja slučajeva upotrebe, modeliranja podataka i izrade interfejsa. Kao rezultat idejnog projekta nastaje implementacija prototipa.

#### Mentor:

prof. dr. Saˇsa Malkov, vanredni profesor Univerzitet u Beogradu, Matematički Fakultet

#### Komisija:

prof. dr. Nenad Mitić, redovni profesor Univerzitet u Beogradu, Matematički Fakultet

prof. dr. Vladimir Filipović, redovni profesor Univerzitet u Beogradu, Matematički Fakultet

## Sadržaj

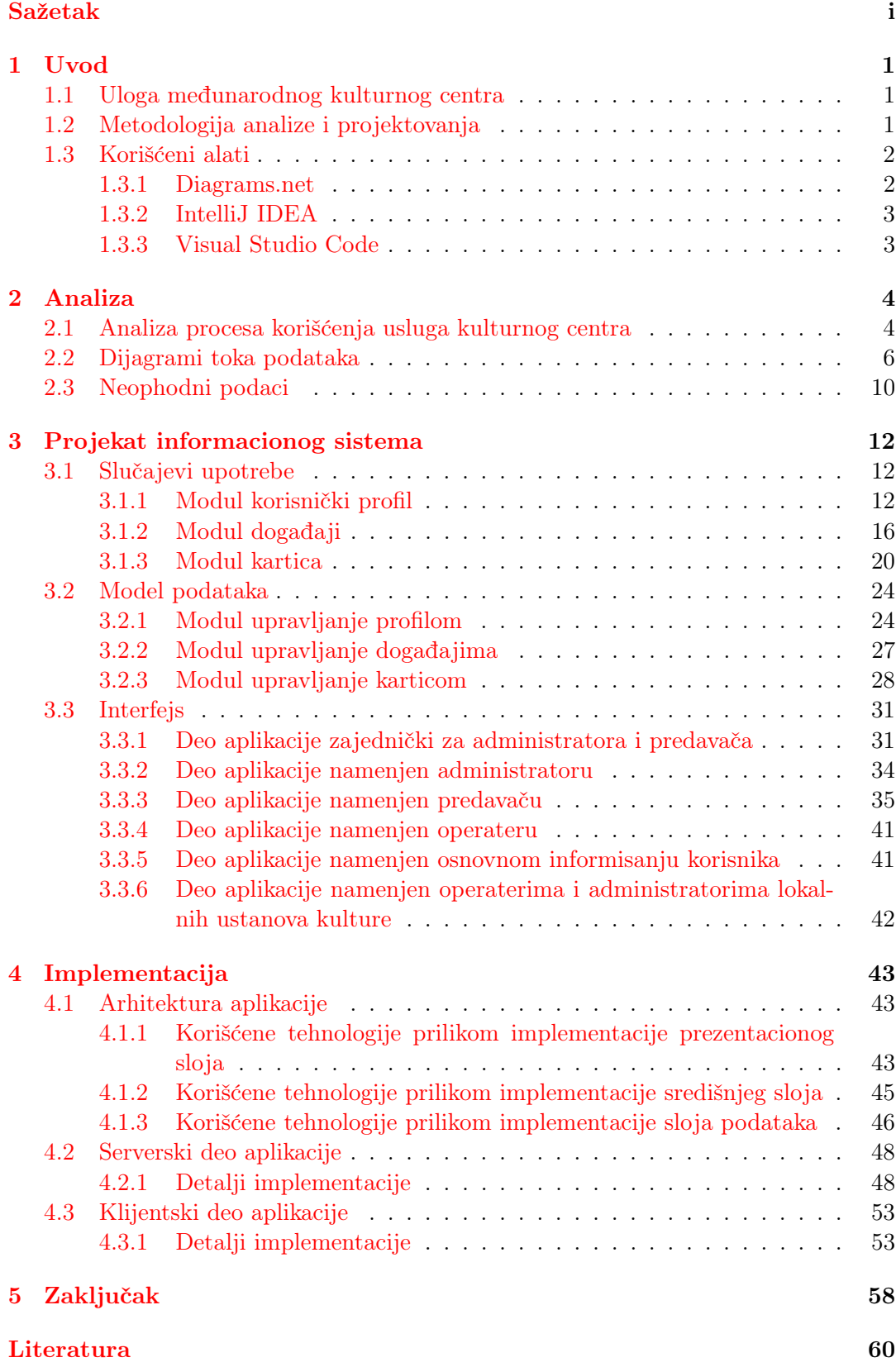

## Slike

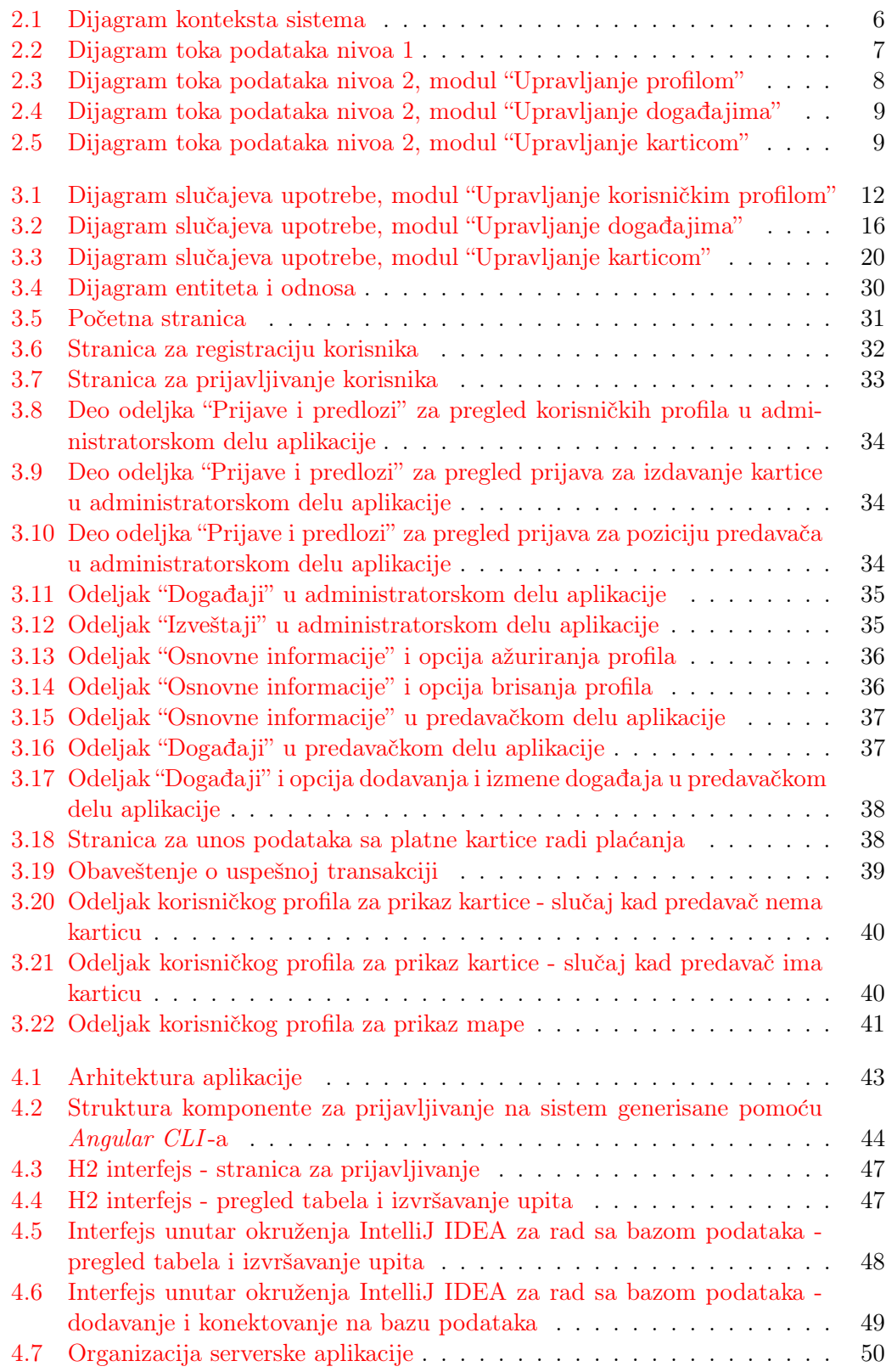

# Programski kodovi

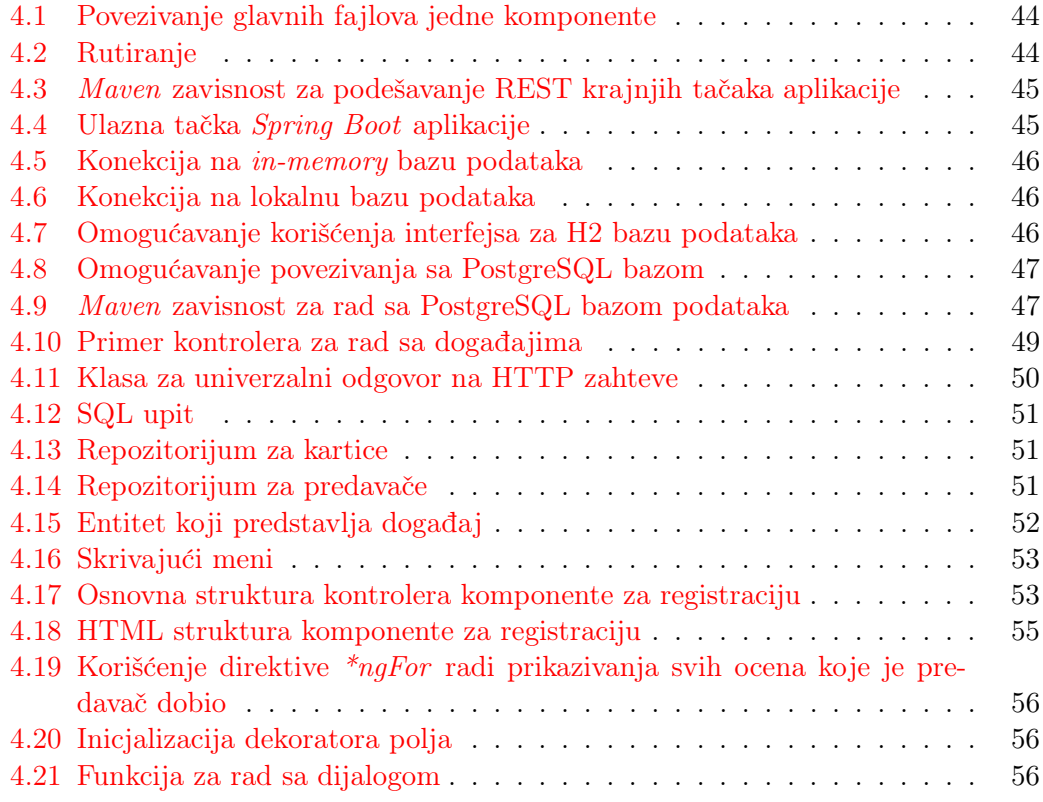

## <span id="page-6-0"></span>1. Uvod

Ovaj rad se bavi izradom idejnog projekta informacionog sistema za povezivanje kulturnih centara Balkana, kao i implementacijom njegovih ključnih delova. Glavni cilj sistema je omogu´cavanje korisnicima da pronadu dogadaje u svojoj okolini, da se upoznaju sa obližnjim znamenitostima i povežu sa ljudima sličnih interesovanja, ma gde se našli. Izrađen je prototip za administrativni deo informacionog sistema i za deo koji predstavlja korisnički profil organizatora događaja.

#### <span id="page-6-1"></span>1.1 Uloga medunarodnog kulturnog centra

Medunarodni kulturni centar o kojem se govori u radu je fiktivan i stvoren samo za svrhe master rada, sva sličnost u imenima, nazivima ili korišćenoj terminologiji je slučajna. Osmišljen je sa ciljem spajanja individualnih kulturnih centara (na nivou opštine, grada ili regiona) više država. Pored toga, saradnja može biti ostvarena i sa ustanovama kulture kao što su muzeji, pozorišta ili galerije. Posebna pažnja bi bila posve´cena ostvarivanju saradnje sa manje poznatim ustanovama kulture i lokalitetima kako bi bila pove´cana pose´cenost. Nastao je sa idejom promovisanja bogate svetske kulture. Organizovanjem i bavljenjem različitim kulturnim dešavanjima, Centar teži da poboljša međusobno poznavanje i zbližavanje naroda, čime bi se uočile njihove sličnosti i prihvatile razlike. Međunarodni kulturni centar je osmišljen kao institucija u kojoj su dostupne sve informacije u vezi sa svetskim kulturnim deˇsavanjima, kojima imaju pristup ljudi iz bilo kog kraja sveta. Međunarodni kulturni centar teži ostvarivanju saradnje sa ve´c postoje´cim kulturnim centrima, kako bi zajedno doprineli boljoj promociji i većoj posećenosti dešavanja.

U slučaju pandemija, kao što je u trenutku pisanja rada bila COVID-19 pandemija, Centar bi organizovao onlajn predavanja radi podizanja svesti ljudi o problemu i svemu što mogu da učine kako bi sebe i ljude u svojoj okolini zaštitili, onlajn kreativne radionice, na primer za izradu zaštitnih maski ili radi upoznavanja ljudi sa hobijima kojima se mogu baviti tokom karantina. Takode, korisnicima bi na jednom mestu bile dostupne ažurne informacije o radu ustanova kulture, organizovanim manjim ili virtuelnim turama i slično.

#### <span id="page-6-2"></span>1.2 Metodologija analize i projektovanja

Kao prvi korak u projektovanju sistema, prikazani su odgovarajući procesi sistema. Za predstavljanje procesa, korišćeni su dijagrami toka podataka (eng. Data Flow Diagram). Ovi dijagrami grafički prikazuju tokove kretanja podataka u sistemu. Opisuju procese sistema, njihove meduzavisnosti i na koji naˇcin oni razmenjuju podatke. Postoje u više nivoa - dijagram nivoa 0 je kontekstni dijagram čiji je jedini proces sam informacioni sistem, a što se nivoi povećavaju, to se procesi više rastavljaju na potprocese i prikazuje se viˇse detalja. Glavni elementi ovih dijagrama su procesi, tok podataka, skladišta podataka i krajnji entiteti.

Procesi su delovi sistema koji prenose i obraduju podatke. Tok podataka predstavlja prenos informacija kroz sistem - taˇcno opisuje gde nastaje podatak koji se prenosi između povezanih elemenata i gde na kraju završava. Skladišta podataka služe za čuvanje, ažuriranje i čitanje podataka koji se kreću kroz sistem. Skladište može biti baza podataka ali i na primer grupa fizičkih dokumenata. Krajnji entiteti predstavljaju sve uˇcesnike koji nisu unutar samog sistema. To mogu biti korisnici sistema, spoljašnji sistemi sa kojima sistem sarađuje ili delovi istog sistema koji se ne modeluju na dijagramu.

Za opisivanje poslova korišćeni su dijagrami slučajeva upotrebe. Fokusiraju se na same aktere i aktivnosti koje oni obavljaju. Svaki dijagram sluˇcajeva upotrebe prati i opis sluˇcaja upotrebe. Opis sadrˇzi naziv, aktere, kratak opis, preduslove - sve ono što važi pre izvršavanja procesa, postuslove - sve ono što važi nakon izvršavanja procesa, osnovni tok i alternativne tokove - opisi posebnih sluˇcajeva koji odstupaju od osnovnog toka.

Informacioni sistemi rukuju velikim količinama podataka. Podaci i njihovi međusobni odnosi su predstavljeni dijagramom entiteta i odnosa. Na dijagramu su predstavljeni entiteti i njihovi atributi i tipovi atributa, primarni i strani ključevi. Predstavljene su i veze izmedu atributa, koje mogu biti jedan prema jedan (jednom entitetu tipa A odgovara najviše jedan entitet tipa B), jedan prema više (jednom entitetu tipa A odgovara više entiteta tipa B) i više prema više (više entiteta tipa B odgovara većem broju entiteta tipa A). Zahvaljujući ovim vezama mogu nastati asocijativni elementi, koji su teže uočljivi na početku projektovanja sistema.

#### <span id="page-7-0"></span>1.3 Korišćeni alati

Sledeći alati su korišćeni za izradu dijagrama, modela baze podataka kao i implementaciju aplikacije:

- 1. Diagrams.net [\[3\]](#page-65-1)
- 2. IntelliJ IDEA [\[6\]](#page-65-2)
- 3. Visual Studio Code [\[17\]](#page-65-3)

#### <span id="page-7-1"></span>1.3.1 Diagrams.net

Diagrams.net je alat otvorenog koda [\[4\]](#page-65-4) za izradu UML dijagrama. Predstavlja dobru besplatnu varijantu softvera za izradu dijagrama kao što su Visual Paradigm [\[16\]](#page-65-5) ili Microsoft Visio [\[8\]](#page-65-6). Dostupan je u okviru veb pregledača a moguće je preuzeti izvršni fajl i instalirati ga na operativnim sistemima Windows, macOS i Linux [\[10\]](#page-65-7).

Za izradu dijagrama korišćenih prilikom projektovanja informacionog sistema za međunarodni kulturni centar je korišćena onlajn verzija ovog alata i u nastavku će biti opisane njene mogućnosti. Na samom početku rada alat nudi opciju korišćenja već gotovih obrazaca (eng. template) za različite tipove dijagrama. Nezavisno od izabranog obrasca, na dijagram je moguće dodavati željene elemente. Elementi koji su najčešće korišćeni su dostupni u traci sa alatkama (eng. toolbar) a pronalaženje ostalih elementa se vrši unošenjem ključne reči u polje za pretragu. Tako na primer ako je potrebno napraviti dijagram slučajeva upotrebe, dovoljno je uneti reč "use" u polje za pretragu i bi´ce prikazani svi potrebni elementi za izradu ovog dijagrama.

Alat nudi i stilizovanje elemenata - moguće je obojiti ih i podešavati njihov gradijent, teksturu i prozirnost. Takođe, moguće je stilizovati i tekst vezan za elemente - mogu´ce je promeniti font, poziciju, boju i pozadinsku boju teksta.

Izrađeni dijagram se može sačuvati u više formata - može se sačuvati kao slika u PNG, JPEG ili SVG formatu (gde svaki tip nudi različite opcije prilikom čuvanja), zatim kao PDF, HTML ili XML dokument kao i u *.drawio* formatu, koji se može učitati u alat radi nastavka rada na dijagramu. Pored toga, alat nudi mogućnost da se izradeni dijagram umetne u ve´c postoje´ce HTML stranice i Google ili Microsoft dokumente.

#### <span id="page-8-0"></span>1.3.2 IntelliJ IDEA

IntelliJ IDEA je razvojno okruženje napravljeno od strane kompanije JetBrains. Dostupno je na operativnim sistemima Windows, macOS i Linux [\[11\]](#page-65-8). Postoje dve verzije - normalna i napredna. Normalna je besplatna dok je za naprednu potrebno platiti licencu. Glavna prednost napredne verzije je veći broj pogodnosti koje pruža. Za razvoj informacionog sistema za međunarodni kulturni centar korišćena je napredna verzija okruženja, uz besplatnu studentsku licencu.

Podržava rad sa više različitih programskih jezika, tehnologija i razvojnih okvira kao što su Java, Spring, Hibernate i JPA (eng. Java Persistance API) [\[13\]](#page-65-9). Nudi pomo´c pri programiranju u vidu autokompletiranja koda, navigacije po bazi koda, refaktorisanja koda i debagovanja. Ima ugrađenu podršku za sisteme za kontrolu projekata i kontrolu verzija (Git, SVN). Moguće je pristupiti bazi podataka i pregledati i menjati tabele direktno iz okruženja.

#### <span id="page-8-1"></span>1.3.3 Visual Studio Code

Visual Studio Code (VSC) je razvojno okruženje napravljeno od strane kompanije Microsoft. Dostupno je na operativnim sistemima Windows, macOS i Linux [\[12\]](#page-65-10). Alat je otvorenog koda [\[19\]](#page-65-11).

Podržava rad sa više različitih programskih jezika, tehnologija i razvojnih okvira, pri čemu najveću podršku imaju JavaScript, NodeJS, HTML i CSS. Nudi pomoć pri programiranju u vidu autokompletiranja koda, navigacije po bazi koda, refaktorisanja koda i debagovanja. Ima ugrađenu podršku za sisteme za kontrolu projekata i kontrolu verzija.

Moguće je proširiti podršku VSC-a uz pomoć ekstenzija. Na ovaj način se razvojno okruženje može prilagoditi ličnim potrebama i sklnostima i moguće je dodati ili proširiti podršku za različite jezike [\[18\]](#page-65-12).

## <span id="page-9-0"></span>2. Analiza

#### <span id="page-9-1"></span>2.1 Analiza procesa korišćenja usluga kulturnog centra

U Beogradu postoji veliki broj kulturnih centara - na nivou opštine (kao što je Kulturni centar Čukarica ili Centar za obrazovanje i kulturu "Božidarac 1947" na Vračaru), a i na nivou samog grada (Kulturni centar Beograda). Slična situacija se zatiče i u drugim većim gradovima u Srbiji, na primer, na nivou regiona, Kulturni centar Vojvodine "Miloš Crnjanski" u Novom Sadu.

Svaki od tih kulturnih centara ima svoj veb-sajt sa informacijama i dogadaje i radionice koje organizuje. Mali broj kulturnih centara omogućava prijavljivanje za iste preko veb-sajta, već je potrebno da korisnik ili dođe do same ustanove ili da se raspita i prijavi telefonskim pozivom.

Glavni problem koji je uočen je slaba funkcionalnost ovih veb-sajtova kao i službi za telefonsku komunikaciju sa klijentima. Delovi veb-sajta ne rade, preglednost nije najbolja i informacije nisu lako dostupne. Proseˇcnom korisniku koji je zainteresovan da pose´cuje dogadaje i radionice nije lako i privlaˇcno da prati desetine veb-sajtova kako bi bio u toku sa aktuelnim dešavanjima. Takođe, brojevi telefona na kojima korisnik može da se detaljnije informiše o dešavanjima često služe i za druge namene, pa se ponekad teˇsko dobijaju ili se sluˇzbenici teˇsko fokusiraju i komunikacija sa njima nije dovoljno efikasana. Na kraju, korisnik možda i ne zna za kulturne centre na drugim opštinama.

Dodatni problem, koji se može svrstati u kategoriju nedostupnih informacija, se uviđa kod događaja i radionica koje imaju ograničen broj mesta. Na veb-sajtovima kulturnih centara često nije označeno koliko još slobodnih mesta ima, te korisnik koji želi da učestvuje može izgubiti svoje vreme pokušavajući da se prijavi (uživo ili telefonskim pozivom) jer ne zna da mesta za dogadaj nema.

Kako je ideja iza ovog projekta stvaranje internacionalnog kulturnog centra, potrebno je razmotriti i informisanje o dogadajima i u inostranstvu. Postoji nekoliko start-ap kompanija koje se bave sličnim problemom - da svojim korisnicima omoguće lak pristup informacijama o zemlji u kojoj se nalaze, ipak prepreka na koju se često nailazi je predlaganje znamenitosti korisnicima čiji im je sadržaj već dobro poznat. Dok ovo jeste dobar naˇcin da se upozna sa kulturom zemlje, bilo bi dobro da se omogu´ci i malo "intimniji" pogled u život ljudi te zemlje i njihovu kulturu. Kao i Srbija, i druge zemlje često organizuju kulturne događaje i manifestacije za koje turisti ne mogu na lak način da saznaju. Takođe, informacije o njima su često dostupne samo na jeziku države u kojoj se dešavaju, te to može biti odbojno korisniku koji ne poznaje jezik.

Ideja je organizovati i povezati sve te ustanove kulture u jedan internacionalni kulturni centar (eng. ICC - International Cultural Center). Dakle, sve te ustanove bi nastavile da postoje, s tim da bi bile članice ICC-a. Ovime bi postojao jedan sistem za informisanje o svim dešavanjima koje te ustanove organizuju. Radi lakšeg pregleda, kako ne bi bili pretrpani informacijama, korisnicima bi bilo omogućeno da pretražuju samo lokalne ustanove kulture. Sve potrebne informacije o ustanovi i dogadajima koje organizuje bi bile vidno i lako dostupne korisnicima jer informacioni sistem ICCa zahteva njihovo unošenje pri pravljenju profila ustanove i događaja. Korisnicima bi, pored mogućnosti prijavljivanja uživo u ustanovi ili telefonskim pozivom, bilo omogućeno da se za svaki događaj mogu prijaviti na jednostavan način i putem vebsajta. Imali bi uvid u broj prijavljenih korisnika kao i u detaljan opis dogadaja i njegovih organizatora.

bi i jednima i drugima nudio saradnju.

Prilikom razmatranja saradnje sa drugim kulturnim centrima, moraju se razmotriti dve opcije - postoje kulturni centri koji ve´c poseduju svoj informacioni sistem i oni koji ga nemaju. Kulturni centri koji nemaju svoj informacioni sistem najčešće imaju samo čisto prezentacioni veb-sajt i osposobljenu telefonsku liniju za informisanje. ICC

Kulturni centri koji imaju svoj informacioni sistem bi dobili mogućnost da dele podatke sa ICC-om. ICC bi tim kulturnim centrima predstavio svoje komponente sa kojima bi povezali svoj sistem radi uspostavljanja saradnje i razmene podataka. Prilikom pravljenja profila preko informacionog sistema lokalnog kulturnog centra, korisniku se nudi opcija da svoj profil podeli sa ICC-om. Korisniku bi bila predstavljena politika privatnosti deljenja podataka i njegovi podaci bi bili podeljeni samo u slučaju da prihvati uslove. Time bi se izbeglo pravljenje i održavanje profila kod više kulturnih centara. Korisnik koji se odluči za ovu opciju bi postao punopravni korisnik ICC-a, ni po čemu različit od korisnika koji je profil napravio preko informacionog sistema ICC-a. Saradnja bi išla i u drugom pravcu - u slučaju da je korisnik već član ICC-a i preko njega pronađe lokalni kulturni centar čija ga ponuda interesuje, ICC bi mu ponudio opciju da svoj profil podeli sa tim kulturnim centrom.

Postojala bi opcija da se svaki događaj koji lokalni kulturni centar napravi zabeleži u informacioni sistem ICC-a. Na ovaj način bi se povećavala baza događa ICC-a a uz to bi se povećavala i vidljivost napravljenih događaja. U slučaju da lokalni kulturni centar odluˇci da deli svoje dogadaje sa ICC-om, mogao bi da deli i prijavljene korisnike - kada korisnik odluˇci da se preko informacionog sistema lokalnog kulturnog centra prijavi za dogadaj, podaci o toj prijavi bi bili prosledeni informacionom sistemu ICC-a. Kako već postojeći lokalni kulturni centri nisu od svog nastanka članovi ICC-a i imaju aktuelne događaje napravljenje pre učlanjivanja, bilo bi potrebno da izlože komponentu svog informacionog sistema koja bi služila za dohvatanje postojećih događaja. Ovo bi bio dodatan naˇcin za proˇsirivanje baze dogadaja ICC-a i za odrˇzavanje njene aktuelnosti.

Kako se dogadaji dele izmedu lokalnih kulturnih centara i ICC-a, korisnicima bi bilo omogu´ceno da karte za dogadaje kupe direktno preko informacionog sistema ICCa. ICC bi imao sve potrebne informacije o kupovini karata za deljene dogadaje (koje bi dobijao prilikom pravljenja dogadaja od strane lokalnog kulturnog centra) te bi korisnik mogao da kupi kartu direktno a u zavisnosti od dogovora o realizaciji kupovine izmedu ICC-a i lokalnog kulturnog centra bi dobio potvrdu od jedne ili obe strane o uspeˇsnoj kupovini. Pri tome bi ICC prosledio podatke o kupovini informacionom sistemu lokalnog kulturnog centra. U slučaju da lokalni kulturni centar ne želi ovakav tip saradnje ili je saradnja teža za realizovanje (kupovina karata u pozorištu zahteva odabir sedišta, što bi značilo da bi ICC morao da ima plan sedenja za svako pozorište ili bioskop sa kojim saraduje), ICC bi korisnike prosledio direktno na informacioni sistem lokalnog kulturnog centra radi obavljanja kupovine.

ICC bi lokalnim kulturnim centrima koji nemaju svoj informacioni sistem ponudio saradnju u vidu administratorskog panela. U informacionom sistemu ICC-a bi bili napravljeni profili za administratore podsistema odredenog za konkretan lokalni kulturni centar. Ti administratori bi imali slične mogućnosti kao administratori celog sistema - dodavanje dogadaja i rukovanje njima, dodavanje korisnika, pregled statistike - ali bi bile ograničene samo na podatke vezane za njihov podsistem.

Lokalnim kulturnim centrima koji ostvare saradnju sa ICC-om bi bilo omogućeno slanje obaveštenja korisnicima o dešavanjima u vidu imejlova ili notifikacija preko moblinih uređaja. Mogli bi da personalizuju imejlove koji se šalju ili umetanjem svojih obrazaca ili samo umetanjem teksta u obrazac koji koristi ICC. ICC bi naravno pokrivao i druge zemlje i njihove ustanove. Pružao bi korisnicima mogućnost, kroz veb-sajt i mobilnu aplikaciju, da pretraže lokalne ustanove kulture i prijave se za događaje, gde god se našli. Takođe, sistem bi u početku bio dostupan na srpskom i engleskom jeziku, ali bi se vremenom uvodile podrške i za druge jezike. Ovime bi bilo osigurano da korisnik u svakom trenutku, nezavisno od svog poznavanja jezika, moˇze da dode do informacija o dogadaju i da se za isti prijavi.

### <span id="page-11-0"></span>2.2 Dijagrami toka podataka

Dijagram konteksta predstavlja procese na najvišem nivou - jedini proces je sam informacioni sistem. Dodatno, prikazani su svi elementi okruženja u kome IS funkcioniše i sa kojima komunicira - akteri, baze podataka i drugi poslovni sistemi. Svaki sledeći nivo dijagrama toka podataka rastavlja procese predstavljene u prethodnom nivou na potprocese.

Na dijagramu konteksta, koji je predstavljen na slici [2.1,](#page-11-1) glavni proces je sam Medunarodni kulturni centar. Sistem interaguje sa akterima Administrator, Korisnik, Predavaˇc, Operater, IS lokalne ustanove kulture i Korisnik lokalne ustanove kulture.

<span id="page-11-1"></span>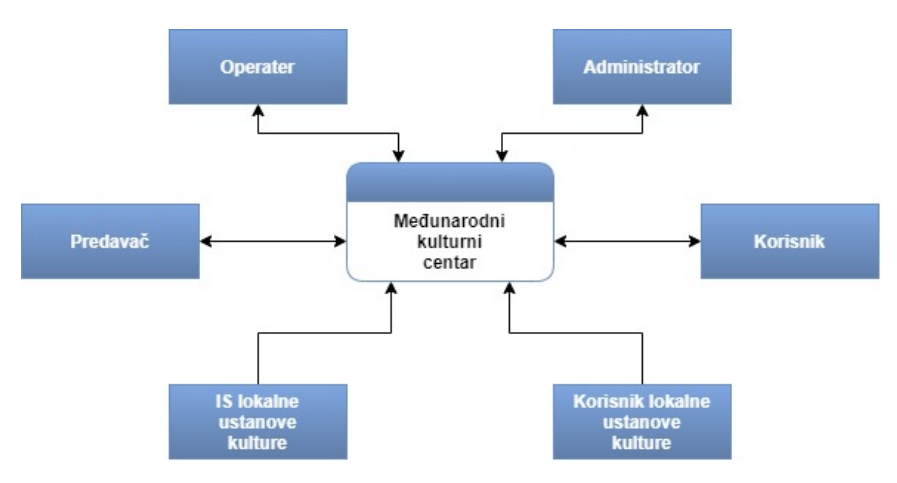

Slika 2.1: Dijagram konteksta sistema

Dijagram toka podataka prvog nivoa (slika [2.2\)](#page-12-0) glavni proces deli na tri potprocesa:

- 1. Upravljanje profilom
- 2. Upravljanje dogadajima
- 3. Upravljanje karticom

<span id="page-12-0"></span>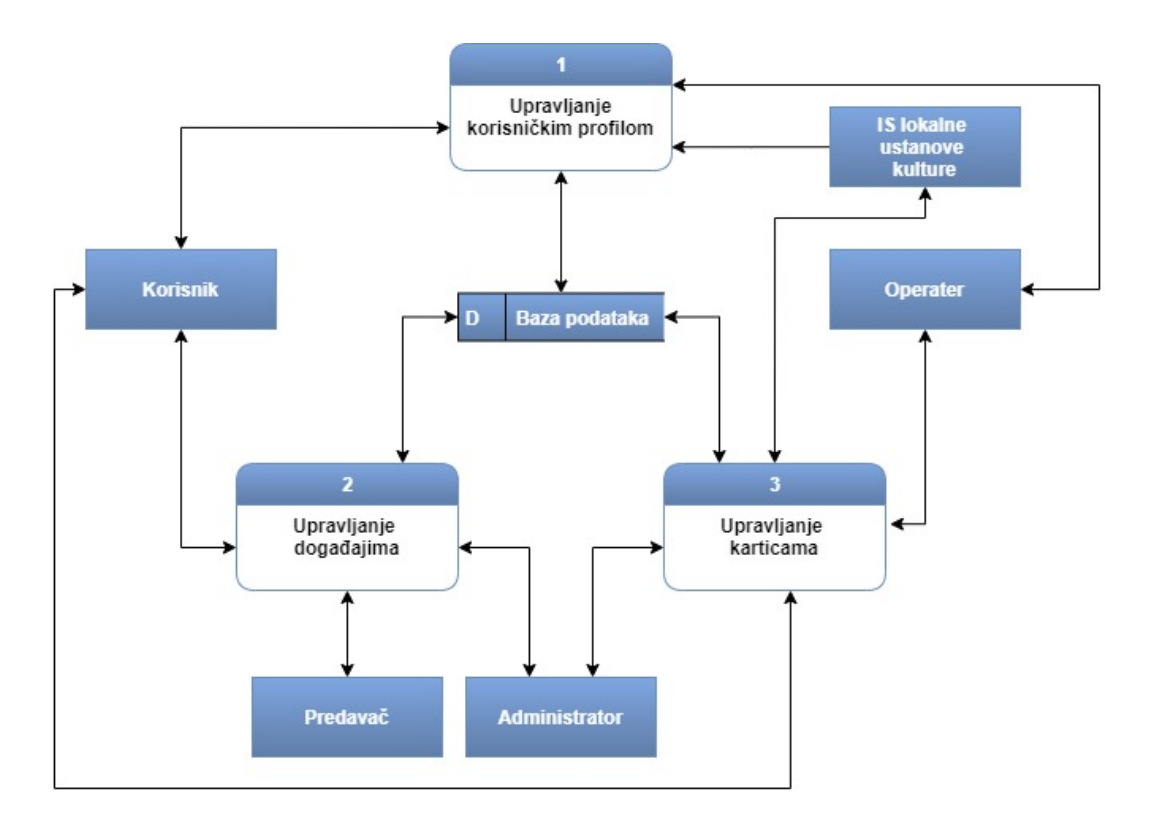

Slika 2.2: Dijagram toka podataka nivoa 1

Dijagram toka podataka drugog nivoa detaljno razlaže i opisuje procese nivoa 1. Prikazan je i tok podataka između aktera, procesa i skladišta podataka.

Proces "Upravljanje profilom" je razložen na pet potprocesa: "Pravljenje korisničkog profila onlajn", "Pravljenje korisničkog profila uživo", "Pravljenje korisničkog profila onlajn preko IS-a partnerske ustanove kulture", "Ažuriranje korisničkog profila" i "Prijava za predavačku poziciju" (slika [2.3\)](#page-13-0).

Proces "Upravljanje događajima" je razložen na šest potprocesa: "Dodavanje novog događaja", "Predlaganje novog događaja", "Pregled predloženih događaja", "Ažuriranje događaja", "Pregled aktuelnih događaja" i "Ocenjivanje događaja i predavača" (slika [2.4\)](#page-14-0).

<span id="page-13-0"></span>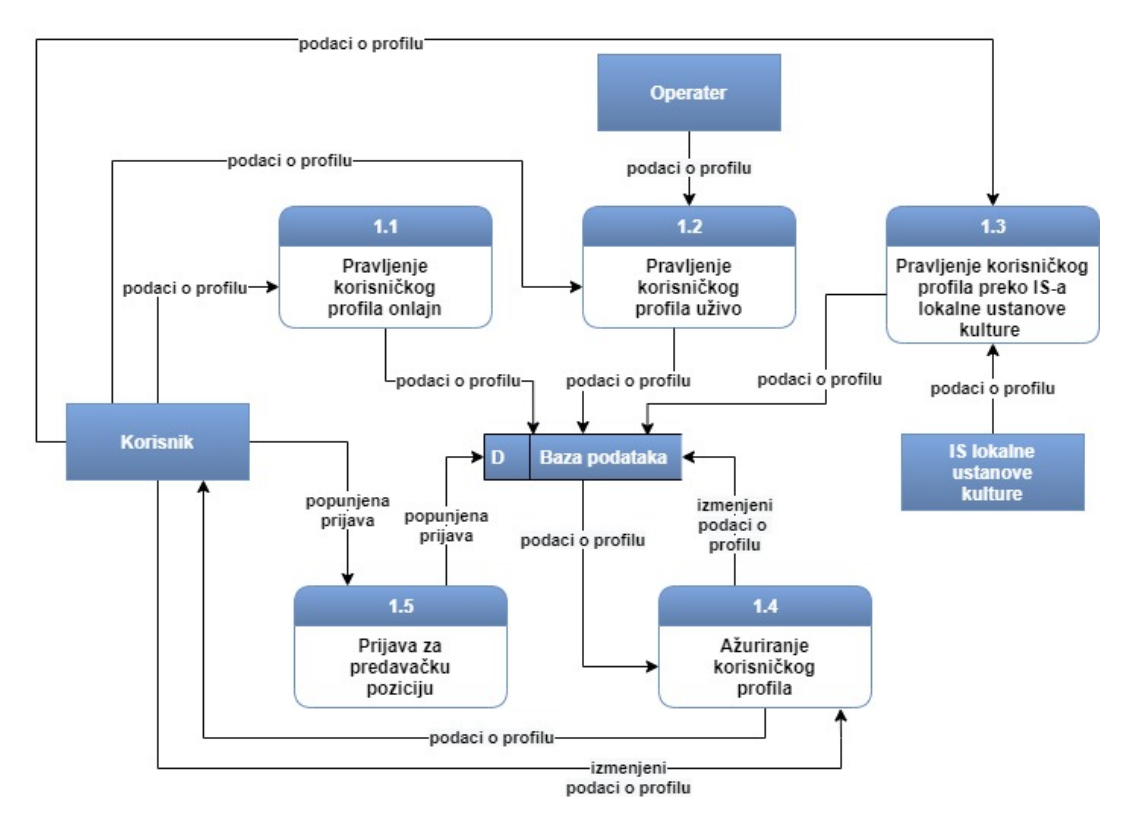

Slika 2.3: Dijagram toka podataka nivoa 2, modul "Upravljanje profilom"

Proces "Upravljanje karticom" je razložen na pet potprocesa: "Prijavljivanje za izdavanje kartice", "Pregled prijava za izdavanje kartice", "Korišćenje kartice prilikom kupovine karata - onlajn plaćanje", "Korišćenje kartice prilikom kupovine karata uživo plaćanje u poslovnici ICC-a", "Korišćenje kartice prilikom kupovine karata -uživo plaćanje na šalteru partnerske ustanove kulture" (slika [2.5\)](#page-14-1).

<span id="page-14-0"></span>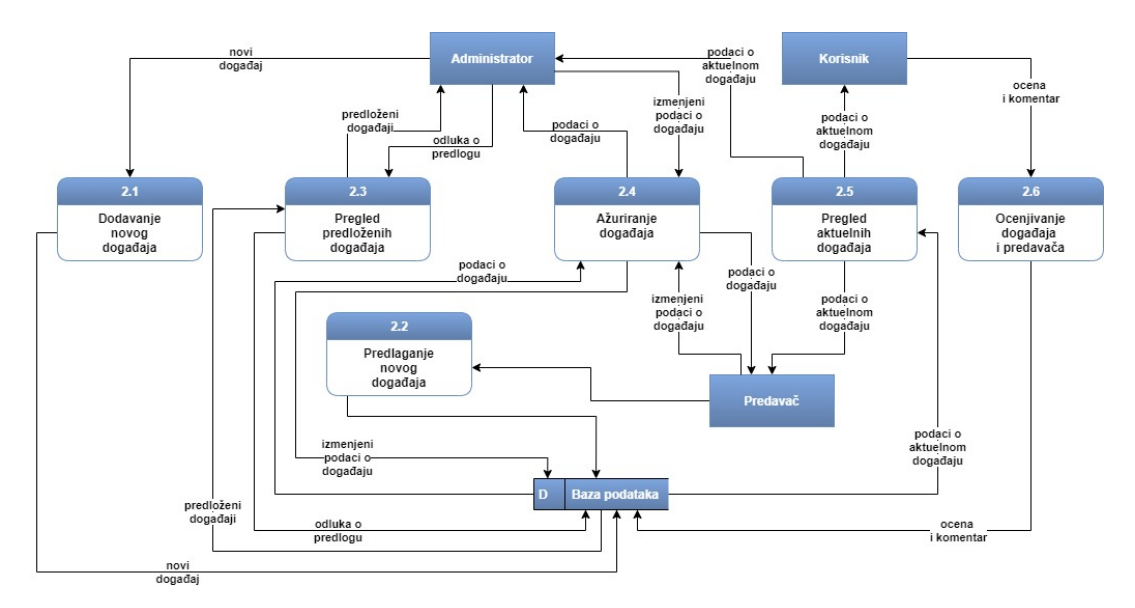

Slika 2.4: Dijagram toka podataka nivoa 2, modul "Upravljanje dogadajima"

<span id="page-14-1"></span>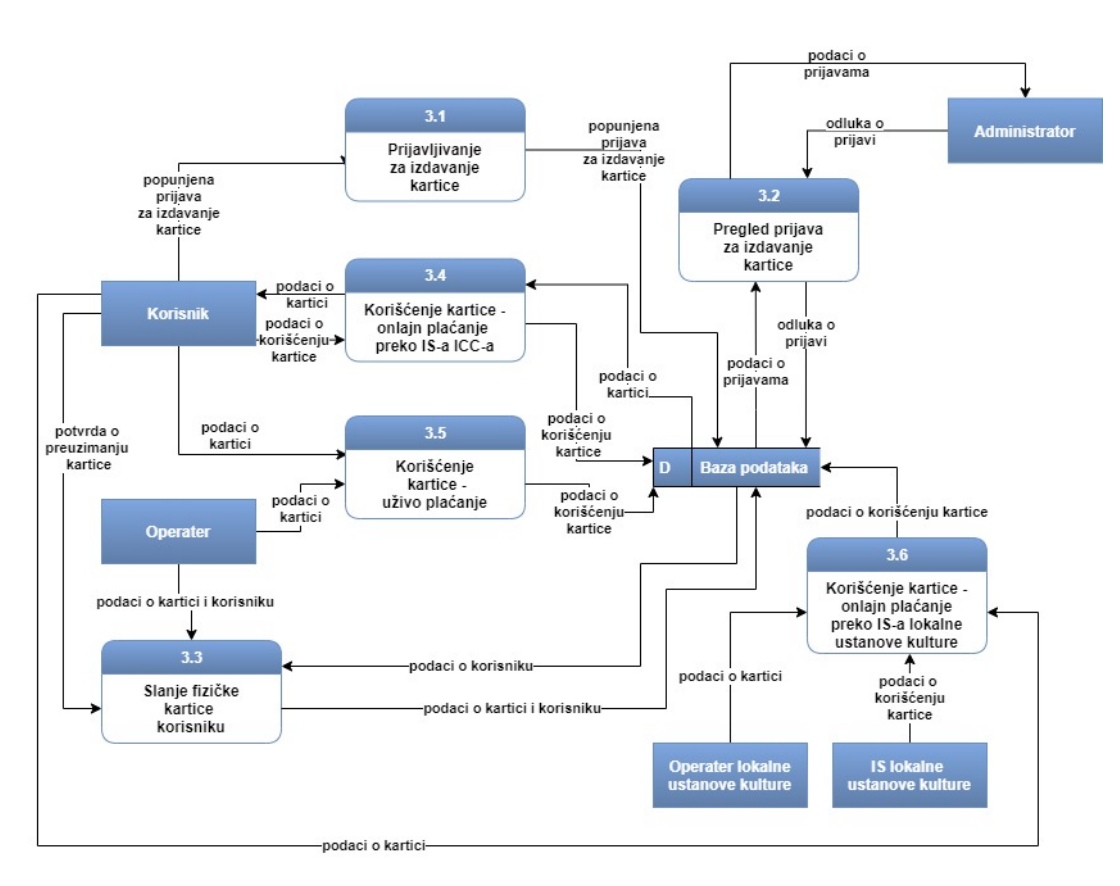

Slika 2.5: Dijagram toka podataka nivoa 2, modul "Upravljanje karticom"

### <span id="page-15-0"></span>2.3 Neophodni podaci

Analizom procesa korišćenja usluga kulturnog centra prepoznati su podaci i njihovi atributi. U fazi projektovanja će na osnovu ovih podataka i razrade slučajeva upotrebe biti izraden potpuni model podataka.

- 1. Korisnik predstavlja jednog korisnika sistema. Opisuje se narednim atributima:
	- Ime
	- Prezime
	- Imejl adresa
	- Tip korisnika (Administrator, Korisnik, Predavač, Operater)
	- $\bullet$  Šifra
	- $\bullet$  Korisničko ime
	- Zemlja
	- Grad
	- Adresa
	- Broj telefona
	- Vreme pravljenja korisničkog profila
- 2. Predavač predstavlja specijalizaciju Korisnika. Dodatno se karakteriše narednim atributom:
	- Specijalizacija (Istorija, kinematografija, muzika, gluma, strani jezici, ples, fotografija, književnost i slično)
	- Aktivan
- 3. Administrator predstavlja specijalizaciju entiteta Korisnik. Dodatno se karakteriše narednim atributom:
	- $\bullet$  Ustanova kulture čiji je administrator
- 4. Operater predstavlja specijalizaciju entiteta Korisnik. Dodatno se karakteriše narednim atributom:
	- Ustanova kulture čiji je operater
- 5. Lokalna ustanova kulture predstavlja lokalnu ustanovu kulture koja može a i ne mora da ima saradnju sa ICC-om. Dodatno se karakteriše narednim atributom:
	- Naziv
	- Zemlja
	- Grad
	- Adresa
	- Tip (Muzej, pozorište, kulturni centar i slično)
	- Ostvarena saradnja
- 6. Dogadaj predstavlja jedan dogadaj. Opisan je narednim atributima:
	- Naziv
- Grad
- Država
- Mesto održavanja (ustanova kulture)
- Datum i vreme
- Opis
- Cena karte
- Potrebna karta
- 7. Predlog događaja predstavlja predlog novog događaja nekog predavača. Okarakterisan je narednim atributima:
	- Naziv
	- Grad
	- Država
	- Mesto održavanja (ustanova kulture)
	- Datum i vreme
	- Opis
- 8. Prijava za izdavanje kartice predstavlja prijavu korisnika za izdavanje kartice. Opisana je narednim atributima:
	- Podaci o korisniku koji se prijavio
	- Adresa za dostavu
	- Datum prijave
- 9. Kartica predstavlja karticu korisnika. Opisana je narednim atributima:
	- Broj kartice
	- Tip kartice (privremeno blokirana, trajno blokirana, regularna, napredna)
	- Status (aktivna, neaktivna)
	- Broj korišćenja
	- Broj poena
	- Datum izdavanja
- 10. Karta za dogadaj predstavlja kupljenu kartu za aktuelni dogadaj. Opisana je narednim atributima:
	- Redni broj karte
	- Podaci o korisniku koji je kupio kartu
	- Datum kupovine
	- ID transakcije
	- Status transakcije (započeto, uspešno, neuspešno)
- 11. Ocena predstavlja ocenu koju je korisnik dao događaju i predavaču. Opisana je narednim atributima:
	- Komentar
	- Ocena (na skali od 1 do 5)
	- Vreme ocenjivanja

## <span id="page-17-0"></span>3. Projekat informacionog sistema

### <span id="page-17-1"></span>3.1 Slučajevi upotrebe

Na osnovu modela procesa, koji je predstavljen u obliku dijagrama toka podataka (odeljak [2.2\)](#page-11-0), prepoznati su naredni sluˇcajevi upotrebe.

#### <span id="page-17-2"></span>3.1.1 Modul korisnički profil

Dijagram slučajeva upotrebe za modul za korisnički profil je prikazan na slici [3.1.](#page-17-3) U okviru ovog modula mogu se prepoznati sledeći slučajevi upotrebe:

- 1. Pravljenje korisničkog profila onlajn
- 2. Pravljenje korisničkog profila uživo
- 3. Pravljenje korisničkog profila preko IS-a lokalne ustanove kulture
- 4. Ažuriranje korisničkog profila
- 5. Prijava za predavačku poziciju

<span id="page-17-3"></span>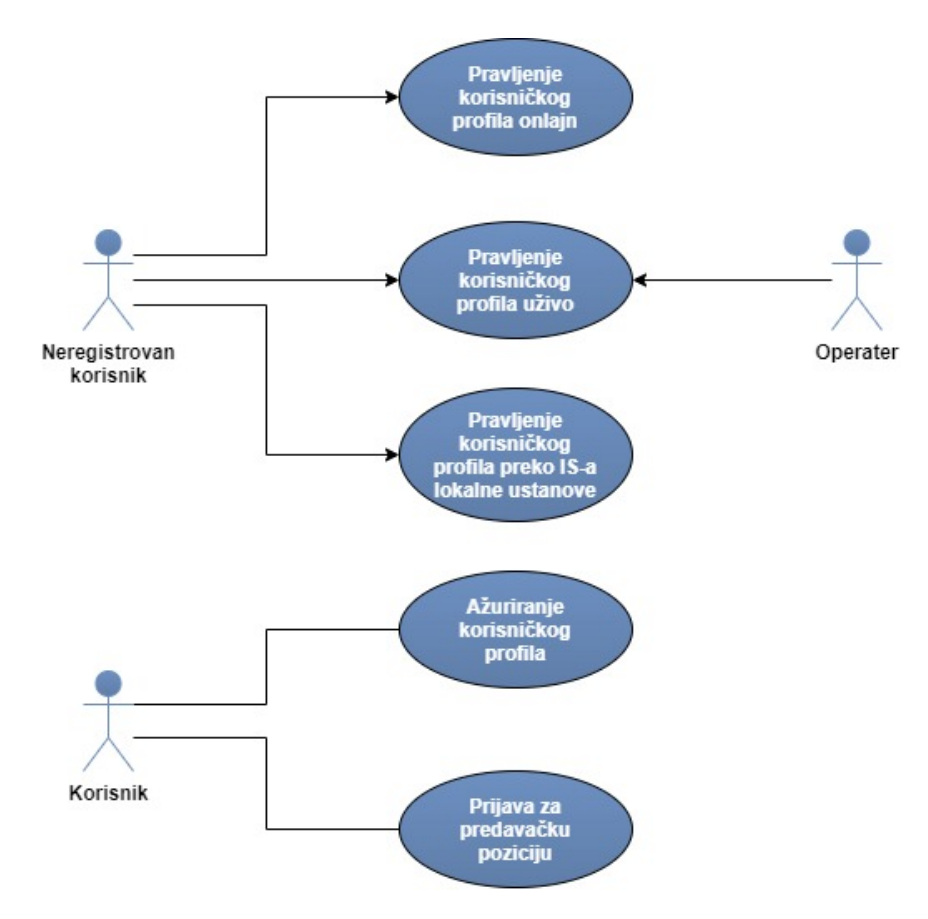

SLIKA 3.1: Dijagram slučajeva upotrebe, modul "Upravljanje korisničkim profilom"

#### 3.1.1.1 Pravljenje korisničkog profila onlajn

- 1. Kratak opis: Korisnik vrši registraciju tako što popunjava formular svojim ličnim podacima. Vrši se validacija podataka i korisnik dobija informaciju o uspešnosti akcije.
- 2. Učesnici: Neregistrovan korisnik
- 3. Preduslovi: /
- 4. Postuslovi: Korisniku je napravljen nalog na sistemu. Baza korisnika je ažurirana.

#### 5. Osnovni tok:

- 1) Korisnik odlazi na deo sistema za registraciju novih korisnika.
- 2) Korisniku sistem prikazuje opciju za registraciju korišćenjem profila neke druge ustanove kulture čiji je član.
- 3) Korisnik unosi potrebne podatke i bira opciju "Registruj se".
- 4) Sistem vrši validaciju podataka.
- 5) Sistem šalje imejl korisniku sa linkom za potvrdu registracije.
- 6) Korisnik proverava svoje sanduče i potvrđuje registraciju prateći link za potvrdu.
- 7) Sistem obaveštava korisnika da je nalog uspešno kreiran.

#### 6. Alternativni tokovi:

Korisnik bira da se registruje postojećim profilom: 3a - Korisnik umesto opcije "Registruj se" pronalazi na spisku ustanova kulture onu čiji je već korisnik i bira opciju "Poveži profil". Korisniku se prikazuje politika privatnosti deljenja podataka koju mora da prihvati kako bi nastavio dalje.

Neispravan unos: 4a - Ako sistem pri validaciji podataka ustanovi da je unešen neispravan podatak ili da neki podatak nedostaje, ispisuje odgovarajuću poruku. Izostanak imejla za potvrdu: 6a - Ukoliko korisniku nije stigao imejl za potvrdu registracije, može tražiti da mu se pošalje novi odabirom opcije "Nije ti stigao verifikacioni imejl?".

#### <span id="page-18-0"></span>3.1.1.2 Pravljenje korisničkog profila uživo

- 1. Kratak opis: Korisnik vrši registraciju tako što operateru daje svoje lične podatke. Operater ih unosi u sistem, vrˇsi se njihova validacija i korisnik dobija informaciju o uspešnosti akcije.
- 2. Učesnici: Neregistrovan korisnik, operater
- 3. Preduslovi: /
- 4. Postuslovi: Korisniku je napravljen nalog na sistemu. Baza korisnika je ažurirana.

#### 5. Osnovni tok:

- 1) Korisnik odlazi do poslovnice ICC-a.
- 2) Korisnik daje potrebne podatke operateru.
- 3) Operater unosi podatke o korisniku u sistem.
- 4) Sistem vrši validaciju podataka.
- 5) Sistem šalje imejl korisniku sa linkom za potvrdu registracije.
- 6) Operater izveštava korisnika da mu je poslat imejl.
- 7) Korisnik proverava svoje sanduˇce i potvrduje registraciju prate´ci link za potvrdu.
- 8) Sistem obaveštava operatera da je nalog uspešno kreiran.

#### 6. Alternativni tokovi:

Neispravan unos:  $4a - Ako$  sistem pri validaciji podataka ustanovi da je unešen neispravan podatak ili da neki podatak nedostaje, ispisuje odgovarajuću poruku. Izostanak imejla za potvrdu: 7a - Ukoliko korisniku nije stigao imejl za potvrdu registracije, operater mu može poslati novi odabirom opcije "Nije ti stigao verifikacioni imejl?".

#### 3.1.1.3 Pravljenje korisničkog profila onlajn preko IS-a partnerske ustanove kulture

- 1. Kratak opis: Korisniku se prilikom registracije na IS partnerske ustanove kulture nudi opcija da podeli svoj profil i postane član ICC-a.
- 2. Učesnici: Korisnik lokalne ustanove
- 3. Preduslovi: /
- 4. Postuslovi: Korisniku je napravljen nalog na sistemu ICC-a. Baza korisnika je ažurirana.

#### 5. Osnovni tok:

- 1) Korisnik odlazi na deo IS-a lokalne ustanove za registraciju novih korisnika.
- 2) Korisniku IS lokalne ustanove prikazuje opciju da svoj profil podeli sa sistemom ICC-a.
- 3) Korisnik unosi potrebne podatke, bira opciju za deljenje profila i bira opciju za pravljenje profila.
- 4) IS lokalne ustanove unešene podatke prosleđuje sistemu ICC-a.
- 5) Sistem ICC-a vrši validaciju podataka.
- 6) Sistem ICC-a šalje imejl korisniku sa linkom za potvrdu registracije.
- 7) Korisnik proverava svoje sanduče i potvrđuje registraciju prateći link za potvrdu.
- 8) Sistem obaveštava korisnika da je nalog uspešno kreiran.

#### 6. Alternativni tokovi:

Neispravan unos: 5a - Ako sistem ICC-a pri validaciji podataka ustanovi da je unešen neispravan podatak ili da neki podatak nedostaje, vraća odgovarajući odgovor IS-u lokalne ustanove koji je potrebno prikazati korisniku.

Automatska potvrda imejla za potvrdu: 6a - U sluˇcaju da IS lokalne ustanove već šalje svoj imejl za potvrdu registracije, sistem ICC-a šalje imejl za potvrdu registracije imejl serveru IS-a lokalne ustanove koji automatski potvrduje registraciju.

Izostanak imejla za potvrdu: 7a - Ukoliko korisniku nije stigao imejl za potvrdu registracije, može tražiti da mu se pošalje novi odabirom opcije "Nije ti stigao verifikacioni imejl?".

#### 3.1.1.4 Ažuriranje korisničkog profila

- 1. Kratak opis: Korisnik vrši ažuriranje svog ličnog profila menjanjem podataka u formularu.
- 2. Učesnici: Korisnik
- 3. Preduslovi: Korisnik je prijavljen na sistem.
- 4. Postuslovi: Lični podaci korisnika su uspešno izmenjeni.

#### 5. Osnovni tok:

- 1) Korisnik odlazi na deo stranice za pregled svojih ličnih podataka.
- 2) Korisnik bira opciju "Ažuriraj podatke".
- 3) Korisnik po potrebi menja podatke formulara koji mu je prezentovan.
- 4) Korisnik bira opciju "Saˇcuvaj izmene".
- 5) Sistem vrši validaciju podataka.
- 6) Sistem obaveštava korisnika da su izmene uspešno sačuvane.

#### 6. Alternativni tokovi:

Neispravan unos: 5a - Ako sistem pri validaciji podataka ustanovi da je unešen neispravan podatak ili da neki podatak nedostaje, ispisuje odgovarajuću poruku.

#### <span id="page-20-0"></span>3.1.1.5 Prijava za predavačku poziciju

- 1. Kratak opis: Korisnik se prijavljuje za poziciju predavača, čime administrator dobija obaveštenje o prijavi.
- 2. Učesnici: Korisnik
- 3. Preduslovi: Korisnik je prijavljen na sistem.
- 4. Postuslovi: Administrator je dobio obaveštenje o postojanju prijave za predavačku poziciju.

#### 5. Osnovni tok:

- 1) Korisnik odlazi na deo stranice za pregled svojih ličnih podataka.
- 2) Korisnik bira opciju "Prijavi se za predavačku poziciju".
- 3) Sistem prikazuje korisniku formular na kome se nalaze polja:
	- Specijalizacija
	- Propratno pismo
- 4) Korisnik unosi podatke u formular.
- 5) Korisnik bira opciju "Prijavi se".
- 6) Sistem vrši validaciju podataka.
- 7) Sistem obaveštava korisnika da je prijava uspešno primljena.

#### 6. Alternativni tokovi:

Neispravan unos: 6a - Ako sistem pri validaciji podataka ustanovi da je unešen neispravan podatak ili da neki podatak nedostaje, ispisuje odgovarajuću poruku.

#### <span id="page-21-0"></span>3.1.2 Modul dogadaji

Dijagram sluˇcajeva upotrebe za modul za upravljanje dogadajima je prikazan na slici [3.2.](#page-21-1) U okviru ovog modula mogu se prepoznati sledeći slučajevi upotrebe:

- 1. Dodavanje novog dogadaja
- 2. Predlaganje novog dogadaja
- 3. Pregled predloženih događaja
- 4. Ažuriranje događaja
- 5. Pregled aktuelnih dogadaja
- 6. Ocenjivanje događaja i predavača

<span id="page-21-1"></span>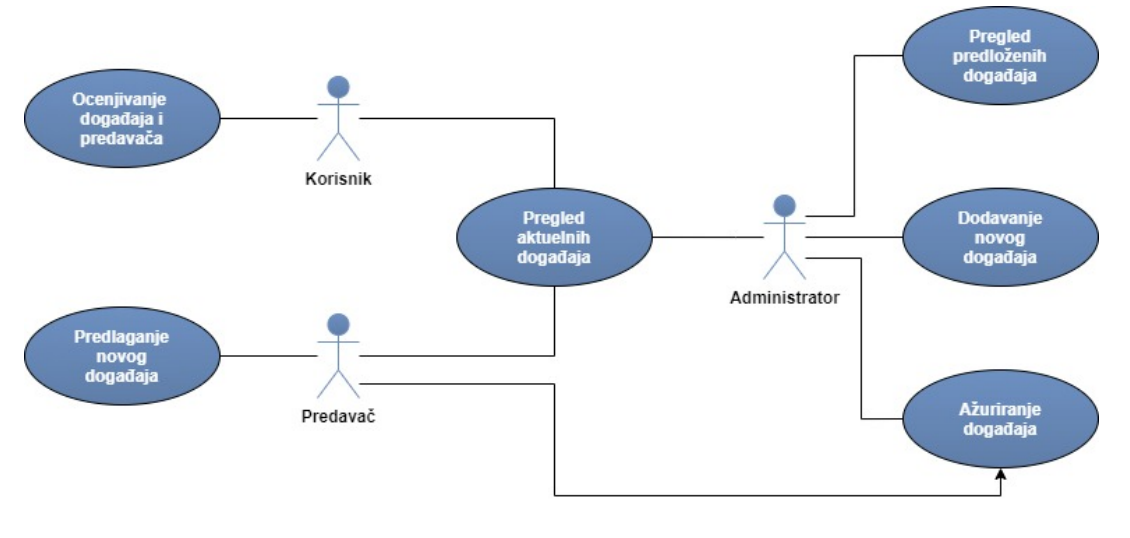

SLIKA 3.2: Dijagram slučajeva upotrebe, modul "Upravljanje dogadajima"

#### 3.1.2.1 Dodavanje novog dogadaja

- 1. Kratak opis: Administrator dodaje novi dogadaj.
- 2. Učesnici: Administrator
- 3. Preduslovi: Administrator je prijavljen na sistem.
- 4. Postuslovi: Dodat je novi događaj i svi predavači koji su za njega vezani su obavešteni o tome.

#### 5. Osnovni tok:

- 1) Administrator odlazi na deo stranice za pregled dogadaja.
- 2) Administrator bira opciju "Dodaj novi dogadaj".
- 3) Sistem prikazuje formular za dodavanje novog dogadaja na kome se nalaze polja:
	- Ime dogadaja
	- Grad
- Država
- Mesto održavanja
- Datum i vreme
- Opis
- Spisak predavača
- 4) Administrator unosi podatke u formular.
- 5) Administrator bira opciju "Dodaj".
- 6) Sistem vrši validaciju podataka.
- 7) Sistem čuva novi događaj.
- 8) Sistem obaveštava administratora o uspešnosti akcije.

#### 6. Alternativni tokovi:

Neispravan unos: 6a - Ako sistem pri validaciji podataka ustanovi da je unešen neispravan podatak ili da neki podatak nedostaje, ispisuje odgovarajuću poruku.

#### 3.1.2.2 Predlaganje novog dogadaja

- 1. Kratak opis: Predavač pravi predlog događaja.
- 2. Učesnici: Predavač
- 3. Preduslovi: Predavač je prijavljen na sistem.
- 4. Postuslovi: Dodat je novi predlog događaja i administrator je obavešten o tome.

#### 5. Osnovni tok:

- 1) Predavač odlazi na deo stranice za pregled događaja.
- 2) Predavač bira opciju "Predloži novi događaj".
- 3) Sistem prikazuje formular za predlaganje novog dogadaja na kome se nalaze polja:
	- Ime dogadaja
	- Grad
	- Država
	- Mesto održavanja
	- Datum i vreme
	- Opis
	- Spisak predavača
- 4) Predavač unosi podatke u formular.
- 5) Predavač bira opciju "Dodaj".
- 6) Sistem vrši validaciju podataka.
- 7) Sistem čuva novi predlog.
- 8) Sistem obaveštava predavača o uspešnosti akcije.

#### 6. Alternativni tokovi:

Neispravan unos: 6a - Ako sistem pri validaciji podataka ustanovi da je unešen neispravan podatak ili da neki podatak nedostaje, ispisuje odgovaraju´cu poruku.

#### 3.1.2.3 Pregled predloženih događaja

- 1. Kratak opis: Administrator ima uvid u predloge novih dogadaja koje su pravili predavači. Administrator ima mogućnost prihvatanja ili odbijanja predloga.
- 2. Uˇcesnici: Administrator
- 3. Preduslovi: Administrator je prijavljen na sistem. Postoje predlozi dogadaja.
- 4. Postuslovi: Prihva´ceni predlozi su dodati u spisak svih aktuelnih dogadaja. Predavači dobijaju obaveštenje ako je njihov predlog odbijen.

#### 5. Osnovni tok:

- 1) Administrator odlazi na deo stranice sa svim prijavama i predlozima.
- 2) Administrator ima uvid u sve podatke o predloˇzenom dogadaju i u profil predavaˇca koji je taj predlog napravio, kao i dve opcije: "Prihvati predlog" i "Odbij predlog".
	- i. a) Administrator bira opciju "Prihvati predlog".
		- b) Sistem obaveštava administratora o uspešnosti operacije.
	- ii. a) Administrator bira opciju "Odbij predlog".
		- b) Sistem prikazuje formular sa poljem za razlog odbijanja predloga.
		- c) Administrator unosi razlog i bira opciju "Sačuvaj".
		- d) Sistem vrši validaciju podataka.
		- e) Sistem obaveštava administratora o uspešnosti operacije.

#### 6. Alternativni tokovi:

Neispravan unos: (2-ii-d)a - Ukoliko administrator izostavi razlog odbijanja predloga, sistem ispisuje odgovarajuću poruku.

#### 3.1.2.4 Ažuriranje događaja

- 1. Kratak opis: Administrator aˇzurira dogadaj. Svi prijavljeni korisnici kao i predavači dobijaju obaveštenje o izmenama.
- 2. Učesnici: Administrator
- 3. Preduslovi: Administrator je ulogovan na sistem. Postoje aktuelni dogadaji.
- 4. Postuslovi: Podaci o događaju su uspešno izmenjeni i svi prijavljeni korisnici kao i predavači su obavešteni o izmenama.

#### 5. Osnovni tok:

- 1) Administrator odlazi na deo stranice o dogadajima.
- 2) Administrator pronalazi događaj koji želi da izmeni.
- 3) Administrator bira opciju "Izmeni".
- 4) Sistem prikazuje formular za izmenu dogadaja.
- 5) Administrator unosi potrebne podatke.
- 6) Administrator bira opciju "Saˇcuvaj izmene".
- 7) Sistem vrši validaciju podataka.
- 8) Sistem obaveštava administratora o uspešnosti operacije.

9) Sistem obaveštava sve prijavljene korisnike kao i predavače o postojanju izmena.

#### 6. Alternativni tokovi:

Neispravan unos: 7a - Ako sistem pri validaciji podataka ustanovi da je unešen neispravan podatak ili da neki podatak nedostaje, ispisuje odgovaraju´cu poruku.

#### 3.1.2.5 Pregled aktuelnih dogadaja

- 1. Kratak opis: Korisniku se prikazuje lista aktuelnih dogadaja.
- 2. Učesnici: Korisnik
- 3. Preduslovi: Korisnik je ulogovan na sistem. Postoje aktuelni dogadaji.
- 4. Postuslovi: Otvorena je stranica sa listom aktuelnih dogadaja.

#### 5. Osnovni tok:

- 1) Korisnik odlazi na deo stranice za dogadaje.
- 2) Sistem prikazuje dve liste dogadaja:
	- a) Aktuelni dogadaji
	- b) Završeni događaji

Za svaki događaj se prikazuje ime događaja, mesto održavanja, grad i država održavanja, vreme održavanja, spisak predavača, kao i opcije za prijavu za učešće i zainteresovanost za događaj.

6. Alternativni tokovi: /

#### 3.1.2.6 Ocenjivanje događaja i predavača

- 1. Kratak opis: Korisnik može da oceni i da komentar na događaj i predavače nakon što se događaj završio.
- 2. Učesnici: Korisnik
- 3. Preduslovi: Korisnik je ulogovan na sistem. Postoje završeni događaji kojima je korisnik prisustvovao.
- 4. Postuslovi: Ažurirane su ocene za događaj i predavače. Predavač može da pročita komentar i ocenu na svom profilu.
- 5. Osnovni tok:
	- 1) Korisnik odlazi na deo stranice za dogadaje.
	- 2) Korisnik u listi završenih događaja pronalazi događaj kojem je prisustvovao i bira opciju "Oceni dogadaj".
	- 3) Korisnik bira ocenu koju želi da da i opciono unosi propratni komentar.
	- 4) Korisnik bira opciju "Saˇcuvaj".
	- 5) Sistem ˇcuva ocenu koju je korisnik dao, aˇzurira ukupnu ocenu dogada i predavača.

#### <span id="page-25-0"></span>3.1.3 Modul kartica

Dijagram sluˇcajeva upotrebe za modul za upravljanje karticom je prikazan na slici [3.3.](#page-25-1) U okviru ovog modula mogu se prepoznati sledeći slučajevi upotrebe:

- 1. Prijavljivanje za izdavanje kartice
- 2. Pregled prijava za izdavanje kartice
- 3. Slanje fizičke kartice korisniku
- 4. Korišćenje kartice onlajn plaćanje preko IS-a ICC-a
- 5. Korišćenje kartice uživo plaćanje u poslovnici ICC-a
- <span id="page-25-1"></span>6. Korišćenje kartice - uživo plaćanje na šalteru partnerske ustanove kulture

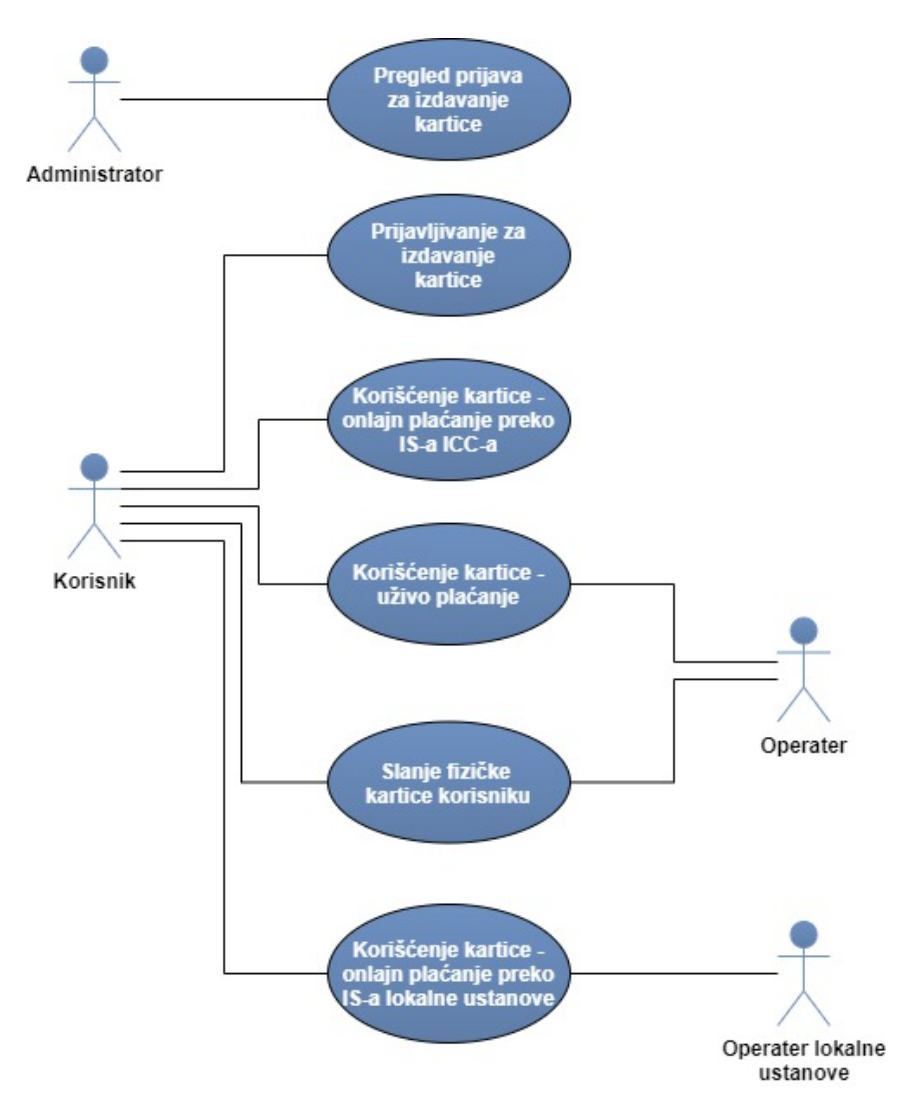

SLIKA 3.3: Dijagram slučajeva upotrebe, modul "Upravljanje karticom"

#### <span id="page-25-2"></span>3.1.3.1 Prijavljivanje za izdavanje kartice

1. Kratak opis: Korisnik se prijavljuje za izdavanje kartice kulturnog centra.

- 2. Učesnici: Korisnik
- 3. Preduslovi: Korisnik je ulogovan na sistem.
- 4. Postuslovi: Prijava je sačuvana u sistemu. Administrator je dobio obaveštenje o novoj prijavi.

#### 5. Osnovni tok:

- 1) Korisnik odlazi na deo stranice o karticama.
- 2) Korisnik bira opciju "Prijavi se".
- 3) Sistem prikazuje formular za unos ličnih podataka korisnika.
- 4) Korisnik popunjava formular.
- 5) Korisnik bira da li želi da mu kartica bude poslata na unetu adresu ili želi da je lično pokupi.
- 6) Korisnik bira opciju "Saˇcuvaj".
- 7) Sistem vrši validaciju podataka.
- 8) Sistem obaveštava korisnika o uspešnosti akcije.

#### 6. Alternativni tokovi:

Neispravan unos: 6a - Ako sistem pri validaciji podataka ustanovi da je unešen neispravan podatak ili da neki podatak nedostaje, ispisuje odgovarajuću poruku. Korisnik se već prijavio: 2a - Ukoliko se korisnik već prijavio za izdavanje kartice, prikazuje mu se odgovarajuća poruka.

Korisnik već poseduje karticu: 2b - Ukoliko je korisniku već izdata kartica, prikazuju se sledeći podaci:

- a) Broj kartice
- b) Broj korišećnja kartice
- c) Datum izdavanja

#### 3.1.3.2 Pregled prijava za izdavanje kartice

- 1. Kratak opis: Administrator se prikazuje lista prijava za izdavanje kartice.
- 2. Učesnici: Administrator
- 3. Preduslovi: Administrator je ulogovan na sistem. Postoje prijave za izdavanje kartice.
- 4. Postuslovi: Otvorena je stranica sa listom prijava za izdavanje kartice.

#### 5. Osnovni tok:

- 1) Administrator odlazi na deo stranice za pregled prijava i predloga.
- 2) Administrator ima uvid u sve podatke o prijavi za izdavanje kartice podatke o korisniku koji se prijavio i datum prijave - kao i dve opcije "Prihvati prijavu" i "Odbij prijavu".
	- i. a) Administrator bira opciju "Prihvati prijavu".
		- b) Sistem obaveštava administratora o uspešnosti operacije.
		- c) Sistem generiše broj kartice, vezuje je za profil korisnika čiju je prijavu administrator prihvatio.
- d) Sistem generiše imejl sa podacima o korisniku i generisanoj kartici i šalje ga operaterima radi izdavanja fizičke kartice. Tok se nastavlja u sluˇcaju upotrebe [3.1.3.3.](#page-27-0)
- ii. a) Administrator bira opciju "Odbij prijavu".
	- b) Sistem obaveštava administratora o uspešnosti operacije.

#### 6. Alternativni tokovi: /

#### <span id="page-27-0"></span>3.1.3.3 Slanje fizičke kartice korisniku

- 1. Kratak opis: Operater nakon primljenog obaveštenja o izdatoj kartici bira praznu karticu, vezuje podatke korisnika na nju i izdaje je korisniku.
- 2. Učesnici: Operater, Korisnik
- 3. Preduslovi: Operater je ulogovan na sistem. Postoji izdata kartica.
- 4. Postuslovi: Korisnik je primio fizičku karticu.

#### 5. Osnovni tok:

- 1) Operater otvara imejl sa obaveštenjem o izdatoj kartici.
- 2) Operater odlazi na deo sistema za vezivanje fizičkih kartica za profil korisnika.
- 3) Operater otvara podatke o korisniku na osnovu imejla.
- 4) Operater unosi podatke o izdatoj fizičkoj kartici.
- 5) Operater bira opciju "Poveži".
- 6) Operater predaje kuriru fizičku karticu i potvrdu o preuzimanju kartice koju korisnik potpisuje pri pouzeću.
- 7) Operater dobija potvrdu od kurira i proverava potpis korisnika.
- 8) Operater u sistemu oznaˇcava da je korisnik primio karticu.

#### 6. Alternativni tokovi:

Korisnik je izabrao da lično pokupi karticu: 6a - Korisnik dolazi u poslovnicu ICC-a. Operater mu predaje izdatu fizičku karticu. Slučaj upotrebe se nastavlja na koraku 8.

#### 3.1.3.4 Korišćenje kartice prilikom kupovine karata - onlajn plaćanje preko IS-a ICC-a

- 1. Kratak opis: Korisnik koristi karticu prilikom onlajn kupovine karte radi ostvarivanja pogodnosti.
- 2. Učesnici: Korisnik
- 3. Preduslovi: Korisnik ima karticu ICC-a.
- 4. Postuslovi: Korisnik je kupio kartu. Aˇzuriran je spisak prijavljenih korisnika za dogadaj za koji je korisnik kupio kartu.

#### 5. Osnovni tok:

1) Korisnik odlazi na deo stranice sa spiskom aktuelnih dogadaja.

- 2) Korisnik bira opciju "Kupi kartu" za dogadaj koji ga interesuje.
- 3) Korisniku se prikazuje popust na kupovinu koji može da ostvari ukoliko iskoristi poene sa svoje kartice, kao i ukupna cena karte.
- 4) Korisnik bira opciju "Plati".
- 5) Korisnik se vodi na spoljašnji sistem za onlajn plaćanje platnom karticom.
- 6) Nakon uspešnog plaćanja sistem korisniku dodaje odgovarajući broj poena na karticu, u zavisnosti od cene karte.
- 7) Sistem korisnika upisuje na spisak prijavljenih korisnika za dogadaj.
- 8) Sistem korisniku šalje potvrdu na imejl sa podacima o kupljenoj karti.

#### 6. Alternativni tokovi:

Korisnik koristi poene sa kartice: 4a - Korisnik je pre plaćanja izabrao i opciju za korišćenje poena radi postizanja popusta.

Korisnik je birao korišćenje poena radi postizanja popusta: 6a - Korisniku se skidaju poeni sa kartice na osnovu ostvarenog popusta. Korisnik ne dobija dodatne poene.

#### 3.1.3.5 Korišćenje kartice prilikom kupovine karata - uživo plaćanje u poslovnici ICC-a

- 1. **Kratak opis:** Korisnik koristi karticu prilikom kupovine karte uživo radi ostvarivanja pogodnosti.
- 2. Učesnici: Korisnik, Operater
- 3. Preduslovi: Korisnik ima karticu ICC-a.
- 4. Postuslovi: Korisnik je kupio kartu. Aˇzuriran je spisak prijavljenih korisnika za dogadaj za koji je korisnik kupio kartu.

#### 5. Osnovni tok:

- 1) Korisnik dolazi do poslovnice ICC-a.
- 2) Korisnik izveštava operatera o događaju za koji želi da kupi kartu.
- 3) Operater korisnika obaveštava o ceni karte i mogućnosti korišćenja kartice radi ostvarivanja popusta.
- 4) Korisnik operateru daje svoje podatke i plaća kartu.
- 5) Operater unosi podatke o korisniku u sistem i prijavljuje ga za učešće na dogadaju.
- 6) Operater izdaje kartu korisniku.
- 7) Sistem korisniku dodeljuje poene na karticu.
- 8) Sistem korisnika upisuje na spisak prijavljenih korisnika za dogadaj.
- 9) Sistem korisniku šalje potvrdu na imejl sa podacima o kupljenoj karti.

#### 6. Alternativni tokovi:

Korisnik koristi poene sa kartice: 4a - Korisnik je pre plaćanja izabrao i opciju za korišćenje poena radi postizanja popusta.

Korisnik je birao korišćenje poena radi postizanja popusta: 7a - Korisniku se skidaju poeni sa kartice na osnovu ostvarenog popusta. Korisnik ne dobija dodatne poene.

#### 3.1.3.6 Korišćenje kartice prilikom kupovine karata - uživo plaćanje na šalteru partnerske ustanove kulture

- 1. Kratak opis: Korisnik koristi karticu prilikom kupovine karte uživo radi ostvarivanja pogodnosti.
- 2. Učesnici: Korisnik, Operater partnerske ustanove kulture
- 3. Preduslovi: Korisnik ima karticu ICC-a. Ustanova kulture ima dogovor sa ICC-om o kupovini karata korišćenjem kartice ICC-a.
- 4. Postuslovi: Korisnik je kupio kartu.

#### 5. Osnovni tok:

- 1) Korisnik dolazi do šaltera ustanove kulture koja organizuje događaj kom želi da prisustvuje.
- 2) Korisnik izveštava operatera o događaju za koji želi da kupi kartu.
- 3) Operater korisnika obaveštava o ceni karte i mogućnosti korišćenja kartice radi ostvarivanja popusta.
- 4) Korisnik operateru daje svoje podatke i plaća kartu.
- 5) Operater unosi podatke o korisniku u IS lokalne ustanove.
- 6) IS lokalne ustanove prenosi podatke o korišćenju kartice IS-u ICC-a
- 7) Operater izdaje kartu korisniku.
- 8) IS ICC-a korisniku dodeljuje poene na karticu.

#### 6. Alternativni tokovi:

Korisnik koristi poene sa kartice: 4a - Korisnik je pre pla´canja izabrao i opciju za korišćenje poena radi postizanja popusta.

Korisnik je birao korišćenje poena radi postizanja popusta: 8a - Korisniku se skidaju poeni sa kartice na osnovu ostvarenog popusta. Korisnik ne dobija dodatne poene.

### <span id="page-29-0"></span>3.2 Model podataka

Baza podataka se može posmatrati kroz tri glavna modula: upravljanje profilom, upravljanje dogadajima i upravljanje karticom. Model je napravljen na osnovu prepo-znatih potrebnih podataka (odeljak [2.3\)](#page-15-0) i slučajeva upotrebe (odeljak [3.1\)](#page-17-1). Svakom entitetu su dodati odgovarajući atributi koji ostvaruju veze sa drugim entitetima. Dijagram entiteta i odnosa je prikazan na slici [3.4.](#page-35-0)

#### <span id="page-29-1"></span>3.2.1 Modul upravljanje profilom

Prepoznati su naredni entiteti i atributi koji ih opisuju:

- 1. Korisnik (relacija User ) predstavlja jednog korisnika sistema. Opisuje se narednim atributima:
	- ID ceo broj koji predstavlja jedinstveni identifikator korisnika u sistemu
	- Ime niska koja predstavlja ime korisnika
	- Prezime niska koja predstavlja prezime korisnika
- Imejl adresa niska koja predstavlja imejl adresu kojom se korisnik registrovao
- Tip korisnika niska koja predstavlja tip korisnika (Korisnik, Predavač, Administrator, Operater)
- $\bullet$  Šifra kriptovana niska koja predstavlja šifru kojom se korisnik prijavljuje na sistem
- $\bullet$  Korisničko ime niska koju korisnik koristi prilikom prijavljivanja na sistem
- Zemlja niska koja predstavlja zemlju prebivališta korisnika
- $\bullet$  Grad niska koja predstalvja grad prebivališta korisnika
- $\bullet$  Adresa niska koja predstavlja ulicu prebivališta korisnika
- Broj telefona niska koja predstavlja kontakt broj telefona korisnika
- Status prijave za predavačku poziciju niska koja predstavlja korak u procesu prijavljivanja za predavačku poziciju (nije poslata prijava, prijava je poslata, prijava je odbijena i prijava je prihva´cena)
- Vreme pravljenja korisničkog profila vremenska oznaka koja predstavlja datum i vreme kada je korisnik napravio profil
- Status verifikacije imejl adrese istinitosna vrednost koja predstavlja da li je korisnik verifikovao svoju imejl adresu ili ne

U odnosu na analizu, dodati su atributi status verifikacije imejl adrese i status prijave za predavačku poziciju. Ovi atributi nisu ključni u opisu jednog Korisnika sistema, ali su nastali kao posledice slučajeva upotrebe. Kada se korisnik prijavi za predavaˇcku poziciju (sluˇcaj upotrebe [3.1.1.5\)](#page-20-0), potrebno je znati da li je njegova prijava uspešna ili ne, radi prikazivanja odgovarajuće poruke. Potrebna je i informacija o tome da li je korisnik verifikovao svoju imejl adresu kako bi mogao da neometano koristi sistem (sluˇcaj upotrebe [3.1.1.2\)](#page-18-0).

- 2. Predavač (relacija *Presenter*) predstavlja specijalizaciju entiteta Korisnik. Dodatno se karakteriše narednim atributom:
	- ID korisnika ceo broj koji predstavlja jedinstveni identifikator korisnika u sistemu
	- Specijalizacija niska koja predstavlja oblast za koju je predavač specijalizovan
	- Aktivan istinitosna vrednost koja predstavlja da li je predavač trenutno aktivan ili ne (da li ima pravo da organizuje dogadaje)
- 3. Administrator (relacija Admin) predstavlja specijalizaciju entiteta Korisnik. Dodatno se karakteriše narednim atributom:
	- ID korisnika ceo broj koji predstavlja jedinstveni identifikator korisnika u sistemu
	- ID ustanove kulture ceo broj koji prestavlja vezu sa ustanovom kulture ˇciji je korisnik administrator
- 4. Operater (relacija Operator ) predstavlja specijalizaciju entiteta Korisnik. Dodatno se karakteriše narednim atributom:
	- ID korisnika ceo broj koji predstavlja jedinstveni identifikator korisnika u sistemu
- ID ustanove kulture ceo broj koji prestavlja vezu sa ustanovom kulture ˇciji je korisnik operater
- 5. Lokalna ustanova kulture (relacija LocalEstablishment) predstavlja ustanovu kulture koja može a i ne mora imati saradnju sa ICC-om. Opisuje se narednim atributima:
	- ID ceo broj koji predstavlja jedinstveni identifikator ustanove u sistemu
	- Naziv niska koja predstavlja naziv ustanove kulture
	- Zemlja niska koja predstavlja zemlju u kojoj se ustanova kulture nalazi
	- Grad niska koja predstalvja grad u kom se ustanova kulture nalazi
	- Adresa niska koja predstavlja ulicu u kojoj se ustanova kulture nalazi
	- Tip ceo broj koji predstavlja vezu sa tipom ustanove kulture
	- Saradnja istinitosna vrednost koja predstavlja da li je ostvarena sradnja sa ustanovom ili ne

U odnosu na atirubte prepoznate u analizi, atribut tip je pretvoren u vezu sa relacijom Tip ustanove kulture radi lakšeg održavanja baze podataka.

- 6. Tip ustanove kulture (relacija LocalEstablishmentType) predstavlja tip ustanove kulture. Opisuje ga naredni atribut:
	- ID ceo broj koji predstavlja jedinstveni identifikator tipa ustanove kulture u sistemu
	- Tip ustanove niska koja opisuje tip ustanove kulture (muzej, pozorište, kulturni centar i slično)
- 7. Ocena (relacija Rating) predstavlja ocenu koju je korisnik dodelio dogadaju i samim tim predavačima. Opisana je narednim atributima:
	- ID ceo broj koji predstavlja jedinstveni identifikator ocene u sistemu
	- Komentar niska koja sadrži opcioni komentar korisnika o događaju
	- Ocena ceo broj na skali od 1 do 5
	- Vreme ocenjivanja vremenska oznaka kada je data ocena
	- ID korisnika ceo broj koji predstavlja vezu sa korisnikom koji je dao ocenu dogadaja
	- ID predavača ceo broj koji predstavlja vezu sa predavačem koji je dobio ocenu
	- ID dogadaja ceo broj koji predstavlja vezu sa dogadajem koji je dobio ocenu
- 8. Token (relacija VerificationToken) predstavlja token koji se vezuje za verifikaciju imejl adrese korisnika. Opisan je atributom:
	- ID ceo broj koji predstavlja jedinstveni identifikator tokena u sistemu
	- Token niska koja predsvalja generisani token za verifikaciju konkretne imejl adrese
	- ID korisnika ceo broj koji predstavlja vezu sa korisnikom kom je poslat verifikacioni imejl sa konkretnim tokenom
- 9. Prijava za predavačku poziciju (relacija PresenterApplication) predstavlja prijavu korisnika za predavačku poziciju. Opisana je narednim atributima:
	- ID ceo broj koji predstavlja jedinstveni identifikator prijave u sistemu
	- Specijalizacija korisnika niska koja predstavlja oblast za koju je predavaˇc specijalizovan
	- Propratno pismo niska koja predstavlja komentar koji je korisnik ostavio uz prijavu koja detaljnije opisuje njegove veštine i motivaciju za prijavu
	- Vreme prijave vremenska oznaka kada je prijava poslata
	- ID korisnika ceo broj koji predstavlja vezu sa korisnikom koji se prijavio za predavačku poziciju
- 10. Odbijena prijava za predavačku poziciju (relacija *DeclinedPresenterApplication*) - predstavlja odbijenu prijavu za predavaˇcku poziciju korisnika. Kako predstavlja specijalizaciju Prijave za predavaˇcku poziciju, opisana je svim atributima tog entiteta kao i narednim atributom:
	- ID prijave ceo broj koji predstavlja jedinstveni identifikator prijave u sistemu
	- $\bullet$  Razlog odbijanja niska koja predstavlja objašnjenje koje je administrator ostavio prilikom odbijanja prijave

#### <span id="page-32-0"></span>3.2.2 Modul upravljanje dogadajima

Prepoznati su naredni entiteti i atributi koji ih opisuju:

- 1. Dogadaj (relacija Event) predstavlja jedan dogadaj. Opisan je narednim atributima:
	- ID ceo broj koji predstavlja jedinstveni identifikator dogadaja u sistemu
	- Naziv niska koja predstavlja naziv dogadaja
	- Grad niska koja predstavlja grad u kom se održava događaj
	- Država niska koja predstavlja grad u kom se održava događaj
	- Mesto održavanja niska koja predstavlja ustanovu kulture u kojoj se događaj održava
	- Datum i vreme vremenska oznaka koja predstavlja tačno vreme početka dogadaja
	- Opis niska koja opisuje dogadaj
	- Cena karte niska koja prdestavlja cenu karte za prisustovanje dogadaju
	- Potrebna karta istinitosna vrednost koja predstavlja da li je potrebno kupiti kartu za dogadaj ili ne
- 2. Predavač na događaju (relacija EventsPresenter) predstavlja vezu između predavača i događaja - na kojim događajima predaju koji predavači. Ovaj entitet je opisan atributima:
	- ID dogadaja ceo broj koji predstavlja vezu sa dogadajem
	- ID predavača ceo broj koji predstavlja vezu sa predavačem koji događaj drži
- 3. Učesnik na događaju (relacija EventsAttendee) predstavlja vezu između korisnika i dogadaja - na koje dogadaje se koji korisnik prijavio. Opisan je narednim atributima:
	- ID dogadaja ceo broj koji predstavlja vezu sa dogadajem
	- ID korisnika ceo broj koji predstavlja vezu sa korisnikom koji se prijavio da prisustvuje dogadaju
	- Status ceo broj koja predstavlja vezu sa statusom učesnika na događaju
- 4. Status učesnika na događaju (relacija AttendeeStatu) predstavlja status korisničke prijave na događaj. Opisuje ga naredni atribut:
	- ID ceo broj koji predstavlja jedinstveni identifikator tipa prijave u sistemu
	- Tip prijave niska koja opisuje tip prijave (da li je korisnik prijavljen, da li je korisnik zainteresovan, da li je korisnik već kupio kartu)
- 5. Predlog dogadaja (relacija EventSuggestion) predstavlja predlog novog dogadaja nekog predavača. Okarakterisan je narednim atributima:
	- ID ceo broj koji predstavlja jedinstveni identifikator predloga u sistemu
	- Naziv niska koja predstavlja naziv dogadaja
	- Grad niska koja predstavlja grad u kom se održava događaj
	- Država niska koja predstavlja grad u kom se održava događaj
	- Mesto održavanja niska koja predstavlja ustanovu kulture u kojoj se događaj održava
	- Datum i vreme vremenska oznaka koja predstavlja tačno vreme početka dogadaja
	- Opis niska koja opisuje dogadaj
	- ID predavaˇca ceo broj koji predstavlja vezu sa predavaˇcem koji je poslao predlog dogadaja
- 6. Odbijeni predlog dogadaja (relacija DeclinedEventSuggestion) predstavlja odbijen predlog dogadaja. Kako predstavlja specijalizaciju Predloga dogadaja, okarakterisan je svim atributima tog entiteta kao i narednim atributom:
	- ID predloga ceo broj koji predstavlja jedinstveni identifikator predloga u sistemu
	- Razlog odbijanja niska koja predstavlja objašnjenje koje je administrator ostavio prilikom odbijanja predloga

#### <span id="page-33-0"></span>3.2.3 Modul upravljanje karticom

Prepoznati su naredni entiteti i atributi koji ih opisuju:

- 1. Kartica (relacija Card) predstavlja karticu korisnika. Opisana je narednim atributima:
	- ID ceo broj koji predstavlja jedinstveni identifikator kartice u sistemu
	- Broj kartice ceo broj koji predstavlja jedinstveni broj kartice
	- Tip kartice ceo broj koji predstavlja vezu sa tipom kartice
	- Status istinitosna vrednost koja predstavlja da li je kartica aktivna ili ne
- Broj korišćenja ceo broj koji predstavlja broj korišćenja kartice prilikom kupovine karata
- Broj poena ceo broj koji predstavlja trenutan broj poena na kartici koji se mogu koristiti radi ostvarivanja popusta
- Datum izdavanja vremenska oznaka koja predstavlja vreme izdavanja kartice
- Dostava istinitosna vrednost koja predstavlja da li je fizička kartica dostavljena korisniku
- ID korisnika ceo broj koji predstavlja vezu sa korisnikom

Pored atributa prepoznatih u analizi, postoji i atribut dostava koji je nastao kao posledica sluˇcaja upotrebe [3.1.3.3.](#page-27-0) Atribut tip je pretvoren u vezu sa relacijom Tip kartice radi lakšeg održavanja baze podataka.

- 2. Tip kartice (relacija CardType) predstavlja tip kartice korisnika. Opisana je narednim atributima:
	- ID ceo broj koji predstavlja jedinstveni identifikator tipa kartice u sistemu
	- Tip kartice niska koja opisuje tip kartice (da li je u pitanju obična kartica, da li je kartica privremeno blokirana)
- 3. Prijava za izdavanje kartice (relacija CardApplication) predstavlja prijavu korisnika za izdavanje kartice. Okarakterisana je narednim atributima:
	- ID ceo broj koji predstavlja jedinstveni identifikator prijave u sistemu
	- ID korisnika ceo broj koji predstavlja vezu sa korisnikom koji se prijavio za izdavanje kartice
	- Adresa opciona niska koja predstavlja adresu za dostavu fizičke kartice
	- Lično preuzimanje istinitosna vrednost koja predstavlja da li korisnik želi lično da preuzme svoju karticu na šalteru ICC-a
	- Datum vremenska oznaka koja predstavlja vreme prijave za izdavanje kartice

Atribut ID korisnika predstavlja sve podatke o korisniku koji su navedeni u ana-lizi. Kao posledica slučaja upotrebe [3.1.3.1,](#page-25-2) dodat je i atribut lično preuzimanje.

- 4. Karta za dogadaj (relacija Ticket) predstavlja kupljenu kartu za dogadaj. Okarakterisana je narednim atributima:
	- ID ceo broj koji predstavlja jedinstveni identifikator karte u sistemu
	- ID korisnika ceo broj koji predstavlja vezu sa korisnikom koji je kupio kartu
	- Redni broj ceo broj koji predstavlja redni broj karte (karte su često numerisane van njihovih identifikatora u sistemu)
	- ID dogadaja ceo broj koji predstavlja vezu sa dogadajem za koji je kupljena karta
	- Datum vremenska oznaka koja predstavlja vreme kupovine karte
	- ID transakcije niska koja oznaˇcava jedinstveni identifikator kupovine karte
	- Status transakcije niska koja oznaˇcava status kupovine (na poˇcektu ima vrednost "započeto" a nakon završetka kupovine može imati vrednosti "uspešno" ili "neuspešno")

<span id="page-35-0"></span>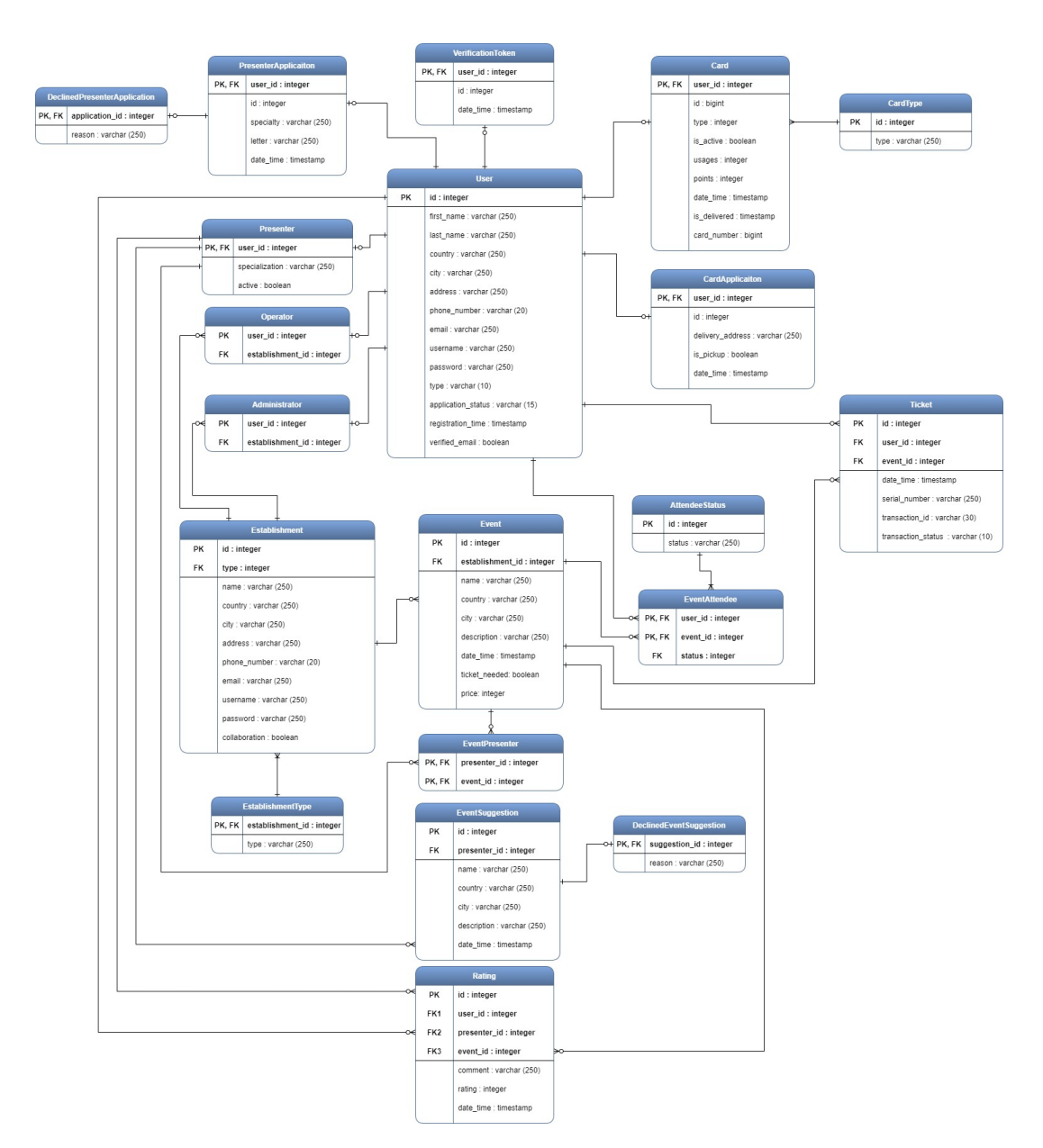

Slika 3.4: Dijagram entiteta i odnosa

<span id="page-36-2"></span>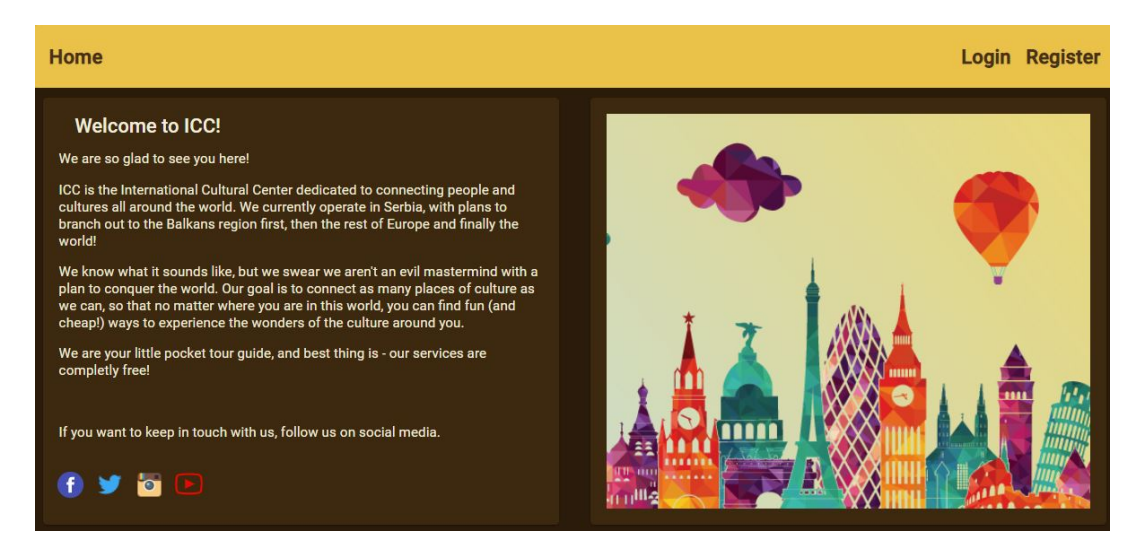

SLIKA 3.5: Početna stranica

#### <span id="page-36-0"></span>3.3 Interfejs

Interfejs aplikacije informacionog sistema predstavlja sponu izmedu korisnika i informacionog sistema. Zamišljen je da bude intuitivan i lak za korišćenje. Korisnicima je potrebno prikazati veliku količinu informacija, a opet ih njima ne preopteretiti, tako da se pri projektovanju interfejsa vodilo raˇcuna o balansiranju ta dva aspekta.

Svim korisnicima, i registrovanim i neregistrovanim, su dostupne stranice kao što su "O nama", "Aktuelni događaji", "Zemlje sa kojima se sarađjuje", "Kontakt" i služe isključivo za dobijanje informacija. Takođe, neophodni su interfejsi za rad operatera iz poslovnica ICC-a i za rad operatera i administratora lokalnih ustanova kulture sa kojima se saraduje. U prototipu je implementiran deo namenjen samo administratoru, deo namenjen samo predavaču kao i deo aplikacije koji je zajednički za administratora i predavaˇca. U prototipu nije implementiran interfejs koji predstavlja osnovno informisanje o radu i ponudama medunarodnog kulturnog centra kao ni interfejsi za operatere iz poslovnica i lokalnih ustanova. Ilustracije u nastavku ovog poglavlja su uzete iz implementacije prototipa aplikacije.

#### <span id="page-36-1"></span>3.3.1 Deo aplikacije zajednički za administratora i predavača

Na slici [3.5](#page-36-2) je prikazana poˇcetna stranica koja se otvara po ulasku na veb sajt. Sadrži kratak opis glavne ideje iza ICC-a kao i veze ka društvenim mrežama preko kojih ljudi mogu doći do dodatnih informacija.

Da bi bilo moguće pristupiti ključnim mogućnostima informacionog sistema, potrebno je posedovati korisnički profil na njemu. Neregistrovani korisnik ima pristup samo dvema stranicama - "Registracija" i "Prijavljivanje". Stranica "Registacija" pruža mogućnost pravljenja korisničkog profila (slika [3.6\)](#page-37-0). Kako bi neregistrovani korisnik napravio profil, potrebno je da unese svoju imejl adresu, željeno korisničko ime, svoje ime i prezime i željenu lozinku. Odabirom opcije "Registruj se" na sistemu se pravi profil i šalje se imejl za verifikaciju na imejl adresu koju je korisnik uneo.

Nakon registracije, korisniku se prikazuje stranica za prijavljivanje na sistem, na kojoj unose svoje korisničko ime i loziku (slika [3.7\)](#page-38-0). U slučaju da mu nije stigao imejl za potvrdu registracije, može odavrati opciju ponovnog slanja imejla. Otvara se formular za unošenje korisničkog imena. Kada korisnik unese svoje korisničko ime i odabere opciju "Pošalji", ponovo će mu se poslati verifikacioni imejl.

<span id="page-37-0"></span>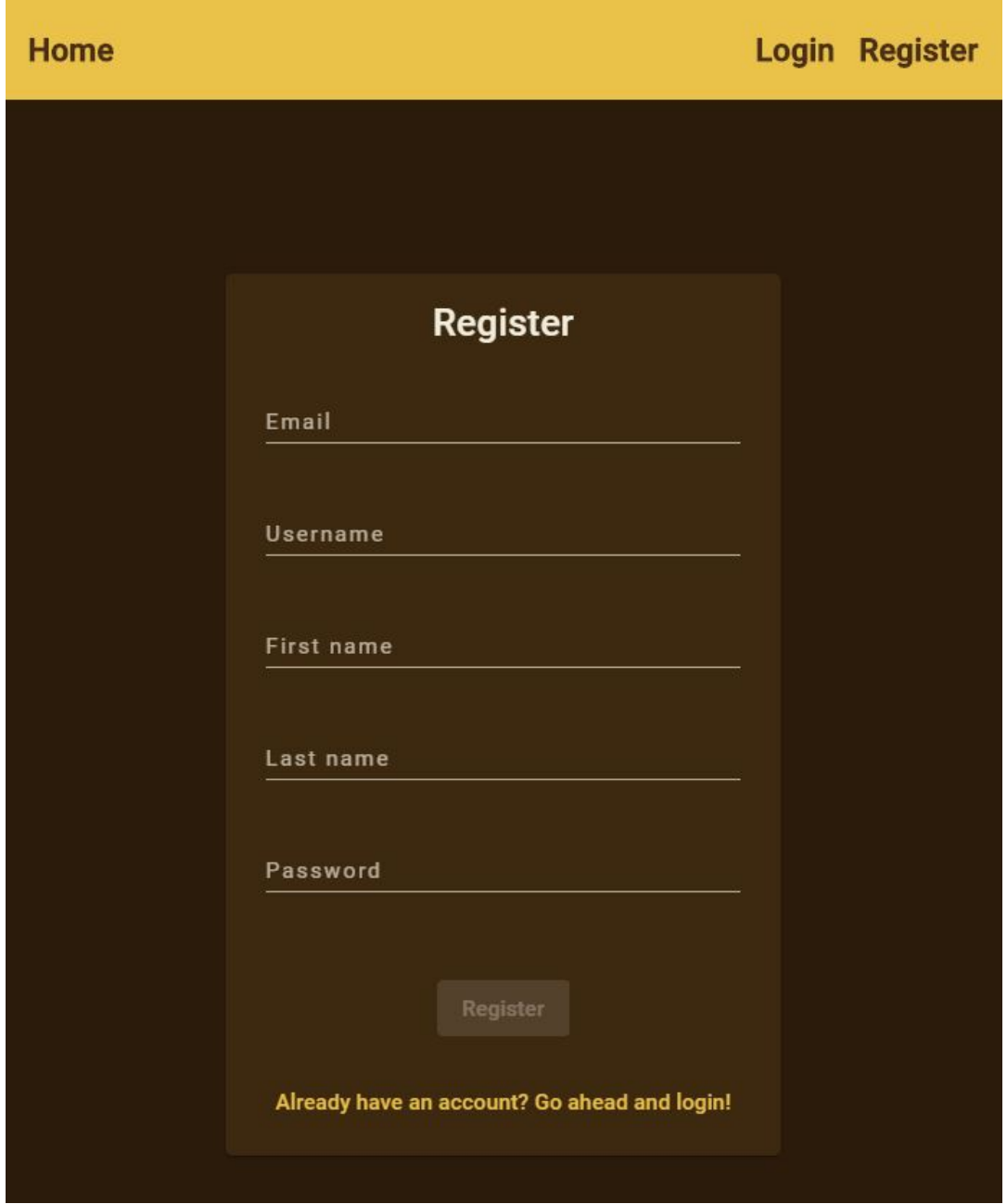

Slika 3.6: Stranica za registraciju korisnika

<span id="page-38-0"></span>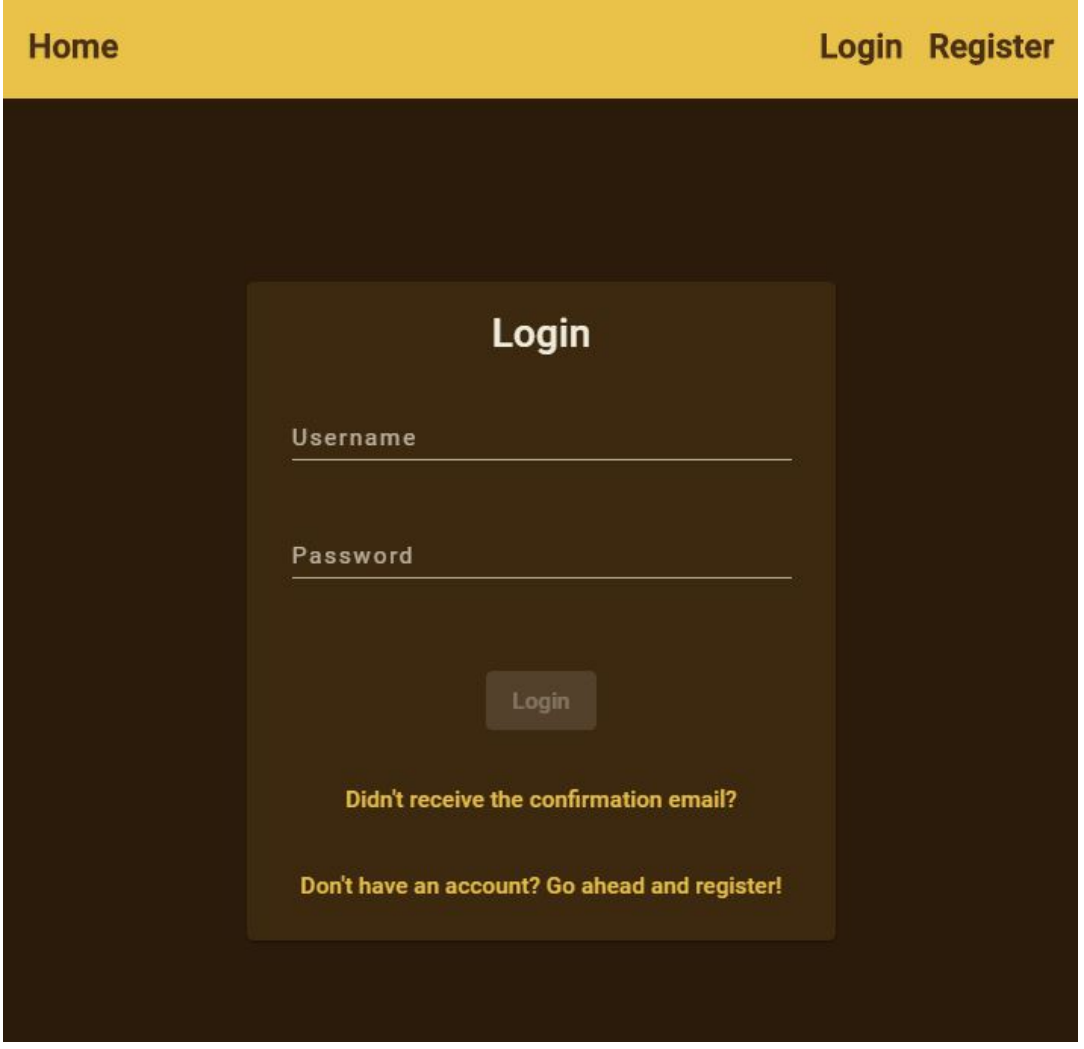

Slika 3.7: Stranica za prijavljivanje korisnika

#### <span id="page-39-0"></span>3.3.2 Deo aplikacije namenjen administratoru

Kada se na sistem prijavi administrator, prikazuje mu njegova početna stranica. Na njoj može pristupiti jednom od tri odeljka - "Prijave i predlozi", "Događaji" i "Izveštaji". Podrazumevano je otvoren odeljak "Prijave i predlozi".

#### 3.3.2.1 Prijave i predlozi

Odeljak "Prijave i predlozi" administratoru pruˇza uvid u spisak svih korisnika sistema, spisak prijava za izdavanje kartice, spisak prijava za poziciju predavača i spisak svih predloga novih dogadaja.

Administrator ima mogućnost pregleda korisničkih profila kao i brisanje korisničkih profila. U sluˇcaju brisanja profila, potrebno je da administrator popuni formu sa razlogom brisanja (slika [3.8\)](#page-39-1).

<span id="page-39-1"></span>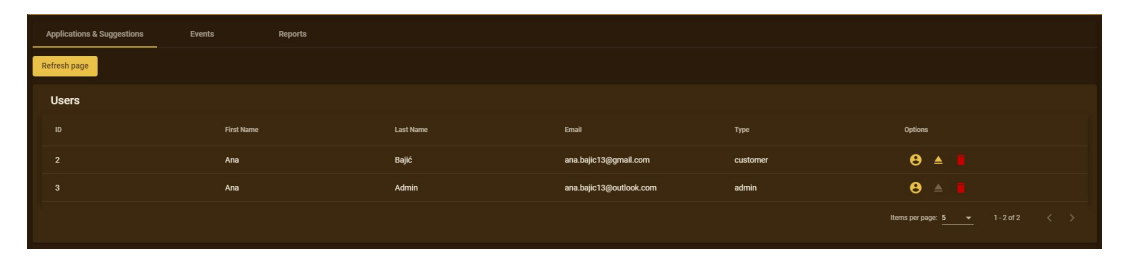

SLIKA 3.8: Deo odeljka "Prijave i predlozi" za pregled korisničkih profila u administratorskom delu aplikacije

Administrator moˇze prihvatiti ili odbiti prijavu za izdavanje kartice kulturnog centra. Pre nego što odluči, može pregledati korisnički profil korisnika koji se prijavio za izdavanje. U sluˇcaju da izabere da odbije prijavu, mora ostaviti i razlog odbijanja (slika [3.9\)](#page-39-2).

<span id="page-39-2"></span>

| <b>Card applications</b> |                 |                |           |                                                             |
|--------------------------|-----------------|----------------|-----------|-------------------------------------------------------------|
| ID                       | User first name | User last name | User type | <b>Options</b>                                              |
|                          | Ana             | Bajić          | customer  | $e$ $e$ $e$                                                 |
|                          |                 |                |           | Rems per page: 5 $\rightarrow$ 1-1 of 1 $\langle$ $\rangle$ |

Slika 3.9: Deo odeljka "Prijave i predlozi" za pregled prijava za izdavanje kartice u administratorskom delu aplikacije

Administrator može da pregleda i prijave za predavačku poziciju. Osim što ima uvid u korisniˇcki profil korisnika koji se prijavio za poziciju, moˇze videti i kvalifikaciju korisnika kao i propratno pismo koje je ostavio prilikom prijave. Administrator može prihvatiti i odbiti prijavu. U sluˇcaju da izabere da odbije prijavu, mora ostaviti i razlog odbijanja (slika [3.10\)](#page-39-3).

<span id="page-39-3"></span>

| <b>Presenter applications</b> |                 |                |                 |                      |                                                                        |
|-------------------------------|-----------------|----------------|-----------------|----------------------|------------------------------------------------------------------------|
| ID                            | User first name | User last name | User speciality | Time of application  | Options                                                                |
|                               | Ana             | Bajić          | Programming     | 13.02.2020, 14:28:37 | $\bullet$ $\bullet$ $\bullet$                                          |
|                               |                 |                |                 |                      | Norms per page: $\frac{5}{2}$ $\rightarrow$ 1-1 of 1 $\langle \rangle$ |

Slika 3.10: Deo odeljka "Prijave i predlozi" za pregled prijava za poziciju predavaˇca u administratorskom delu aplikacije

Administrator može pregledati i prihvatiti ili odbiti sve predložene događaje. Za svaki predlog, ima opciju pregleda korisničkog profila predavača koji je događaj predloˇzio kao i dve opcije - prihvatanje i odbijanje predloga. U sluˇcaju da izabere da odbije predlog, mora ostaviti i razlog odbijanja.

#### 3.3.2.2 Dogadaji

Odeljak "Događaji" pruža uvid u spiskove svih aktuelnih i završenih događaja. Dodatno, omogućava administratoru da dodaje nove događaje kao i da aktuelne događaje promeni (slika [3.11\)](#page-40-1).

<span id="page-40-1"></span>

| Applications & Suggestions    | Events                        | Reports  |                |             |                      |             |                   |                                                                     |
|-------------------------------|-------------------------------|----------|----------------|-------------|----------------------|-------------|-------------------|---------------------------------------------------------------------|
| Refresh page<br>Add new event |                               |          |                |             |                      |             |                   |                                                                     |
| <b>Current events</b>         |                               |          |                |             |                      |             |                   |                                                                     |
| $\,$ 1D $\,$                  | Name                          | City     | Country        | Venue       | Time of event        | Description | <b>Presenters</b> | Options                                                             |
| $\mathbf{1}$                  | Movie night - Star Wars       | Belgrade | Serbia         | KC Čukarica | 21.02.2020.18:00:00  | 自           | $22^{\circ}$      | $\theta$ /                                                          |
|                               |                               |          |                |             |                      |             |                   | $\langle \quad \rangle$<br>Items per page: 5 = 1-1 of 1             |
|                               |                               |          |                |             |                      |             |                   |                                                                     |
| Past events                   |                               |          |                |             |                      |             |                   |                                                                     |
| ID                            | Name                          | City     | <b>Country</b> | Venue       | Time of event        | Description | <b>Presenters</b> | <b>Options</b>                                                      |
| $\overline{2}$                | Look at the date! Look at it! | Belgrade | Serbia         | KC Čukarica | 02.02.2020. 20:20:00 | 自           | 22                | $\boldsymbol{\Theta}$                                               |
|                               |                               |          |                |             |                      |             | Items per page: 5 | $\langle \quad \rangle$<br>$1 - 1$ of 1<br><b>Contract Contract</b> |

Slika 3.11: Odeljak "Dogadaji" u administratorskom delu aplikacije

#### 3.3.2.3 Izveštaji

Odeljak "Izveštaji" pruža statistički uvid u informacioni sistem - ukupan broj dogadaja po gradu, ukupan broj dogadaja po gradu trenutnog dana, ukupan broj kreiranja korisničkih profila po mesecima, broj korisnika po državama i slično (slika [3.12\)](#page-40-2).

<span id="page-40-2"></span>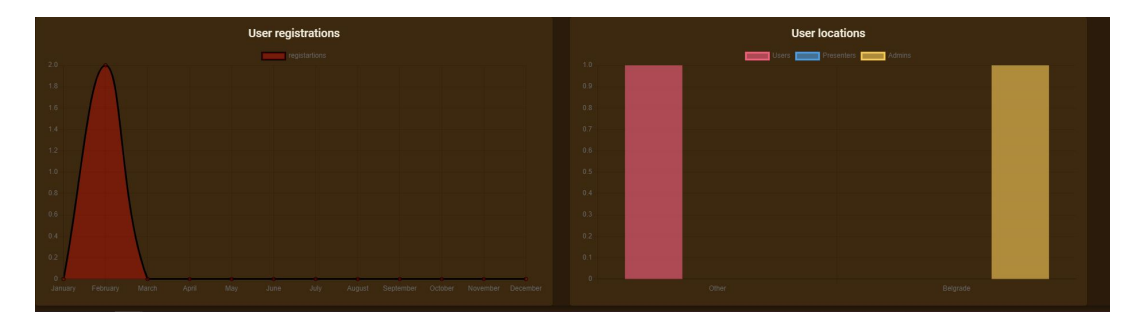

SLIKA 3.12: Odeljak "Izveštaji" u administratorskom delu aplikacije

#### <span id="page-40-0"></span>3.3.3 Deo aplikacije namenjen predavaču

Kada se na sistem prijavi predavač, prikazuje mu se njegov korisnički profil, sa četiri odeljka - "Osnovne informacije", "Događaji", "Kartica" i "Mapa". Podrazumevano je otvoren odeljak "Osnovne informacije".

#### 3.3.3.1 Osnovne informacije

Odeljak "Osnovne informacije" (slika [3.15\)](#page-42-0) pruža predavaču uvid u svoje lične podatke - imejl adresu, ime, prezime, adresu, grad, drˇzavu i broj telefona. Pored

toga, ima mogućnost ažuriranja profila, pri čemu pored ovih podataka može izmeniti i svoju lozinku (slika [3.13\)](#page-41-0). Predavač može i izbrisati svoj profil, pri čemu je potrebno da unese svoju lozinku kako bi potvrdio svoju odluku (slika [3.14\)](#page-41-1).

<span id="page-41-0"></span>

| Home        |                         |                       | Profile Logout        |
|-------------|-------------------------|-----------------------|-----------------------|
| Information | Events                  | Card                  | Map                   |
|             |                         |                       | <b>Delete account</b> |
|             |                         | <b>Update profile</b> |                       |
|             | First name              | Last name             |                       |
|             | Ana                     | Bajić                 |                       |
|             | Address                 | City                  |                       |
|             | Dimitrija Avramovića 25 | Belgrade              |                       |
|             | Country                 | Phone number          |                       |
|             | Serbia                  | +381677087955         |                       |
|             | e-mail                  |                       |                       |
|             | ana.bajic13@gmail.com   | password              |                       |
|             |                         |                       |                       |
|             | Update                  | Cancel                |                       |

SLIKA 3.13: Odeljak "Osnovne informacije" i opcija ažuriranja profila

<span id="page-41-1"></span>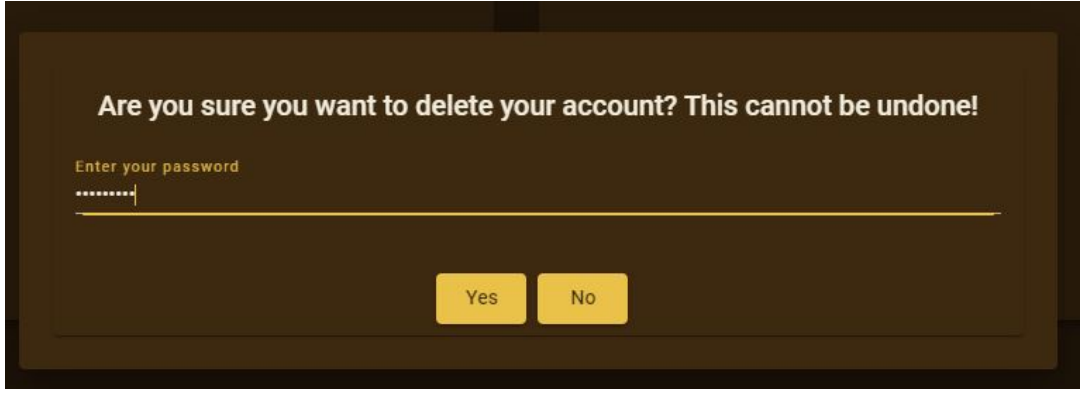

Slika 3.14: Odeljak "Osnovne informacije" i opcija brisanja profila

Predavač može pregledati i svoje ocene. Prikazana mu je ukupna ocena (prosečna ocena svih datih ocena) kao i sve pojedinaˇcne ocene i komentari koje su drugi korisnici ostavili.

#### <span id="page-41-2"></span>3.3.3.2 Dogadaji

Odeljak "Dogadaji" (slika [3.16\)](#page-42-1) pruˇza predavaˇcu uvid u aktuelne dogadaje, kao i događaje koji su se završili. Predavač može da izabere opciju da se prikažu samo njegovi događaji - oni koje je on organizovao kao i oni na kojima učestvuje ili kao posmatrač ili kao predavač. Tabelu aktuelnih događaja može i flitrirati po gradu, državi i mestu održavanja.

Uz svaki događaj postoji nekoliko opcija - prijava za učešće na događaju, prijava zainteresovanosti za dogadaj a ako je u pitanju dogadaj koji je predavaˇc organizovao onda i opciju aˇzuriranja dogadaja. Prilikom odabira opcije za aˇzuriranje dogadaja, otvara se popunjeni formular sa slike [3.17.](#page-43-0) Predavaˇc moˇze menjati sve podatke, s tim da ne može datum i vreme održavanja podesiti tako da događaj bude u prošlosti. U slučaju da predavač pokuša to da uradi, sistem će mu ispisati odgovarajuću poruku.

Predavač takođe ima i mogućnost dodavanja predloga novog događaja odabirom opcije "Dodaj novi predlog dogadaja" (slika [3.17\)](#page-43-0). Predavaˇc mora uneti sve podatke u formular. U slučaju da neki ne unese, sistem će ispisati odgovarajuću poruku. Jedino

<span id="page-42-0"></span>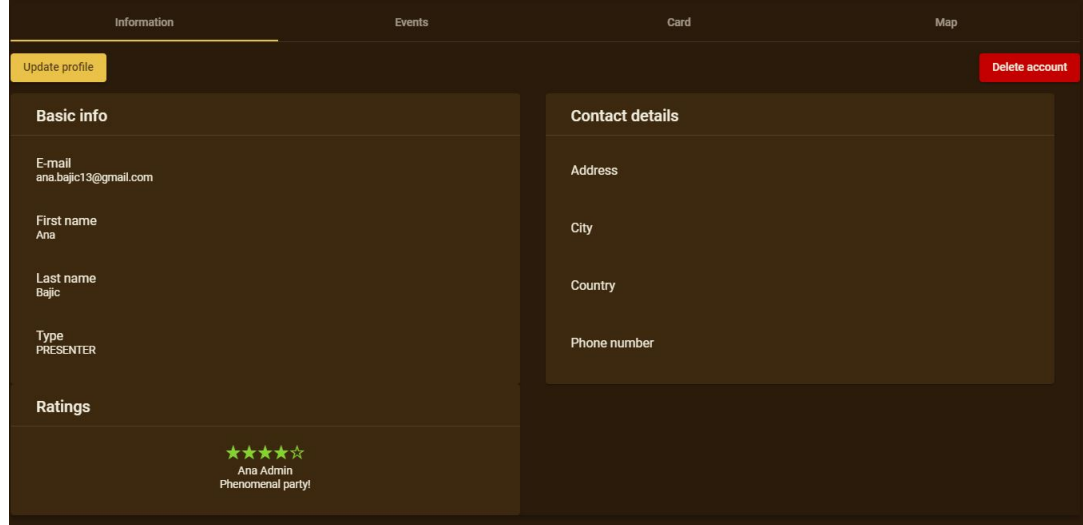

SLIKA 3.15: Odeljak "Osnovne informacije" u predavačkom delu aplikacije

<span id="page-42-1"></span>

|                         | Information             | Events                              |         |             | Card                 |             | Map               |                                                         |  |
|-------------------------|-------------------------|-------------------------------------|---------|-------------|----------------------|-------------|-------------------|---------------------------------------------------------|--|
| Refresh page            |                         |                                     |         |             |                      |             |                   |                                                         |  |
| <b>Current events</b>   |                         |                                     |         |             |                      |             |                   |                                                         |  |
| Filter                  | Filter by               | $\sim$ <b>C</b> Show only my events |         |             |                      |             |                   |                                                         |  |
| $\blacksquare$          | Name                    | City                                | Country | Venue       | Time of event        | Description | Presenters        | Options                                                 |  |
| $\overline{1}$          | Movie Night - Star Wars | Belgrade                            | Serbia  | KC Čukarica | 21.11.2020. 18:00:00 | 自           | $22^{\circ}$      | 20                                                      |  |
| $\overline{\mathbf{3}}$ | Open Mic Night          | Belgrade                            | Serbia  | <b>SKC</b>  | 31.10.2020.20:00:00  | 自           | $22\,$            | ∕                                                       |  |
|                         |                         |                                     |         |             |                      |             |                   | items per page: 5 v 1-2 of 2<br>$\langle \cdot \rangle$ |  |
| Past events             |                         |                                     |         |             |                      |             |                   |                                                         |  |
| $\mathbf{D}$            | Name                    | City                                | Country | Venue       | Time of event        | Description | Presenters        | Options                                                 |  |
| $\overline{2}$          | Crocheting              | Belgrade                            | Serbia  | <b>SKC</b>  | 12.08.2020. 20:00:00 | 自           | $22^{\circ}$      | ø                                                       |  |
|                         |                         |                                     |         |             |                      |             | items per page: 5 | $1 - 1$ of $1$<br>$\langle \quad \rangle$<br>$\sim$     |  |
|                         |                         |                                     |         |             |                      |             |                   |                                                         |  |

SLIKA 3.16: Odeljak "Događaji" u predavačkom delu aplikacije

polje koje nije obavezno je polje za dodavanje predavača. U slučaju da predavač to polje ostavi prazno, podrazumevano će on biti sačuvan kao predavač na tom događaju.

<span id="page-43-0"></span>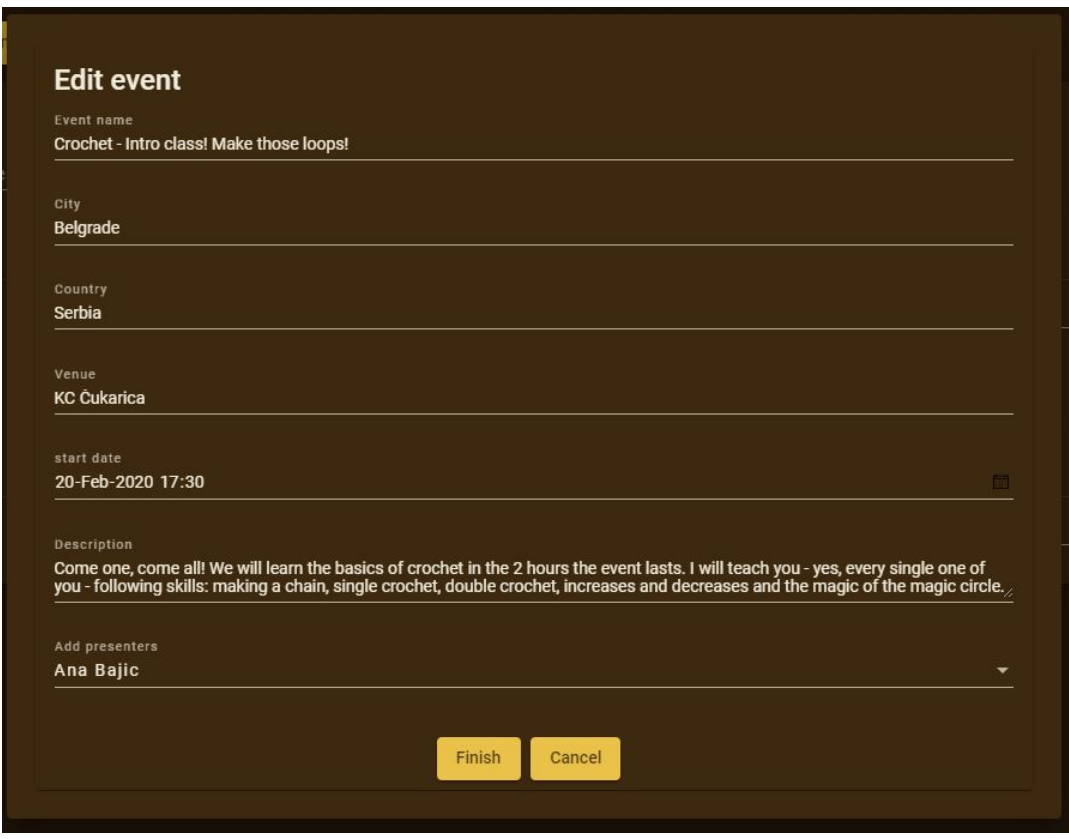

Slika 3.17: Odeljak "Dogadaji" i opcija dodavanja i izmene dogadaja u predavačkom delu aplikacije

Prilikom odabira opcije za prijavljivanje za učešće na događaju, u slučaju da je za taj događaj potrebna ulaznica, sistem predavača preusmerava na stranicu eksternog sistema za plaćanje (slika [3.18\)](#page-43-1). Na toj stranici, predavač unosi podatke o svojoj platnoj kartici.

<span id="page-43-1"></span>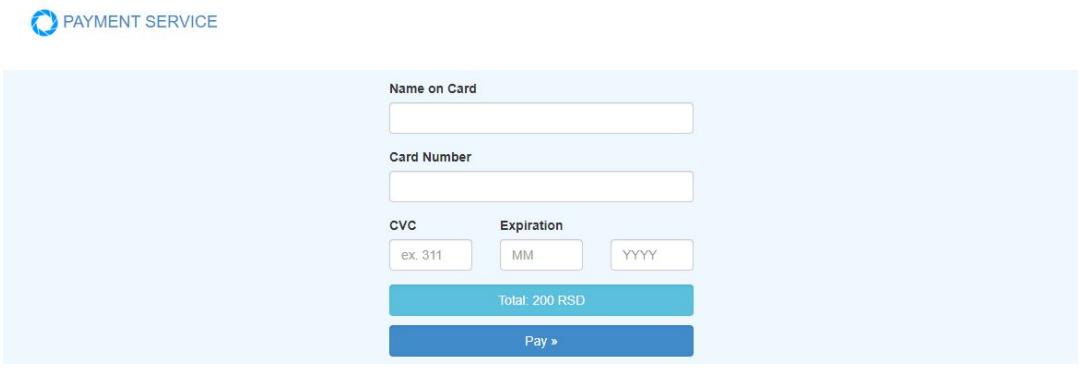

SLIKA 3.18: Stranica za unos podataka sa platne kartice radi plaćanja

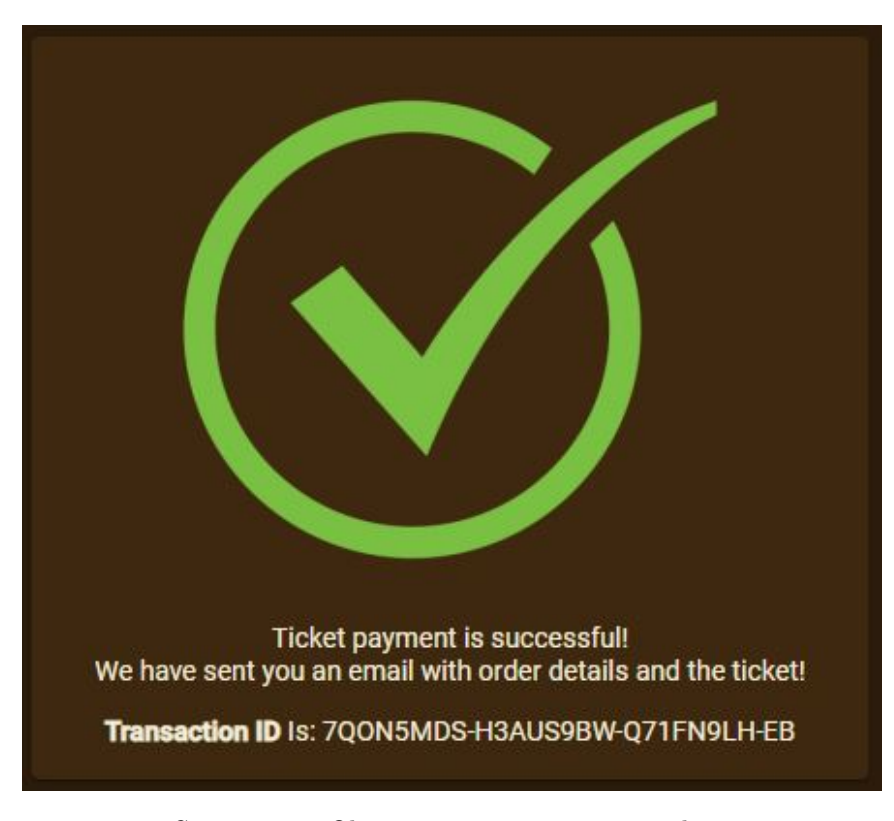

<span id="page-44-0"></span>Nakon što izabere opciju da izvrši plaćanje, preusmerava se na stranicu sistema na kojoj mu se prikazuju podaci o uspešnoj kupovini (slika [3.19\)](#page-44-0).

SLIKA 3.19: Obaveštenje o uspešnoj transakciji

#### 3.3.3.3 Kartica

Odeljak "Kartica" pruˇza predavaˇcu mogu´cnost da se prijavi za karticu, a ako je poseduje da vidi podatke o njoj (slike [3.20,](#page-45-0) [3.21\)](#page-45-1). U sluˇcaju da mu je prijava za izdavanje kartice odbijena, na ovom mestu će postojati obaveštenje sa razlogom odbijanja i predavač će opet imati mogućnost prijave za izdavanje kartice.

Predavaču koji poseduje karticu se prikazuju podaci kao što su broj kartice (koji koristi radi dobijanja popusta pri kupovini ulaznica za dogadaje), broj upotreba, datum izdavanja i broj osvojenih poena.

U sluˇcaju da je prijava za izdavanje kartice odbijena, predavaˇcu se prikazuje obaveˇstenje sa razlogom odbijanja.

U budućim iteracijama implementacije biće omogućeno korišćenje osvojenih poena. Predavač će moći da izabere neku od "nagrada" i potroši svoje poene. U slučaju da je izabrao neku od "fizičkih" nagrada a nema zabeleženu adresu stanovanja, sistem ´ce ga obavestiti da mora da aˇzurira svoje podatke pre nego ˇsto tu nagradu odabere. Takode, u sluˇcaju da se predavaˇc prijavio da prisustvuje nekom dogadaju za koji je potrebno kupiti kartu, na ovoj stranici ´ce mu biti prikazana veza sa informacionim sistemom ustanove u kojoj se taj dogadaj organizuje ili sa informacionim sistemom organizatora dogadaja koja vodi ka stranici za kupovinu ulaznice, na kojoj moˇze da iskoristi svoju karticu.

<span id="page-45-0"></span>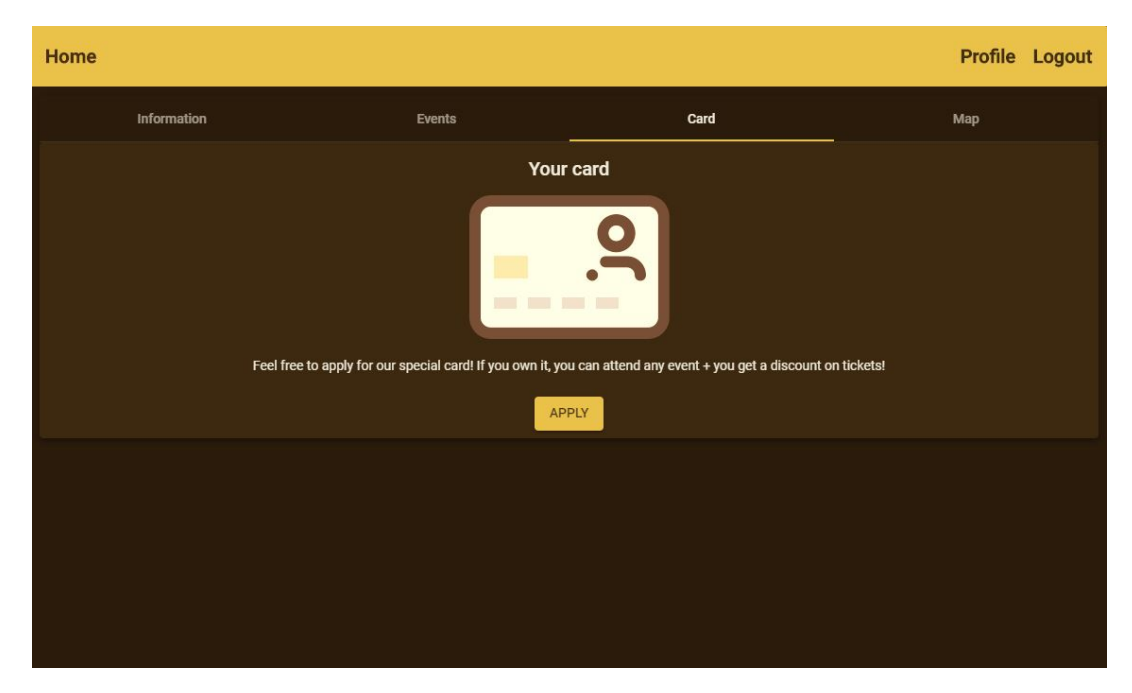

SLIKA 3.20: Odeljak korisničkog profila za prikaz kartice - slučaj kad predavač nema karticu

<span id="page-45-1"></span>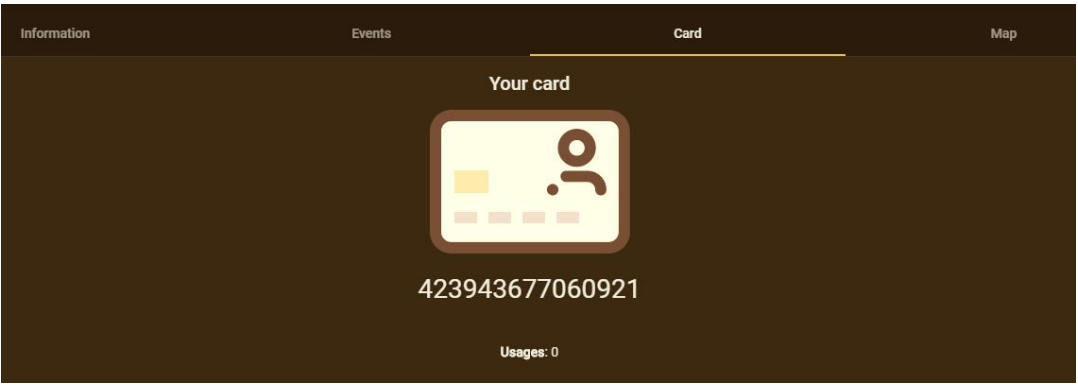

SLIKA 3.21: Odeljak korisničkog profila za prikaz kartice - slučaj kad predavač ima karticu

#### 3.3.3.4 Mapa

Odeljak "Mapa" pruˇza predavaˇcu mogu´cnost da pregleda centre kulture u svojoj blizini - muzeje, pozorišta, stadione, parkove, spomenike, crkve i hramove, palate. Takode ima i opciju da odabere pregled svih centara kulture u svojoj blizini (slika [3.22\)](#page-46-2).

U budućim iteracijama implementacije biće dodata mogućnost pregleda i samih događaja u blizini korisnika, na mapi će posebno biti naznačeni centri sa kojima međunarodni kulturni centar blisko sarađuje a postojaće i globalni pregled događaja i centara. Dodatno, korisnik će imati mogućnost da napravi i spisak mesta koje želi da poseti i bi´ce mu generisana optimalna putanja obliska.

<span id="page-46-2"></span>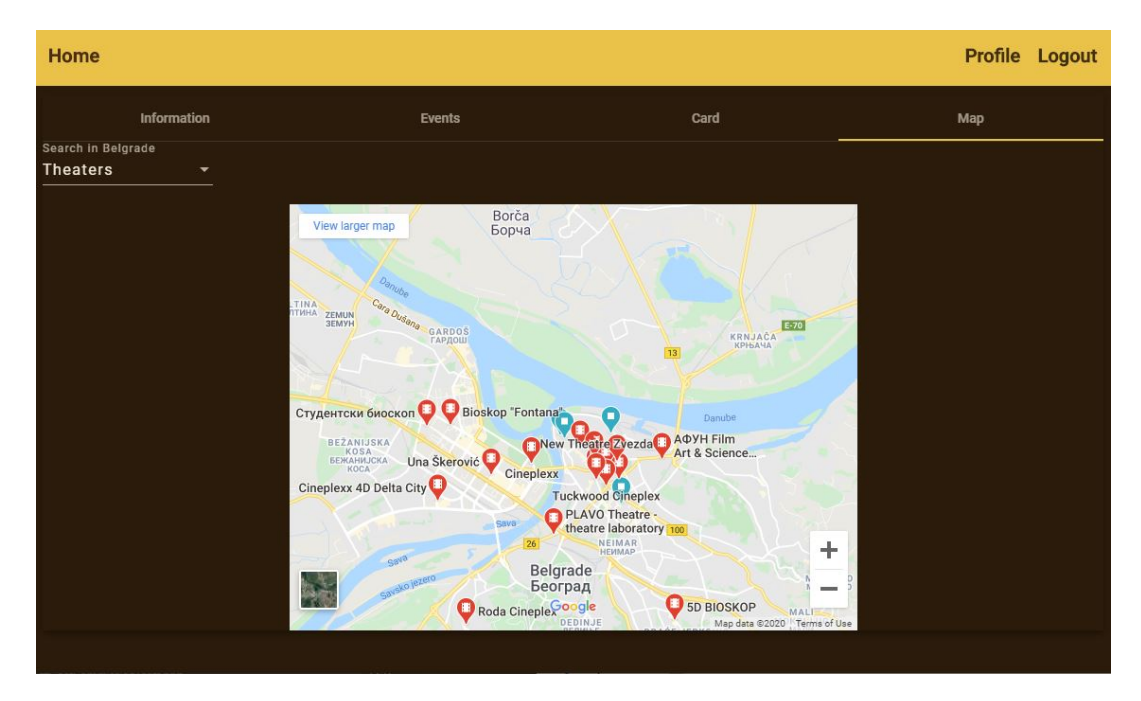

SLIKA 3.22: Odeljak korisničkog profila za prikaz mape

#### <span id="page-46-0"></span>3.3.4 Deo aplikacije namenjen operateru

Operater bi se, nakon prijave na sistem, prikazao interfejs pomo´cu kog bi mogao da vrši sve svoje poslove prepoznate analizom sistema. Operateru se prikazuje početna stranica sa odeljcima "Kreiranje korisničkog profila", "Pregled kartica" i "Plaćanje". U prototipu nije implementiran ovaj deo aplikacije ali je dat kratak pregled mogućnosti koje bi pružao.

Odeljak "Kreiranje korisniˇckog profila" sluˇzi za pravljenje profila za korisnika koji lično dođe u poslovnicu. Operateru se prikazuje forma u koju je potrebno da unese podatke koje mu korisnik da, kao što su njegovo ime, prezime, kontak telefon, imejl adresa i izabrano korisničko ime. Sistem bi korisniku generisao proizvoljnu šifru koja mu se šalje na imejl adresu, a operater bi korisnika uputio da šifru promeni.

Odeljak "Pregled kartica" operater daje uvid u izdate kartice. Za svaku karticu operater moˇze da vidi da li ju je potrebno poslati poˇstom ili ne. Operater svaku izdatu karticu koja nije dostavljena korisniku povezuje sa fizičkom karticom. Deo stranice služi za označavanje da li je korisnik primio karticu.

Odeljak "Pla´canje" omogu´cava operateru da asistira korisnike prilikom kupovine karata za prisustvovanje dogadaju. Operater ima opciju da unese naziv dogadaja za koji korisnik želi da kupi kartu, odabere opciju za kupovinu i unese podatke o kartici korisnika.

#### <span id="page-46-1"></span>3.3.5 Deo aplikacije namenjen osnovnom informisanju korisnika

Svakom korisniku sistema se prilikom otvaranja glavne stranice aplikacije prikazuju odeljci "O nama", "Aktuelni dogadaji", "Zemlje sa kojima se saraduje" i "Kontak". U prototipu nije implementiran ovaj deo aplikacije ali je dat kratak pregled mogućnosti koje bi pružao.

Odeljak "O nama" pruˇza osnovne informacije o ICC-u. Dostupne informacije uključuju vreme osnivanja, glavnu ideju iza projekta, kratke biografije osnivača i politiku poslovanja.

Odeljak "Aktuelni dogadaji" pruˇza svim korisnicima pregled osnovnih informacija o aktuelnim događajima kao što su vreme i mesto održavanja i opis. Pored svakog događaja postoji opcija "Više" koja trenutno neprijavljene korisnike vodi na stranicu za prijavljivanje na sistem a prijavljene korisnike vodi na detaljan prikaz dogadaja opisan u odeljku [3.3.3.2.](#page-41-2)

Odeljak "Zemlje sa kojima se saraduje" pruˇza pregled zemalja u kojima ICC ima svoje ogranke. Na ovoj stranici korisnici mogu da dobiju informaciju o zemljama čija se kultura promoviše.

Odeljak "Kontak" korisnicima pruˇza aˇzurne informacije o naˇcinu na koji mogu kontaktirati ICC. Prikazana je imejl adresa i kontakt telefoni, pri čemu korisnik može da odabere svoju zemlju kako bi mu se prikazao telefon lokalne poslovnice ICC-a. Pored toga, na stranici postoji polje koje omogućava svakom korisniku, koji poseduje validnu imejl adresu, da pošalje poruku ICC-u.

#### <span id="page-47-0"></span>3.3.6 Deo aplikacije namenjen operaterima i administratorima lokalnih ustanova kulture

U zavisnosti od tipa i nivoa ostvarene saradnje izmedu ICC-a i lokalne ustanove kulture, operaterima i administratorima tih ustanova bi bio prikazan drugačiji interfejs. Postoji stranica sliˇcna onoj koju koristi administrator sistema ICC-a, koja je opisana u odeljku [3.3.2,](#page-39-0) s tim da bi bila modifikovana potrebama lokalnih ustanova. Postoje odeljci "Pregled korisnika", "Pregled događaja", "Pregled plaćanja" i "Statistika". U prototipu nije implementiran ovaj deo aplikacije ali je dat kratak pregled mogućnosti koje bi pružao.

Odeljak "Pregled korisnika" operaterima i administratorima pruža uvid u sve korisnike koje dele sa sistemom ICC-a. Za svakog korisnika postoji mogućnost brisanja njegovog profila iz sistema ICC-a u slučaju da korisnik odluči da više ne želi da bude ˇclan. Dostupno je i polje za dodavanje novog korisnika, u okviru kog postoji opcija za deljenje njegovog profila sa sistemom ICC-a.

Odeljak "Pregled dogadaja" pruˇza uvid u sve dogadaje koji su vezani za konkretnu ustanovu kulture. Na ovoj stranici postoji opcija za dodavanje novog dogadaja a postoje´ce dogadaje je mogu´ce obrisati i izmeniti. Dogadaji se mogu podeliti sa sistemom ICC-a.

Odeljak "Pregled pla´canja" pruˇza mogu´cnost pregleda svih kupovina karata za dogadaje koje organizuje konkretna ustanova kulture. Postoji i opcija za kupovinu karte za korisnika koji to želi uživo da završi.

Odeljak "Statistika" pruža pregled statističkih podataka vezanih isključivo za poslovanje konkretne ustanove kulture. Administratori u svakom trenutku mogu izabrati vrstu podataka koju žele da vide. U ponudi je statistika o aktivnosti korisnika, kupljenim kartama, prijavama za učešće na događajima i slično.

## <span id="page-48-0"></span>4. Implementacija

U ovoj glavi je opisan prototip, detalji implementacije i serverskog i klijentskog dela, ali je pre svega objašnjena arhitektura same aplikacije. Pri opisivanju arhitekture posebno je posvećena pažnja korišćenim tehnologijama.

### <span id="page-48-1"></span>4.1 Arhitektura aplikacije

Arhitektura aplikacije je predvidena da bude troslojna. Sastoji se iz prezentacionog sloja, središnjeg sloja i sloja podataka (slika [4.1\)](#page-48-3).

- 1. Prezentacioni sloj čini korisnički interfejs izgrađen u veb okviru Angular 8.
- 2. Središnji sloj, izgrađen u veb okviru Spring Boot, predstavlja sponu između prezentacionog sloja i sloja podataka. Veza se ostvaruje preko klijentskih i serverskih kontrolera.
- 3. Sloj podataka, koju čini H2 baza podataka, predstavlja skladište podataka potrebnih za funkcionisanje informacionog sistema.

<span id="page-48-3"></span>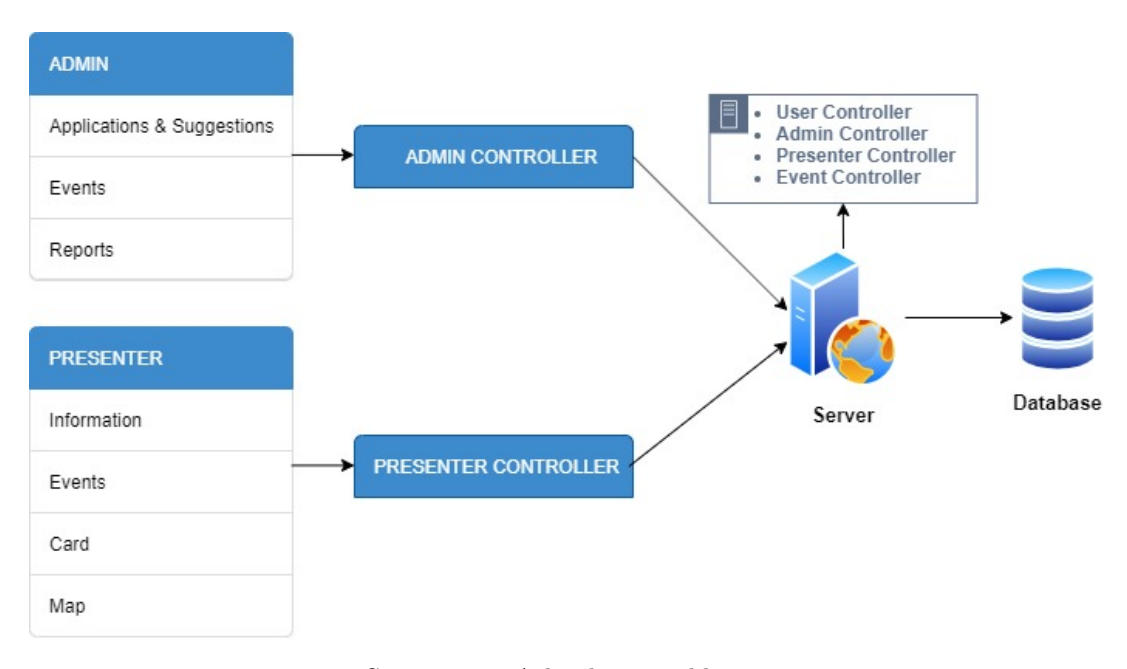

Slika 4.1: Arhitektura aplikacije

#### <span id="page-48-2"></span>4.1.1 Korišćene tehnologije prilikom implementacije prezentacionog sloja

Za implementaciju klijentskog dela aplikacije korišćen je programski jezik Type-Script [\[15\]](#page-65-13) (koji je sintaksni nadskup programskog jezika JavaScript koji razvija i održava Majkrosoft) i veb okvir (eng. web framework) baziran na njemu - Angular 8 [\[1\]](#page-65-14). Za dizajn stranica je korišćena je biblioteka Angular Material [\[2\]](#page-65-15) koja pruža komponente za izgradnju interfejsa veb aplikacije (eng. UI components).

Angular se koristi za izradu takozvanih aplikacija sa jednom stranicom (eng. single page applications). Ovakve aplikacije učitaju jednu glavnu HTML stranicu i njen

sadržaj menjaju dinamički u zavisnosti od interakcija korisnika. Glavna HTML stranica je *index.html* a njen sadržaj se menja učitavanjem različitih komponenti. Svaka komponenta se sastoji iz četiri fajla: CSS fajla koji HTML kodu komponente dodaje stil, HTML fajla koji predstavlja glavni sadržaj komponente, fajla za *unit* testiranje komponente (.spec.ts fajl) i TypeScript fajla koji sadrži glavnu funkcionalnost komponente (slika [4.2\)](#page-49-0).

<span id="page-49-0"></span>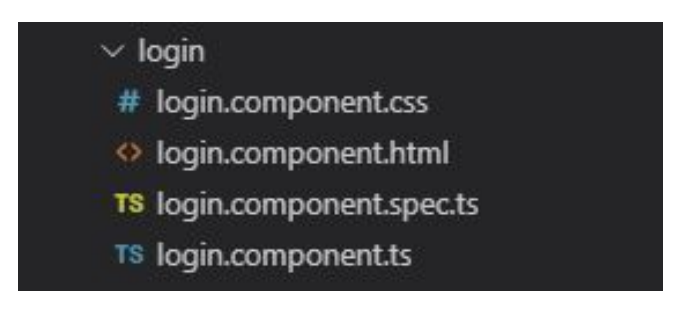

Slika 4.2: Struktura komponente za prijavljivanje na sistem generisane pomoću Angular CLI-a

Da bi se tri glavna fajla (CSS, HTML i TS) medusobno povezali, dovoljno je u TypeScript fajlu naglasiti odakle komponenta dobija stilove i gde se nalazi njena glavna struktura (programski kod [4.1\)](#page-49-1).

```
1 @Component ( {
2 selector: 'app-login',
     templateUrl: './login.component.html',
4 \quad \text{style Urls:} \quad \lceil \cdot \cdot \rceil login . component . css '
5 } )
```
Programski kod 4.1: Povezivanje glavnih fajlova jedne komponente

Odabir prave komponente koju je potrebno učitati nakon akcije korisnika Angular rešava pomoću rutiranja. Za HTML komponente koje služe za izvršavanje akcija kao što su dugme ili link se vezuje ruta na koju treba otići. Potrebno je svaku komponentu povezati sa putanjom u URI-u kao što je prikazano u kodu [4.2.](#page-49-2)

```
1 const routes: Routes = [
2 { path: 'login', component: LoginComponent},
3 { path: 'register', component: RegisterComponent},
\overline{4}5 path: 'dashboard',
6 component : DashboardComponent ,
7 canActivate: [RoleGuardService],
8 data : {
9 expectedRole: 'admin '
10 }
\frac{11}{2} } ,
12 {
13 path: 'profile'
14 component: ProfileComponent,
15 canActivate: [AuthGuardService]
16 }
17 ;
```
PROGRAMSKI KOD 4.2: Rutiranie

Učitavanje nekih komponenti je potrebno onemogućiti određenim korisnicima. Na primer, običan korisnik ne sme da učita glavnu stranicu administratora ili neprijavljen korisnik ne sme pristupiti svom profilu. Za to se koriste "čuvari"(eng. *quards*), kao što

se vidi u kodu [4.2.](#page-49-2) Postoje dve glavne vrste čuvara: čuvari po ulozi (eng. *role quards*) i čuvari po autorizaciji (eng. *authorization guards*). Čuvari po ulozi brane korisnicima sa odredenim ulogama pristup nekim komponentama a ˇcuvari po autorizaciji brane neprijavljenim korisnicima pristup nekim komponentama.

Funkcionalnosti koje deli veći broj komponenti se organizuju u servise (eng. ser*vice*). Primer ovakvog servisa je HTTP servis koji pruža interfejs za komunikaciju sa serverskim delom aplikacije. Servis je potrebno deklarisati kao "provajdera"(eng. pro $vider)$  što omogućava njegovo umetanje u komponente (eng. *dependency injection*).

#### <span id="page-50-0"></span>4.1.2 Korišćene tehnologije prilikom implementacije središnjeg sloja

Za implementaciju serverskog dela aplikacije korišćen je programski jezik Java i veb okvir (eng. web framework) Spring Boot [\[14\]](#page-65-16). Korišćena je baza podataka H2 o kojoj će biti više reči u odeljku [4.1.3.](#page-51-0)

Spring Boot je veb okvir koji omogućava lako pravljenje Spring aplikacija i njihovo puštanje u rad. Sva podešavanja koja bi bilo potrebno ručno uraditi pri izgradnji Spring aplikacije, Spring Boot pravi automatski na osnovu zavisnosti (eng. dependencies) koje su dodate u projekat. Spring Boot podržava i grupe zavisnosti koje se često koriste u praksi, radi lakšeg održavanja koda. Na primer, programski kod [4.3](#page-50-1) korišćen pri implementaciji aplikacije prikazuje zavisnost koja se koristi radi pisanja REST krajnjih tačaka (eng. *endpoints*).

```
1 <dependency>
2 <groupId>org.springframework.boot</groupId>
3 <artifactId>spring-boot-starter-web</artifactId>
4 </ dependency>
```
PROGRAMSKI KOD 4.3: Maven zavisnost za podešavanje REST krajnjih taˇcaka aplikacije

Ulazna tačka Spring Boot aplikacije je klasa koja sadrži anotaciju SpringBootApplication i u kojoj se nalazi main metod. Ova klasa je prikazana programskim ko-dom [4.4.](#page-50-2) Anotacija *EnableAsync* nije ključna u ulaznoj tački *Spring Boot* aplikacije, već je dodata radi izvršavanja asinhronih metoda.

```
1 import org. spring framework. boot. Spring Application;
2 import org. spring framework. boot. autoconfigure. Spring BootApplication;
3 import org.springframework.scheduling.annotation.EnableAsync;
4
5 @SpringBootApplication
6 @EnableAsync
7 public class CultureApplication {
8 public static void main (String [] args) {
9 Spring Application . run ( Culture Application . class, args);
10 }
11 }
```
PROGRAMSKI KOD 4.4: Ulazna tačka Spring Boot aplikacije

Za dodatna podešavanja kao što su veza sa bazom, port na kom aplikacija sluša, host za slanje imejl-ova kao i čuvanje nekih opštih vrednosti koristi se fajl *applica*tion.properties.

Spring Initialize je onlajn alat koji omogućava jednostavno generisanje praznog Spring Boot projekta - moguće je izabrati da li će projekat biti zasnovan na Maven ili *Gradle* automatizacionom alatu, programski jezik u kom će projekat biti pisan, potrebne zavisnosti kao i metapodatke projekta.

#### <span id="page-51-0"></span>4.1.3 Korišćene tehnologije prilikom implementacije sloja podataka

Kao skladište podataka korišćena u toku razvoja aplikacije je baza podataka H2 [\[5\]](#page-65-17). H2 je sistem za upravljanje relacionim bazama podataka (eng. RDBMS - relational database management system) pisan u Javi. Omogućava pravljenje in-memory tabela - tabela koje se ˇcuvaju u RAM memoriji raˇcunara. Ova osobina znaˇci da je pristup podacima veoma brz. Sa druge strane, u sluˇcaju da maˇsina na kojoj se baza podataka nalazi padne ili se restartuje svi podaci se gube.

Pomoću H2 je moguće čuvati podatke i na disku. Može raditi u više modova: lokalnom (eng. *embedded*) modu, serverskom modu i mešanom modu. Lokalni mod podrazumeva povezivanje na lokalnu bazu podataka korišćenjem JDBC-a. Serverski mod podrazumeva povezivanje sa udaljenom bazom podataka korišćenjem JDBC-a preko TCP/IP. Mešani mod podrazumeva i lokalne i udaljene konekcije u isto vreme.

Na primer, ukoliko je potrebno povezati Spring Boot aplikaciju sa in-memory bazom podataka, dovoljno je liniju [4.5](#page-51-1) upisati u application.properties fajl.

```
1 spring.datasource.url = jdbc:h2:mem:culture
```
PROGRAMSKI KOD 4.5: Konekcija na in-memory bazu podataka

Ukoliko je potrebno povezati se na lokalnu bazu podataka, dovoljno je izmeniti liniju [4.5](#page-51-1) linijom [4.6,](#page-51-2) pri čemu putanja do baze mora biti apsolutna.

<span id="page-51-2"></span>1 spring.datasource.url = jdbc:h2:file:/data/culture

Programski kod 4.6: Konekcija na lokalnu bazu podataka

Spring Boot pruža interfejs za pregled baze podataka kao i za izvršavanje upita. Podrazumevano nije omogućeno koristiti ovaj interfejs, te je potrebno u *applica*tion.properties fajl uneti liniju [4.7.](#page-51-3) Nakon pokretanja aplikacije, dovoljno je u pretraživaču otvoriti <http://localhost:8080/h2-console>. Biće predstavljena stranica za prijavljivanje na kojoj je potrebno uneti korisničko ime i šifru koji su postavljeni u application.properties fajlu (slika [4.3\)](#page-52-0).

<span id="page-51-3"></span> $1$  spring.h2.console.enabled = true

PROGRAMSKI KOD 4.7: Omogućavanje korišćenja interfejsa za H2 bazu podataka

Nakon prijavljivanja, prikazuje se interfejs sa slike [4.4.](#page-52-1) Prikazane su sve postojeće tabele kao i opisi njihovih kolona, polje za izvršavanje upita nad bazom podataka i polje za ispis rezultata upita. Nakon izvršavanja upita i dobijanja rezultata, odabirom opcije "Edit" moguće je promeniti redove tabele (umesto pokretanja upita za ažuriranje tabele).

Nakon završetka implementacije informacionog sistema, kao sistem za upravljanje stalnim skladištem podataka korišćen je sistem PostgreSQL [\[9\]](#page-65-18). Za upravljanje podacima i pregled podataka korišćena je ugrađena podrška za rad sa bazom podataka okruženja za razvoj IntelliJ IDEA.

U okviru okruženja IntelliJ IDEA je moguće izabrati opciju da se pored strukture projekta i koda prikazuje i okruˇzenje za rad sa bazom podataka. Odabirom te opcije se prikazuje interfejs sa slike [4.5.](#page-53-2) Sa leve strane se nalazi pregled baze podataka sa detalnjim opisima tabela, kao što su spisak kolona i njihovi tipovi, i sekvence koje se koriste za automatsko generisanje identifikatora tabela. U okviru editora je moguće izvršavati potrebne PostgreSQL upite.

Mogu´ce je dodati proizvoljan broj konekcija prema raznovrsnim aktuelnim bazama podataka, kao što su Azure, DB2, H2, MySQL i PostgreSQL. Prozor za dodavanje konekcije je prikazan na slici [4.6.](#page-54-0) U sluˇcaju da fale drajveri za povezivanje sa izabranom bazom, okruženje nudi opciju za njihovo automatsko ažuriranje.

<span id="page-52-0"></span>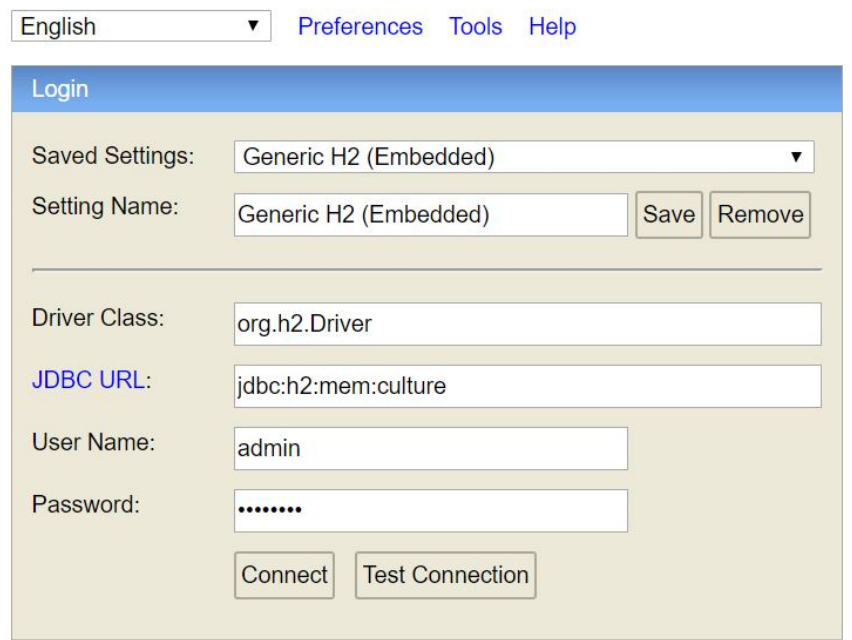

Slika 4.3: H2 interfejs - stranica za prijavljivanje

<span id="page-52-1"></span>

| $\mathbb{N}$ $\otimes$ <b>Z</b> Auto commit $\otimes$ $\mathbb{I}$ Max rows: 1000 $\vee$ <b>O Q E</b> $\otimes$ Auto complete Off |                      |                            |                                                     |             | $\vee$ Auto select On $\vee$ (?)                                                                       |                 |      |  |  |
|----------------------------------------------------------------------------------------------------|----------------------|----------------------------|-----------------------------------------------------|-------------|----------------------------------------------------------------------------------------------------|-----------------|------|--|--|
| dbc:h2:mem:culture                                                                                                    |                      |                            | Run Run Selected Auto complete Clear SQL statement: |             |                                                                                                    |                 |      |  |  |
| E <b>ATTENDEE STATUS</b><br>$\Box$ CARDS                                                                                          | SELECT * FROM USERS  |                            |                                                     |             |                                                                                                    |                 |      |  |  |
| E E DECLINED EVENT SUGGE                                                                                                    |                      |                            |                                                     |             |                                                                                                    |                 |      |  |  |
| <b>E DECLINED PRESENTER A</b><br>$E$ EVENTS                                                                                       |                      |                            |                                                     |             |                                                                                                    |                 |      |  |  |
| E EVENTS ATTENDEES                                                                                                    |                      |                            |                                                     |             |                                                                                                    |                 |      |  |  |
| E EVENTS PRESENTERS<br>E EVENT SUGGESTIONS                                                                                        |                      |                            |                                                     |             |                                                                                                    |                 |      |  |  |
| E PRESENTERS                                                                                                    |                      |                            |                                                     |             |                                                                                                    |                 |      |  |  |
| E <b>E</b> PRESENTER APPLICATION<br>E RATINGS                                                                                     | SELECT * FROM USERS: |                            |                                                     |             |                                                                                                    |                 |      |  |  |
| $E$ $\Box$ USERS<br><b>E EVERIFICATION TOKENS</b>                                                                                 |                      | FIRST NAME LAST NAME EMAIL |                                                     | <b>TYPE</b> | PASSWORD                                                                                               | USERNAME COUNTF |      |  |  |
|                                                                                                    | Ana                  | Bajić                      |                                                     |             | ana.bajic13@gmail.com customer \$2a\$10\$ZLM2x3sdUKKYu.1d7kzWOedC4b7EMGPjbAnsTmuQRgCHuuDV156g2 Pljosan |                 | null |  |  |
| <b>ED INFORMATION SCHEMA</b><br>E <b>III</b> Sequences                                                                            | $(1$ row, $8$ ms)    |                            |                                                     |             |                                                                                                    |                 |      |  |  |
| <b>⊞ 偷</b> Users<br>$(i)$ H <sub>2</sub> 1.4.199 (2019-03-13)                                                                     | Edit                 |                            |                                                     |             |                                                                                                    |                 |      |  |  |

SLIKA 4.4: H2 interfejs - pregled tabela i izvršavanje upita

Potrebno je izmeniti application.properties fajl kako bi SpringBoot znao na koju se bazu podataka povezuje. Programski kod [4.8](#page-52-2) prikazuje sve neophodne podatke za ostvarivanje veze.

```
1 spring. datasource. platform=postgres
2 spring . datasource . url=jdbc : postgresql : // localhost : 5433/ postgres
3 spring.datasource.username=postgres
4 spring.datasource.password=1234
           PROGRAMSKI KOD 4.8: Omogućavanje povezivanja sa PostgreSQL
```
bazom

Neophodno je dodati i odgovarajuću zavisnost za rad sa PostgreSQL bazom podataka (programski kod [4.9\)](#page-52-3).

<span id="page-52-3"></span><sup>1</sup> <dependency>

```
2 <groupId>org.postgresql</groupId>
```

```
3 <artifactId>postgresql</artifactId>
```

```
4 <scope>runtime</scope>
```
<span id="page-53-2"></span>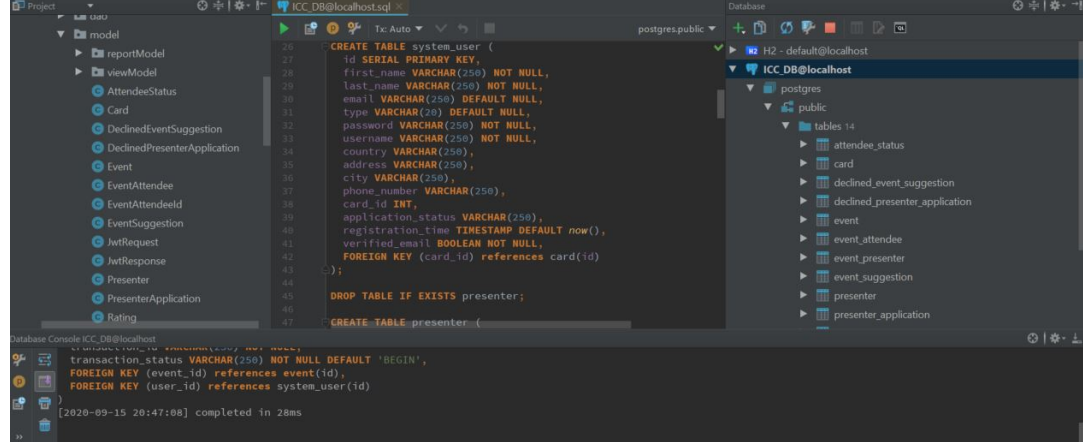

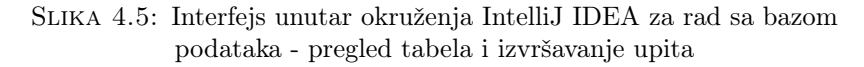

#### <sup>5</sup> </ dependency>

Programski kod 4.9: Maven zavisnost za rad sa PostgreSQL bazom podataka

### <span id="page-53-0"></span>4.2 Serverski deo aplikacije

#### <span id="page-53-1"></span>4.2.1 Detalji implementacije

Serverski deo aplikacije je izgraden kao skup kontrolera, servisa, modela i repozi-torijuma, uz dodatne konfiguracione i pomoćne fajlove (slika [4.7\)](#page-55-0).

<span id="page-54-0"></span>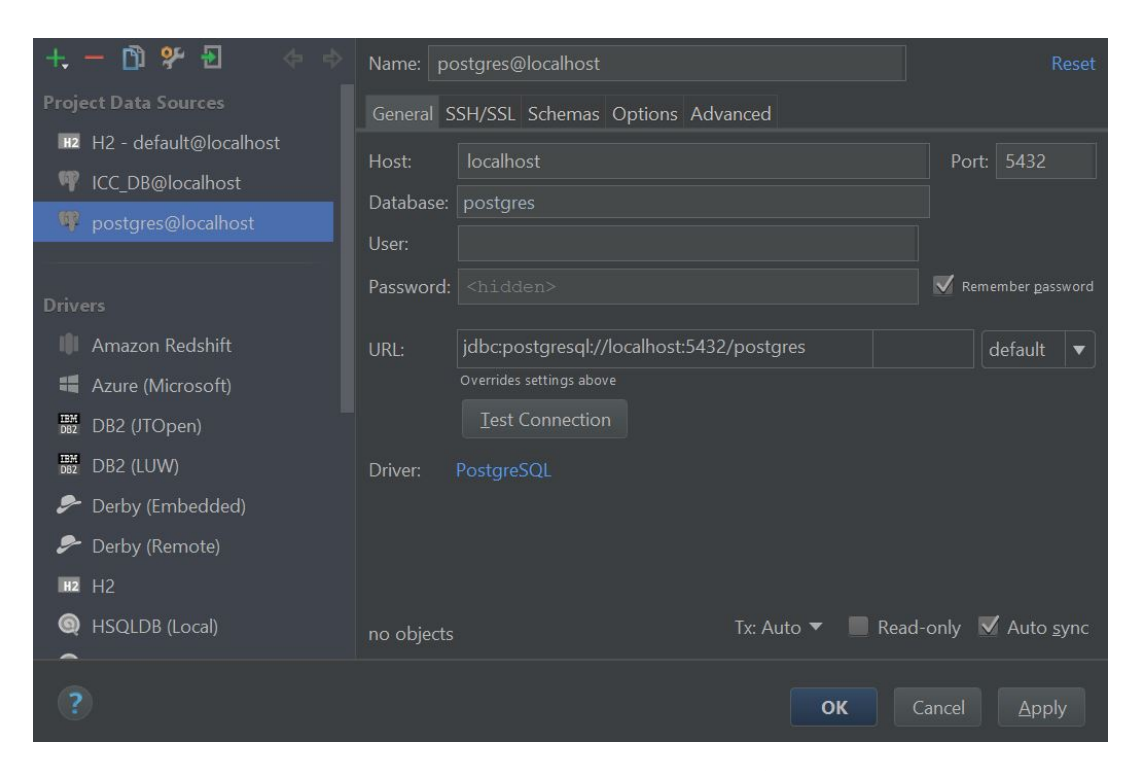

SLIKA 4.6: Interfejs unutar okruženja IntelliJ IDEA za rad sa bazom podataka - dodavanje i konektovanje na bazu podataka

Kontroleri primaju zahteve od klijenta i pozivaju odgovarajuće servise da taj zahtev obrade (programski kod [4.10\)](#page-54-1). Da bi klasa bila prepoznata od strane Spring Boot-a, mora biti označena anotacijom @RestController. Anotacija @CrossOrigin dozvoljava da veb aplikacija pokrenute na jednom domenu dobije pristup podacima aplikacije pokrenute na drugom domenu.

Anotacija @Autowired predstavlja jednostavan način uvođenja zavisnosti (eng. dependancy injection). Nije potrebno pozivati konstruktor klase koju je potrebno koristiti već Spring Boot to u pozadini uradi sam.

Spring Boot podržava osnovne tipove HTTP zahteva - GET za dohvatanje podataka, POST za čuvanje (kreiranje) novih podataka, PUT za menjanje postojećih podataka i DELETE za brisanje podataka. Krajnjim tačkama klijent pristupa menjanjem putanja u URI-u. U okviru putanje je moguće dodati i promenljive (eng. path  $variable$ , koje se iz putanje čitaju pomoću anotacije  $@Path Variable$ . Telo zahteva u JSON formatu se čita pomoću anotacije *@RequestBody* i pritom je potrebno napraviti klasu u okviru modela pogleda (eng. view model) koja će odgovarati JSON-u koji stiže od klijenta. Programski kod [4.10](#page-54-1) prikazuje navedene odlike kontrolera na primeru kontrolera za rad sa dogadajima.

```
1 @RestController
2 @CrossOrigin
3 public class EventController {
4 @Autowired
5 private EventService eventService;
6
     @GetMapping(" / getAllEvents")8 public ReturnJson getAllEvents() {
9 return eventService.getAllEvents();
10 }
11
12 @PostMapping("/createEvent")
```
<span id="page-55-0"></span>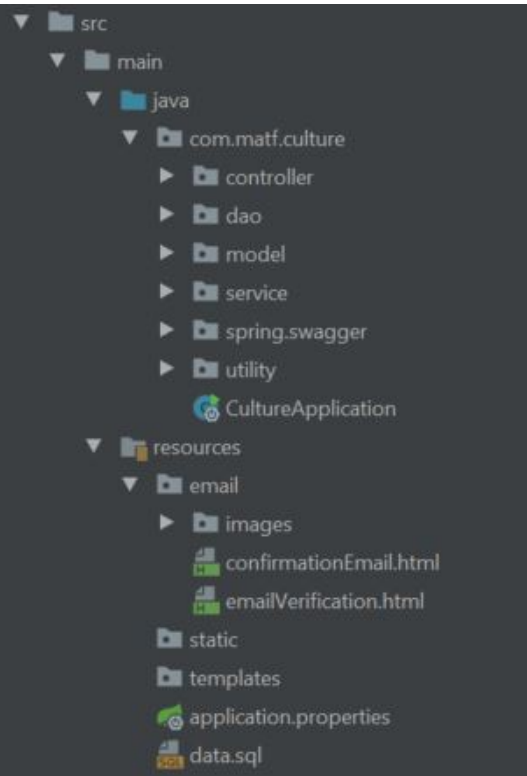

Slika 4.7: Organizacija serverske aplikacije

```
13 public ReturnJson createEvent (@RequestBody EventModel event) {
14 return eventService.createEvent(event);
15 }
16
17
18 @PutMapping("/updateEvent/{eventId}")19 public ReturnJson updateEvent (@PathVariable Long eventId,
     @RequestBody EventModel e ven t ) {
20 return eventService.updateEvent(eventId, event);
21 }
22
23 @DeleteMapping ("/cancelEvent/{eventId}")
24 public ReturnJson cancelEvent (@PathVariable Long eventId) {
25 return eventService.cancelEvent(eventId);
26 }
27 }
```
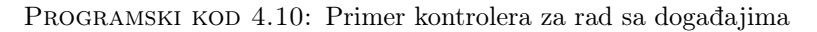

Formu prikazanu programskim kodom [4.10](#page-54-1) prate svi implementirani kontroleri. Nakon obrade podataka, klijentu se vraća objekat tipa ReturnJson. ReturnJson je klasa posebno implementirana tako da sadrži podatak o uspešnosti zahteva, rezul-tujući objekat, poruku o grešci i kod greške, ako greška postoji (programski kod [4.11\)](#page-55-1). ReturnJson je univerzalni odgovor svih implementiranih kontrolera. Pri vraćanju odgovora iz kontrolera, objekat se serijalizuje u JSON format.

```
1 public class ReturnJson {
2 private Object object;
3 private Boolean result;
4 private String message;
     private String code;
```

```
6
7 public ReturnJson (Object object, Boolean result, String message,
     String code) {
8 this object = object;
9 this result = result;
10 this message = message;
11 this code = code;12 }
13
14 // getters & setters
15 }
```
Programski kod 4.11: Klasa za univerzalni odgovor na HTTP zahteve

Kako bi komunikacija sa bazom podataka bila moguća, Spring Boot zahteva postojanje repozitorijuma i eniteta. Repozitorijum je interfejs, što znači da njegove metode neće biti eksplicitno implementirane. Svaki repozitorijum je obeležen anotacijom @Repository i nasljeđuje Spring Boot-ov generički interfejs JpaRepository  $T, G$ . U imenu ovog interfejsa, T predstavlja entitet čiji je interfejs repozitorijum a  $G$  je tip ID-a entiteta. JPA je skraćenica za Java Persistence API [\[7\]](#page-65-19). To je API koji pruža skup neophodnih metoda za rad sa bazom podataka i skup pravila za pisanje proizvoljnih metoda. Metodi prate princip imenovanja oblika findByColumnName(ColumnType value). Ekvivalent ovome je SQL upit prikazan programskim kodom [4.12.](#page-56-0)

<span id="page-56-0"></span><sup>1</sup> SELECT ∗

- <sup>2</sup> FROM table\_name
- 3 WHERE column name = value

Programski kod 4.12: SQL upit

U imenu metode se mogu nadovezivati pretrage po više kolona korišćenjem  $AND$ i OR ključnih reči, u slučaju pretrage po intervalu može se koristiti ključna reč BE-TWEEN i sliˇcno. Primer jednog repozitorijuma je prikazan programskim kodom [4.13.](#page-56-1)

```
1 @Repository
2 public interface CardRepository extends JpaRepository<Card, Long>{
3 Card findByCardNumber ( Long cardNumber ) ;
4
5 List<Card> findByIsActive (boolean isActive);
6 }
```
PROGRAMSKI KOD 4.13: Repozitorijum za kartice

Nije uvek moguće na ovaj način izraziti složenije upite. Za te potrebe, moguće je koristiti anotaciju *@Query* uz metodu repozitorijuma. Ova anotacija omogućava pisanje proizvoljnih SQL upita nad bazom podataka. Primer jednog upisa u bazu se može videti u programskom kodu [4.14.](#page-56-2)

```
1 @Repository
2 public interface PresenterRepository extends JpaRepository<Presenter,
     Long> \{3
4 @Modifying
5 @Query ( value="insert into presenters (user id, speciality ) values (:
     userId, : speciality )", nativeQuery = true)
6 void createNewPresenter (@Param ("userId") Long userId, @Param ("
     s p e c i a lity" ) String s p e c i a lity );7 }
```
PROGRAMSKI KOD 4.14: Repozitorijum za predavače

Prepoznate enitete baze podataka je potrebno predstaviti i u Java kodu. Jedan enitet je predstavljen jednom klasom, koja je označena anotacijama @Entity i @Table, koji vezuje klasu za ime tabele u bazi. Svaki entitet ima svoj identifikator koji se označava anotacijom @Id a uz nju se može dodati anotacija @GeneratedValue koja Spring Boot-u govori na koji način da automatski generiše identifikator entiteta. Ostala polja, atributi, entiteta mogu ali ne moraju biti označena anotacijom  $@Co$ lumn. Svaki entitet mora imati prazan konstruktor, kao i metode za postavljanje i menjanje atributa. Primer jednog entiteta prikazan je programskim kodom [4.15.](#page-57-0)

```
1 @Entity
2 \quad \textcircled{a} \text{Table} \left( \text{name} = "events" \right)3 public class Event {
4 @Id
\frac{1}{5} @GeneratedValue (strategy = GenerationType.IDENTITY)
6 private Long id;
7
8 private String name;
9 private String city;
10 private String country;
11 private String venue;
12 private Timestamp dateTime;
13 private String description;
14
15 @ManyToMany(fetch = FetchType.EAGER)
16 @JoinTable (
17 name = " events presenters",
18 joinColumns = \overline{\textcircled{a}}JoinColumn (name = "event id"),
19 inverseJoinColumns = \mathcal{Q}JoinColumn (name = " presenter id' ) )
20 @ Json I gnore Properties ({ "events", "event Suggestions", "
      declinedEventSuggestions"})
21 private Set <Presenter > presenters = new HashSet < > ();
22
23 @OneToMany(
24 mappedBy = "event",
25 \qquad \qquad \text{cascade} = \text{CascadeType.ALL}26 )
27 a JsonIgnoreProperties ({"event", "user"})
28 private List <EventAttendee> attendeeList = new ArrayList <> ();
29
30 @OneToMany(
\text{suppedBy} = "event",32 \qquad \qquad \text{cascade} \ = \text{CascadeType.ALL}3334 @ Json I gnore Properties ({"event", "presenter"})
35 private List <Rating> ratings = new ArrayList <>();
36
37 public Event () {}
38
39 // getters & setters
```
PROGRAMSKI KOD 4.15: Entitet koji predstavlja događaj

Dodatne anotacije koje se mogu primetiti u programskom kodu [4.15](#page-57-0) su:

- $@OneToMany$  koja predstavlja vezu sa drugim entitetom "jedan prema više". U slučaju entiteta Događaj, jedan događaj može imati više prijavljenih korisnika dok jedan prijavljeni korisnik može biti prijavljen samo za jedan događaj.
- $\bullet$  @ManyToMany koja predstavlja vezu "više prema više". U ovom slučaju, jedan događaj može biti organizovan od strane više predavača a jedan predavač može organizovati mnogo dogadaja.
- $\bullet$   $\mathcal{Q}JoinTable$  koja predstavlja veznu tabelu koja nastaje u slučaju odnosa "više prema više".
- @JsonIgnoreProperties koja prilikom serijalizacije objekta u JSON format skriva obeleženo polje. Ova anotacija je korišćena kako ne bi došlo do rekurzivnog ispisa podataka u rezultujućem JSON-u.

### <span id="page-58-0"></span>4.3 Klijentski deo aplikacije

#### <span id="page-58-1"></span>4.3.1 Detalji implementacije

Glavna stranica svake *Angular* aplikacije je *index.html*. Ona ima formu standardne HTML stranice: sadrži tagove html, head, body. U telu ove html stranice se nalazi tag app-root. Ovaj tag nije tag propisan HTML standardom, već je namenski tag - selektor (eng. selector). Kao što se vidi sa programskog koda  $4.1$ , svaka komponenta sadrži i selektor. Ovaj kratak string omogućava da se bilo gde u kodu može iskoristiti tag tog imena i na tom mestu umetnuti HTML komponenta kao i njene funkcionalnosti.

Tag app-root odgovara komponenti app.component.html (programski kod [4.16\)](#page-58-2). Na vrhu se nalazi tag *app-layout* koji služi za postavljanje mreže (eng. *grid*) za komponente stranice. Tag mat-sidenav-container je komponenta Angular Material-a koja služi za izgradnju prilagodljivog (eng. *responsive*) menija. U slučaju da je ekran na kome je otvorena aplikacija dovoljno mali, meni će se prikazati sa leve strane. Lista linkova koja se prikazuje u tom meniju se umeće iz komponente *sidenav-list*. U slučaju da je ekran na kome je otvorena aplikacija dovoljno veliki, prikazuje se standardni interfejs i meni se umeće iz komponente header. Tag router-outlet je Angular-ov tag umesto kog se umeću komponente kojima se pristupa pomoću rutera.

```
1 <app−l a y o u t>
2 <mat-sidenav-container>
3 <mat-sidenav #sidenav role="navigation">
4 <app−siden av−l i s t ( si d e n a v Cl o s e )=" si d e n a v . c l o s e ( ) "></app−siden av−
      \ln s t5 </mat−si d e n a v>
6 <mat−siden av−c o n t e n t>
7 <app-header (sidenavToggle)="sidenav.toggle()"×/app-header\sin > 89 <router-outlet×/router-outlet>
10 \leq / \text{main} >11 </mat-sidenav-content>
12 </mat−siden av−c o n t ai n e r>
13 </app-layout>
```
#### PROGRAMSKI KOD 4.16: Skrivajući meni

Ruta koja se podrazumevano otvara prilikom pristupa aplikaciji je /register. Programski kod [4.17](#page-58-3) prikazuje kontroler ove komponente a programski kod [4.18](#page-60-0) prikazuje HTML strukturu komponente. Na vrhu svakog kontrolera se nalaze uvozi (eng. imports) klasa i funkcija koje se nalaze u eksternim fajlovima. Svaki kontroler može imati klasne promenljive (kako je sam klasa), mora imati konstruktor (preko koga se vrši umetanje (eng. *dependency injection*)) kao i klasne funkcije. Konstruktor se poziva pri instancijaciji klase i poziva ga JavaScript izvršilac (eng. *engine*). Funkciju  $nqOnInit$  poziva sam  $Anqular$  kada završi sa inicijalizacijom komponente, dakle nakon konstruktora.

<span id="page-58-3"></span> $1$  import { Component, OnInit } from '@angular/core'; 2 import { ReturnJson } from '../../models/return-json.model'; 3 import { passwordValidator } from '../../validators/password-validator';

```
4 import { FormGroup, FormControl, Validators } from '@angular/forms';
5 import { HttpService } from '../../services/http-service.service';
6 import { Router } from "@angular/router";
7
8 @Component ( {
9 selector: 'app-register',
10 templateUrl: './register.component.html',
11 styleUrls: ['./register.component.css']
12 } )
13 export class RegisterComponent implements OnInit {
14
15 public loading: boolean;
16 public form: FormGroup;
17 public error: string | null;
18
19 constructor (private httpService: HttpService,
20 private router: Router ) {
21 this loading = false;
22
23 this . form = this . createFormGroup ();
24 }
25
26 ngOnInit () {
27 }
28
29
30 }
```
Programski kod 4.17: Osnovna struktura kontrolera komponente za registraciju

Glavna karakteristika Angular -a je dvosmerno povezivanje podataka (eng. twoway data binding). Dvosmerno povezivanje podataka omogućava da se podatak iz kontrolera veže za HTML kod. Postoje tri moguća načina vezivanja podataka:

- 1. Prikazivanje vezanog podatka u HTML kodu korišćenjem vitičastih zagrada. U kodu [4.18](#page-60-0) se može videti da se vrednost promenljive *error* ispisuje na ovaj način (linija 37).
- 2. Prosleđivanje vezanih podataka kao atriubta HTML tagova korišćenjem uglastih zagrada. U kodu [4.18](#page-60-0) se mogu uočiti mnoge primene ovog vezivanja. Na primer, dugme za registraciju je onesposobljeno u zavisnosti od toga da li je forma form ispravno popunjena (linija 42). Ispravnost popunjenosti forme se proverava u kontroleru.
- 3. Vezivanje događaja korišćenjem običnih zagrada. Ovo vezivanje se koristi ukoliko je potrebno reagovati na akcije korisnika. U kodu [4.18](#page-60-0) primer ovog vezivanja bi bilo dugme za registraciju (linija 42). Kod  $(click)=$ "submit $()$ " označava da  $\acute{c}e$  se funkcija kontrolera pod imenom submit() pozvati kada korisnik pritisne dugme za registraciju.

Dakle, dvosmerno vezivanje omogućava praćenje izmena podataka i od strane korisnika i od strane kontrolera kao i reagovanje na akcije korisnika.

Angular pruža mogućnost korišćenja strukturnih direktiva. Strukturne direktive manipulišu DOM strukturom tako što dodaju ili uklanjaju elemente. Karakteriše ih \* ispred imena. Primer direktive u kodu [4.18](#page-60-0) je direktiva  $\sqrt[k]{nqI}$  koja element prikazuje ili uklanja (dakle, element ili postoji ili nepostoji, nije samo skriven ili prikazan) u zavisnosti od uslova.

```
1 <mat−c a rd>
2 <mat-card-title>Register</mat-card-title>
3 <mat-card-content>
4 <form [ formGroup]="form">
5 <br>\n<math>\text{p}6 <mat−form−f i e l d>
7 <input type="text" matInput placeholder="Email"
      formControlName=" em ail ">
8 \langle/\text{mat-form-field}\rangle9 \langle \rangle10 <br>\n<br>\n<math>\langle p \rangle11 <mat−form−field>
12 <input type="text" matInput placeholder="Username"
      formControlName="username ">
13 \langle /\mathtt{mat-form{-}field}\rangle14 < p>15 \langle p \rangle16 \langle \text{mat-form-file} | \text{d} \rangle17 <input type="text" matInput placeholder="First name"
      formControlName="firstName"18 \langle/\text{mat-form-field}\rangle19 </p>
20 <br>\n<br>\n<math>\langle p \rangle21 <mat−form−field>
22 <input type="text" matInput placeholder="Last name"
      formControlName=" lastName ">
23 \langle/\text{mat-form-field}\rangle24 </p>
25 \langle p \rangle26 <mat−form−fi e l d
27 <input type="password" matInput placeholder="Password"
      formControlName="password">
28 \langle/\text{mat-form-field}\rangle29 </p>
30 <p ∗ngIf="(email.dirty || email.touched) && email.invalid &&
      email. errors. email" class="error">
31 Please enter a valid email address
32 < p>33 <p *ngIf="(password.dirty || password.touched) && password.
      invalid && password. errors. invalidPassword" class="error">
34 Password is too weak! You need at least one uppercase and
      lowercase letter and one number, with a length over 8 characters.
35 < p>36 \langle p * ng If="error" class="error"37 \qquad \qquad {\qquad {\qquad {\text{error}} \qquad \}}38 </p>
39 \langle form>
40 \langle mat-card-content>
41 <mat−card−a c t i o n s c l a s s=" button ">
42 <br/>button mat-raised -button (click)="submit ()" color="primary" [
      d is a bled ]= "form. invalid ">Register</button>
43 \langle/mat-card-actions>
44 <mat−card−c o n t e n t>
45 <br/>button mat-button color="primary" routerLink="/login">Already
      have an account? Go ahead and login!\lt/button>
46 \langle/mat-card-content>
47 </mat-card>
48 <div class="progress-loader" [hidden]="!loading">
49 <mat-progress-spinner [mode]="'indeterminate'"×/mat-progress-spinner>
50 \, </ \, div
```
Programski kod 4.18: HTML struktura komponente za registraciju

Još jedna često korišćena direktiva je \*ngFor koja prolazi kroz kolekciju koja postoji u kontroleru i ispisuje njene elemente. Primer upotrebe direktive \*ngFor je dat u kodu [4.19.](#page-61-0) Direktiva se koristi radi prikazivanja svih ocena koje je predavač dobio tako što prolazi kroz listu dobijenih ocena.

```
1 \leq mat-card \dots2 <mat-card-header>
3 <mat−card−t i t l e>R a tin g s</mat−card−t i t l e>
4 </mat−card−he ade r>
5 <mat−card−c o n t e n t>
6 <mat−d i v i d e r></mat−d i v i d e r>
7 \quad \text{mat-list}8 <mat-list -item *ngFor=" let rating of user received Ratings" ... >
9 \langle \mathbf{p} \rangle matLine
10 <star-rating [starType]="'icon'" [rating]="rating.rating" [
      showHalfStars = " true "\times star -rating>
11 \langle p \rangle12 <h3 matLine class="list -item"> {{rating . user . firstName + ' ' +
      rating . user . lastName \{\}\langle/h3\rangle13 <p matLine>
14 \langle \text{span class} = " \text{list} - \text{item"} \rangle \{ \{ \text{rating} . \text{comment} \} \} \langle \text{span} \rangle15 < p>16 </mat−l i s t −item>
17 </mat-list>
18 </mat-card-content>
19 </mat-card>
```
PROGRAMSKI KOD 4.19: Korišćenje direktive \*ngFor radi prikazivanja svih ocena koje je predavač dobio

Svi kontroleri su implementirani tako da sadrže formu prikazanu u programskom kodu [4.17.](#page-58-3) Još neke dodatne odlike kontrolera koje ne implementiraju svi kontroleri su:

- 1. Funkcija ngAfterViewInit koja inicijalizuje vrednosti promenljivih koje postaju validne tek nakon inicijalizacije HTML koda. Na primer, inicijalizuju se dekoratori polja (eng. *property decorators*) kao što je @ViewChild koji omogućava rad sa DOM elementima (programski kod [4.20](#page-61-1) opisuje inicijalizaciju straničenja (eng. pagination) i sortiranja tabele).
- 2. Funckije za otvaranje dijaloga. Dijalog je pop-ap prozor u kom se učitava sadržaj neke komponente, kome se mogu proslediti podaci i kontrolera komponente koja ga otvara i koji, po zatvaranju, moˇze vratiti podatke kontroleru komponente koja ga je otvorila (programski kod [4.21\)](#page-61-2).

```
1 @ViewChildren (MatPaginator) paginator: QueryList<MatPaginator>;
2 @ViewChildren (MatSort) sort: QueryList<MatSort>;
3
4 . . . . .
5
6 ng After View Init () {
\tau this . current Event Data . paginator = this . paginator . to Array () [0];
8 this . currentEventData . sort = this . sort . toArray () [0];
9 this . pastEventData . paginator = this . paginator . toArray () [1];
10 this . pastEventData . sort = this . sort . toArray () [1];
11 }
```
PROGRAMSKI KOD 4.20: Inicjalizacija dekoratora polja

```
1 openEditEvent (event: EventModel) {
2 const dialogRef = this dialog open (
```

```
3 EventEditDialogComponent ,
 4 \qquad \qquad \{ \text{data} : \text{ } \{ \text{event} : \text{ event} \},5 disableClose: false,
6 autoFocus: true})
7 . after Closed ()
\sim 8 . subscribe (result \Rightarrow {
9 if (r \text{ esult data}) {
_{10} if (event = null)
11 this.createEvent(result.data);
12 e l s e l s e l s e l s e l s e l s e l s e l s e l s e l s e l s e l s e l s e l s e l s e l s e l s e l s e l s e l s e l s e l s e l s e l s e l s e l s e l s e l s e l s e l s e l s e l s e l s e l s e l s e l s 
13 this . updateEvent (result . data, event . id);
14 }
15 });
16 }
```
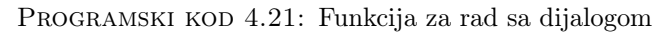

## <span id="page-63-0"></span>5. Zaključak

U radu su opisani idejni projekat i implementacija dela infromacionog sistema ICC koji bi trebalo da omogući povezivanje kulturnih centara sveta radi lakšeg upoznavanaja sa znamenitostima svih povezanih zemalja kao i aktuelnim dogadajima u njima.

Sistem omogu´cava korisnicima da pronadu informacije o dogadajima i ustanovama kulture u zemlji u kojoj se nalaze, dodu do ulaznica po povoljnim cenama a i da ostvaruju bonuse i dobijaju poklone za svoje interesovanje.

Predavači imaju sve opcije koje ima i običan korisnik, s tim da dodatno mogu da organizuju svoje dogadaje i prate prijavljenje korisnike. Korisnici koji su prisustvovali događaju mogu da ocene predavača.

Administrator ima mogućnost da prati sve što se dešava na sistemu. Ima opciju da organizuje dogadaj, s tim da se to posmatra kao dogadaj kulturnog centra, i da odredi predavaˇce za njega. Ima uvid u sve prijave za poziciju predavaˇca, prijave za izdavanje članske kartice i predloge događaja a uz to ima i opcije da ih prihvati ili odbije.

Izrađena implementacija nije potpuna, već predstavlja prototip. Ključna stvar koja nedostaje je mogućnost korišćenja kartice. Prvi korak bi bio omogućavanje korišćenja kartice unutar kulturnog centra - dakle za kupovinu ulaznica za dogadaje koje centar i registrovani predavači organizuju. Zatim bi bilo potrebno implementirati mogućnost kupovine ulaznica za dogadaje koje organizuju ustanove kulture sa kojima kulturni centar saraduje. Ovo bi moglo biti izvedeno odvodenjem korisnika na stranicu ustanove kulture za kupovinu ulaznica, pri čemu bi oni omogućili unošenje broja kartice korisnika kulturnog centra kako bi on ostvario popust ili poene.

Svako korišćenje kartice bi korisniku donosilo poene, kako bi se ljudi motivisali da prisustvuju kulturnim dogadajima. Sistem poena bi bio organizovan tako da korisnik može da iskoristi određen broj poena kako bi ostvario popust ili čak besplatno dobio ulaznicu. Možda bi mogle da se osmisle i neke "fizičke" nagrade.

Korišćenje kartice je ključno za rad sistema, te je razmatrano odvojeno od ostalih proširenja. Sistem bi vremenom rastao i proširenja koja bi bila razmatrana u budućnosti su sledeća:

- Uvođenje hobi odeljka. Lokalni kulturni centri često organizuju razne radionice u oblastima slikanja, rada sa vunicom (šivenje, štrikanje, heklanje), muzike i mnogim drugim. Hobi odeljak informacionog sistema bi omogućio ljudima da dele svoje tvorevine i uputstva da se iste naprave, da pružaju pomoć i konstruktivne kritike drugima.
- Podržavanje festivala kao tipa događaja. Ono što bi karakterisalo festival je to da na njemu mogu aktivno učestvovati korisnici. Korisnicima bi bilo omogućeno da se prijavljuju za svoje mesto ili štand na festivalu, pri čemu bi mogli da naprave malu reklamu za sebe i to što na festivalu izlažu. Postojala bi mogućnost ostavljanja komentara izlagačima kako bi zainteresovani korisnici mogli dodatno da se raspitaju.
- Podržavanje programa rekreacije kao tipa događaja. Kao i u slučaju običnih dogadaja, korisnici bi mogli da se prijave za dogadaj, ali bi dodatno imali uvid u rasporede treninga, pomoćne materijale i mogućnost direktnog kontakta sa trenerom zarad savetovanja.

Upotreba pametnih mobilnih uredaja (eng. smartphone) raste iz godine u godinu, te je obavezni sledeći korak implementacija Android i iOS aplikacija koje bi nudile udobniji pristup svim mogućnostima informacionog centra kao i veb sajt. Kako bi aplikacije bile još privlačnije korisnicima, mogle bi pružati dodatne mogućnosti, kao na primer:

- Korišćenje kartice uživo, skeniranjem njenog koda sa telefona korisnika, čime bi korisnicima bilo omogućeno da ne moraju da podižu ulaznice za događaj na blagajni ustanove gde se događaj održava, već bi interno bilo provereno da li je korisnik - vlasnik kartice - načinio kupovinu ulaznice za događaj na koji pokušava da uđe.
- Postojanje interaktivne mape sa opcijom pregleda trenutnog stanja u saobra´caju kao i sa prikazom najbržeg puta do određene destinacije na više načina - peške, automobilom ili gradskim prevozom.
- Slanje notifikacija (eng. push notifications) korisniku kada se u njegovoj blizini pojavi novi dogadaj ili nova ustanova kulture.

Rastom i širenjem internacionalnog kulturnog centra rašće i usluge koje je potrebno da podržava, čime će se informacioni sistem proširivati. U ovom radu je prikazana osnova informacionog sistema - ono što je neophodno za njegovo funkcionisanje. Osnova je projektovana i implementirana što opštije, kako bi proširivanje sistema u budućnosti bilo lakše. Vodilo se računa o tome da projekat bude detaljno opisan i dokumentovan, a da sam kod bude dobro organizovan i pregledan.

## <span id="page-65-0"></span>Literatura

- <span id="page-65-14"></span>[1] Angular. <https://angular.io/>. [Online; accessed 21-October-2019].
- <span id="page-65-15"></span>[2] Angular Material. [https : / / material . angular . io/](https://material.angular.io/). [Online; accessed 21- October-2019].
- <span id="page-65-1"></span>[3] Diagrams.net. <https://diagrams.net/>. [Online; accessed 31-Octover-2019].
- <span id="page-65-4"></span>[4] GitHub projekat za alat diagrams.net. <https://github.com/jgraph/drawio>. [Online; accessed 24-October-2019].
- <span id="page-65-17"></span>[5] H2 Database Engine. <https://www.h2database.com/html/main.html>. [Online; accessed 24-October-2019].
- <span id="page-65-2"></span>[6] IntelliJ IDEA. [https : / / www . jetbrains . com / idea/](https://www.jetbrains.com/idea/). [Online; accessed 24- September-2019].
- <span id="page-65-19"></span>[7] Java Persistance API. [https://docs.spring.io/spring- data/jpa/docs/](https://docs.spring.io/spring-data/jpa/docs/current/reference/html) [current/reference/html](https://docs.spring.io/spring-data/jpa/docs/current/reference/html). [Online; accessed 24-October-2019].
- <span id="page-65-6"></span>[8] Microsoft Visio. [https://www.microsoft.com/en/microsoft- 365/visio/](https://www.microsoft.com/en/microsoft-365/visio/flowchart-software) [flowchart-software](https://www.microsoft.com/en/microsoft-365/visio/flowchart-software). [Online; accessed 24-October-2019].
- <span id="page-65-18"></span>[9] PostgreSQL. <https://www.postgresql.org/>. [Online; accessed 24-September-2019].
- <span id="page-65-7"></span>[10] Preuzimanje izvršnih fajlova za alat diagrams.net. https://github.com/ [jgraph / drawio - desktop / releases / tag / v13 . 2 . 2](https://github.com/jgraph/drawio-desktop/releases/tag/v13.2.2). [Online; accessed 24- October-2019].
- <span id="page-65-8"></span>[11] Preuzimanje izvršnog fajla za razvojno okruženje IntelliJ IDEA. [https://www.](https://www.jetbrains.com/idea/download/) [jetbrains.com/idea/download/](https://www.jetbrains.com/idea/download/). [Online; accessed 24-September-2019].
- <span id="page-65-10"></span>[12] Preuzimanje izvršnog fajla za razvojno okruženje Visual Studio Code. [https:](https://code.visualstudio.com/download) [//code.visualstudio.com/download](https://code.visualstudio.com/download). [Online; accessed 24-September-2019].
- <span id="page-65-9"></span>[13] Programski jezici i tehnologije koji su podržani u IntelliJ IDEA. [https://www.](https://www.jetbrains.com/idea/features/editions_comparison_matrix.html) [jetbrains.com/idea/features/editions\\_comparison\\_matrix.html](https://www.jetbrains.com/idea/features/editions_comparison_matrix.html). [Online; accessed 24-September-2019].
- <span id="page-65-16"></span>[14] Spring Boot. [https://spring.io/projects/spring- boot](https://spring.io/projects/spring-boot). [Online; accessed 24-October-2019].
- <span id="page-65-13"></span>[15] TypeScript - JavaScript that scales. <https://www.typescriptlang.org/>. [Online; accessed 21-October-2019].
- <span id="page-65-5"></span>[16] Visual Paradigm. [https : / / https : / / www . visual - paradigm . com/](https://https://www.visual-paradigm.com/). [Online; accessed 24-October-2019].
- <span id="page-65-3"></span>[17] Visual Studio Code. [https : / / code . visualstudio . com/](https://code.visualstudio.com/). [Online; accessed 24-September-2019].
- <span id="page-65-12"></span>[18] Visual Studio Code ekstenzije. [https : / / marketplace . visualstudio . com /](https://marketplace.visualstudio.com/VSCode) [VSCode](https://marketplace.visualstudio.com/VSCode). [Online; accessed 24-September-2019].
- <span id="page-65-11"></span>[19] Visual Studio Code GitHub repozitorijum. [https://github.com/Microsoft/](https://github.com/Microsoft/vscode/) [vscode/](https://github.com/Microsoft/vscode/). [Online; accessed 24-September-2019].